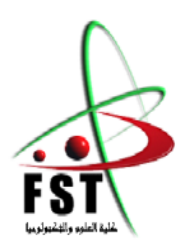

**وزارة البحث العلمي والتعليم العالي**  MINISTERE DE L'ENSEIGNEMENT SUPEREUR ET DE LA RECHERCHE SCIENTIFIQUE **جامعــة عبد الحميد بن باديس مستغانم Université Abdelhamid Ibn Badis Mostaganem كــل ـي ـة الـع ـــل ــوم و الـ تـك ـن ـولـ وجـيـا Faculté des Sciences et de la Technologie DEPARTEMENT DE GENIE ELECTRIQUE**

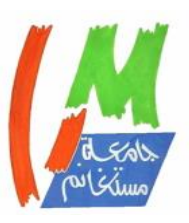

**N° d'ordre : M..…../GE/2022**

# **MEMOIRE**

Présenté pour obtenir le diplôme de

## **MASTER EN GENIE ELECTRIQUE**

**Filière :** Energies renouvelables

**Spécialité** : Energies renouvelables en Electrotechnique

Par :

# **Zergaoui Mohamed Reda**

# **Selmani Mahmoud Abdessalam**

**Intitulé:** 

# **Développement et réalisation d'un système de supervision en temps réel de l'éclairage public**

Soutenu le 07/ 2022 devant le jury composé de :

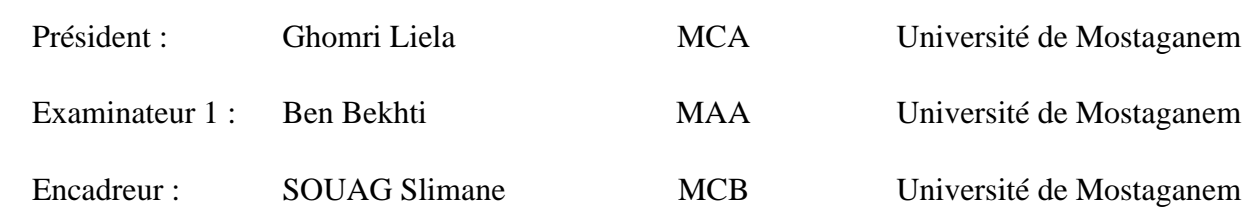

Année Universitaire 2021/2022

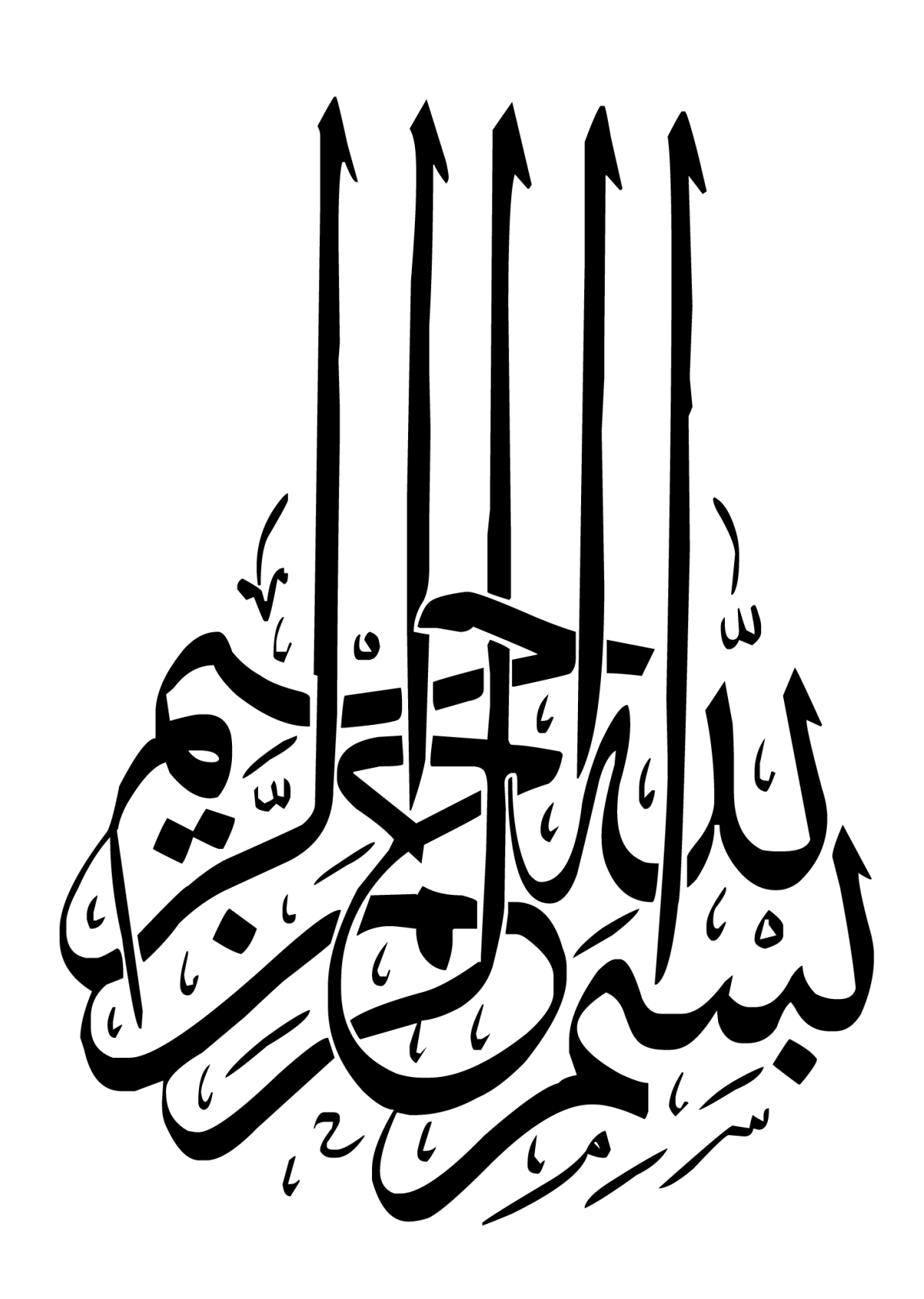

# **Remerciement**

<span id="page-2-0"></span>*Je remercie dieu de nous avoir donné la force pour accomplir ce travail.*

*La première personne que nous tenons à remercier est notre encadrant Dr. S.SOUAG pour l'orientation, la confiance, la patience qui ont constitué un apport considérable sans lequel ce travail n'aurait pas pu être mené au bon port. Qu'il trouve dans ce travail un hommage vivant à sa haute personnalité.*

*Nous tenons à exprimer nos sincères remerciements à tous les professeurs de département génie électrique, Qui nous ont enseigné et qui par leurs compétences nous ont soutenu dans la poursuite de nos études.*

*Enfin, on remercie tous ceux qui, de près ou de loin, ont contribué à la réalisation de ce travail*

# **Dédicace**

<span id="page-3-0"></span>*Aucune dédicace ne saurait être assez éloquente pour vous exprimer ma Profonde gratitude* 

#### *A ma mère*

*La plus belle créature que Dieu a créée sur terre, Aucune dédicace ne saurait être assez éloquente pour exprimer ce que tu mérites pour tous les douaa et les sacrifices que tu n'as cessé de me donner depuis ma naissance, durant mon enfance et même à l'âge adulte.* 

#### *A mon père*

*À mon bras droit , Qui peut être fier et trouver ici le résultat de longues années de sacrifices et de privations pour m'aider à avancer dans la vie Merci pour les valeurs nobles, l'éducation et le soutient permanent venu de toi Aucune dédicace ne saurait exprimer l'amour, l'estime, le dévouement et le respect que j'ai toujours eu pour vous.*

*Mes chers parent… puisse Dieu, le Très Haut, vous accorder santé, bonheur et longue vie. Je dédie ce modeste travail à mon grand frère Tarik et mes petites sœurs, à toute ma famille et à mes meilleurs amis.*

#### *Reda*

*Je tiens c'est avec grand plaisir que je dédie ce travail :*

*A l'être de plus chère de ma vie ma mère, et mon père et mes chères Sœurs et frères. A tous mes amis, et toutes personnes qui occupent une place dans mon cœur, a tous les nombres de ma famille et tous ceux qui ont contribué de près ou de loin pour que ce travail soit possible, je vous dis merci.*

#### *Abdessalam*

#### <span id="page-4-0"></span>**Résumer**

Nous proposons dans ce mémoire, les étapes du développement et réalisation d'un système de supervision en temps réel de l'éclairage public. Ce système fonctionne en deux côtés :

Côté I "Armoire " : Il s'agit d'un dispositif développé pour surveiller l'état en temps réel de la ligne d'éclairage public qui se trouve dans « Armoire », notre dispositif détecte la tension (volt) et le courant (ampère) et calcule la puissance (watts) d'énergie électrique.

Ensuite, il affiche ces informations sur son écran LCD, plus la valeur de sa batterie.

Et aussi affiche les messages en cas de coupure ou bien le retour d'alimentation électrique. Il envoie également ces informations précédentes et reçoit des commandes via GSM qu'ils ont un lien avec le deuxième côté du système «Serveur ».

Côté II "Serveur" : Cette partie, contient un module GSM qui est une interface pour recevoir des informations et envoyer des commandes vers l'autre côté, connectée à un ordinateur qui est inclus avec une interface développée par le programme "Labview", l'interface nous permet d'envoyer des commandes, de lire les données entrantes et de connaître l'emplacement de chacun de nos point d'alimentation.

#### **Mots clés :**

Eclairage publique, Ville intelligente, GSM, LabVIEW, Géolocalisation, Armoire, Serveur.

#### **Abstract**

In this paper, we propose the stages of the development and realization of a real-time supervision system of public lighting. This system operates in two dimensions:

Box I "Cabinet": This is a device developed to monitor the real-time state of the public lighting line which is located in "Cabinet", our device detects the voltage (volt) and the current (ampere) and calculates the power (watts) of electrical energy.

Then it displays this information on its LCD screen, plus the value of its battery.

And also displays messages in case of interruption or return of power supply. It also sends this previous information and receives commands via GSM that they have a link with the second side of the "Server" system.

"Server" Side II: This part, contains a GSM module which is an interface to receive information and send commands to the other side, connected to a computer which is included with an interface developed by the "Labview" program, the interface allows us to send commands, read incoming data and know the location of each of our power points.

#### **Keywords:**

Public lighting, Smart city, GSM, LabVIEW, Geolocation, Cabinet, Server.

#### **ملخص**

نقترح هذه المذكرة، التي تشمل مراحل تطوير وتنفيذ نظام إشراف آني لإلضاءة العامة.حيث يعمل هذا النظام

بجزئين:

الجزء األول"خزانة" : عبارة عن جهاز يوضع لرصد الحالة اآلنية لخط االنارة العمومية لمنطقة ما ، حيث يستشعر نظامنا الجهد "فولط" و التيار "آمبيير" الخاص بها و حساب قيمة االستطاعة الكهربائية "الواط."

ثم يقوم بعرض هذه المعلومات على الشاشة الخاصة به ، إضافة على ذلك يعرض قيمة البطارية الخاصة به

و بعض الرسائل في حالة انقطاع التيار الكهربائي أو رجوعه.كما أنه يرسل هذه المعلومات السابقة،و يستقبل أوامر بواسطة GSM التي تكون نقطة وصل بينه و بين الجزء الثاني "الخادم" من النظام.

الجزء الثاني"الخادم": يحتوي هذا الجزء بدوره على وحدة GSM تكون واجهة الستقبال معلومات و إرسال أوامر من و إلى الجزء األول ،متصلة بحاسوب يكون مدرج بواجهة مطورة ببرنامج "Labview "،تسمح لنا الواجهة بإرسال أوامر و قراءة البيانات الواردة و معرفة موقع كل جهاز "الجزء1" خاص بنا.

#### **الكلمات المفتاحية**

إنارة عامة ، المدينة الذكية ، LabVIEW , GSM, تحديد الموقع الجغرافي ,الخزانة ,الخادم .

# **TABLE DES MATIERES**

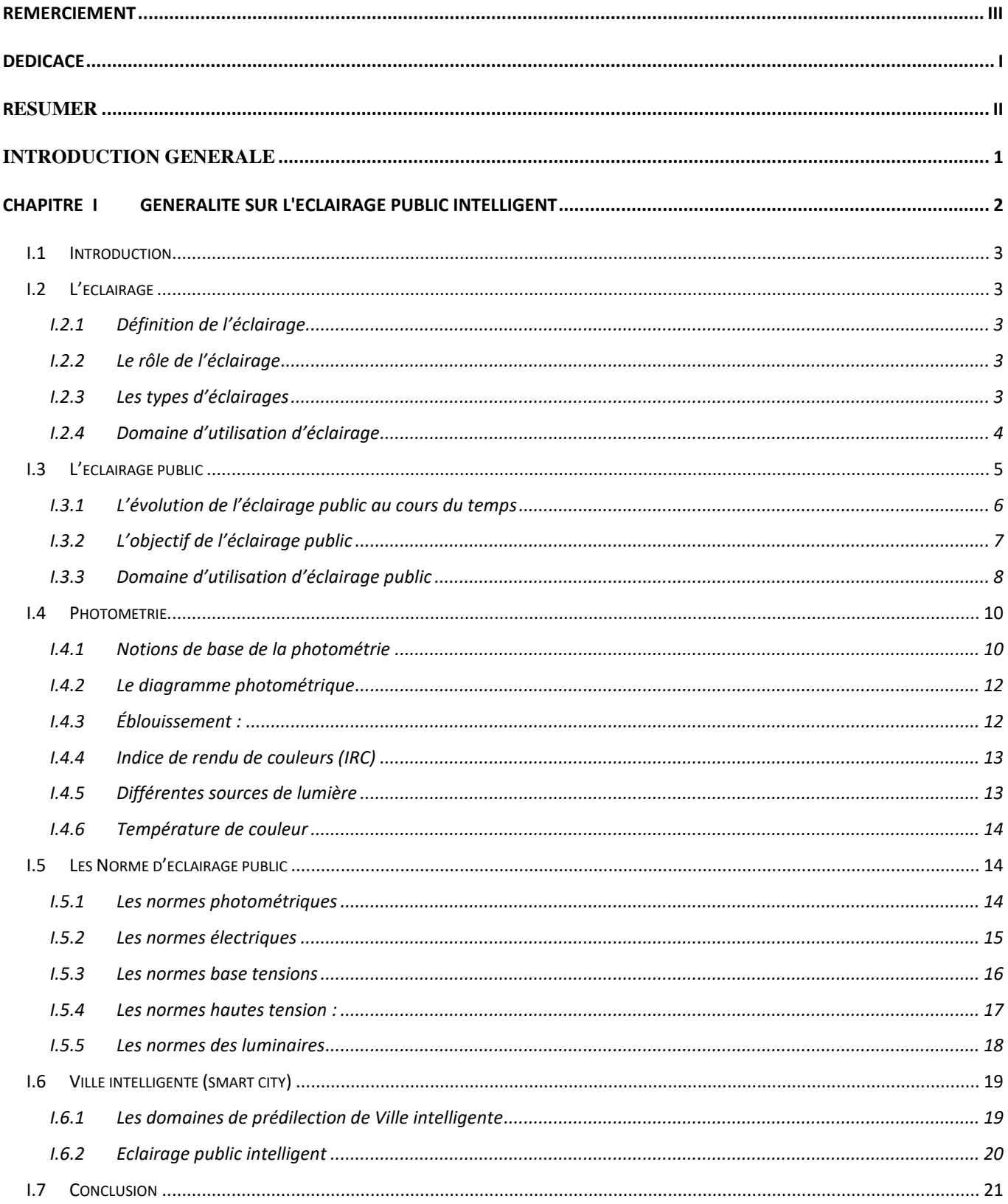

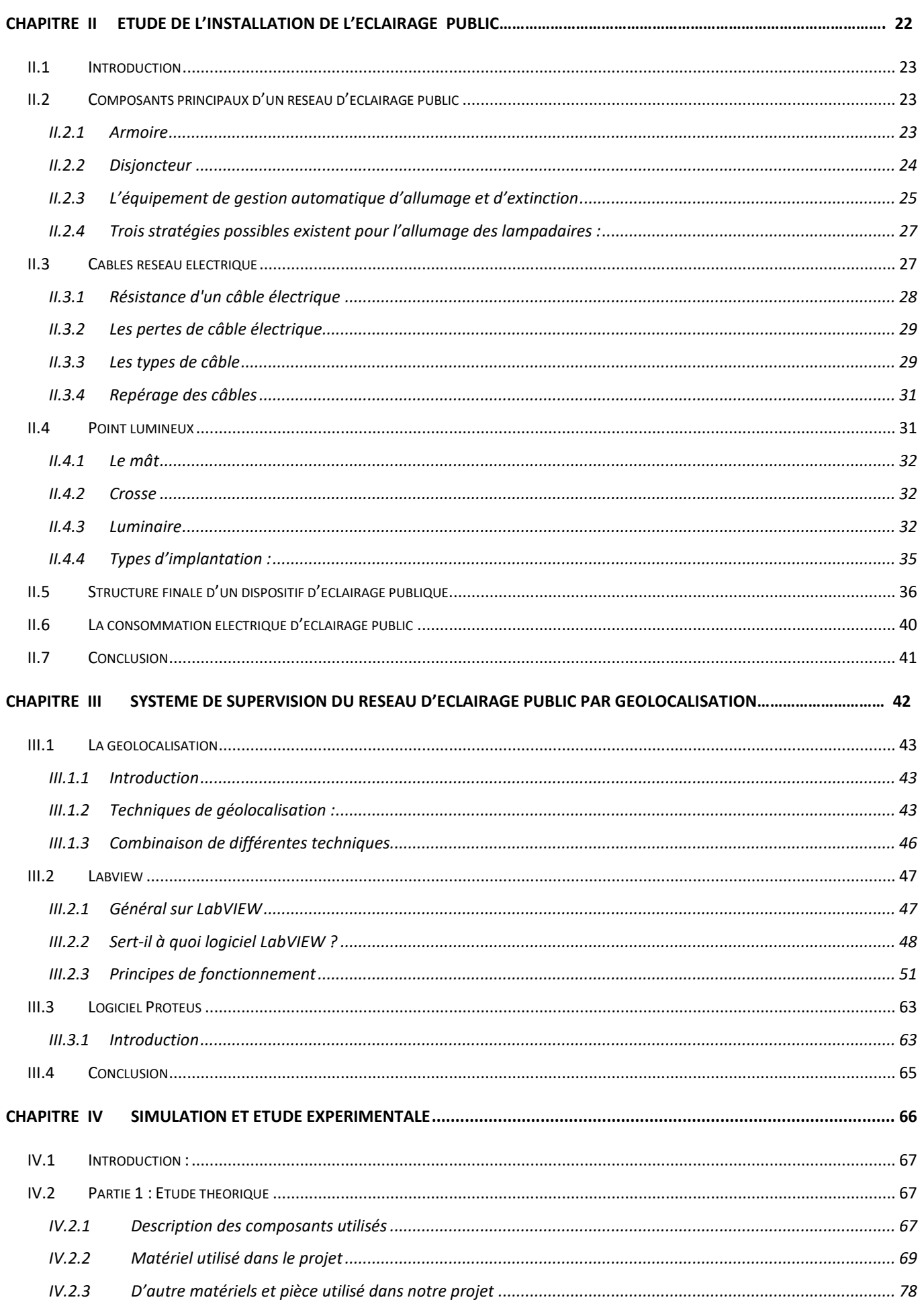

 $\overline{\mathsf{V}}$ 

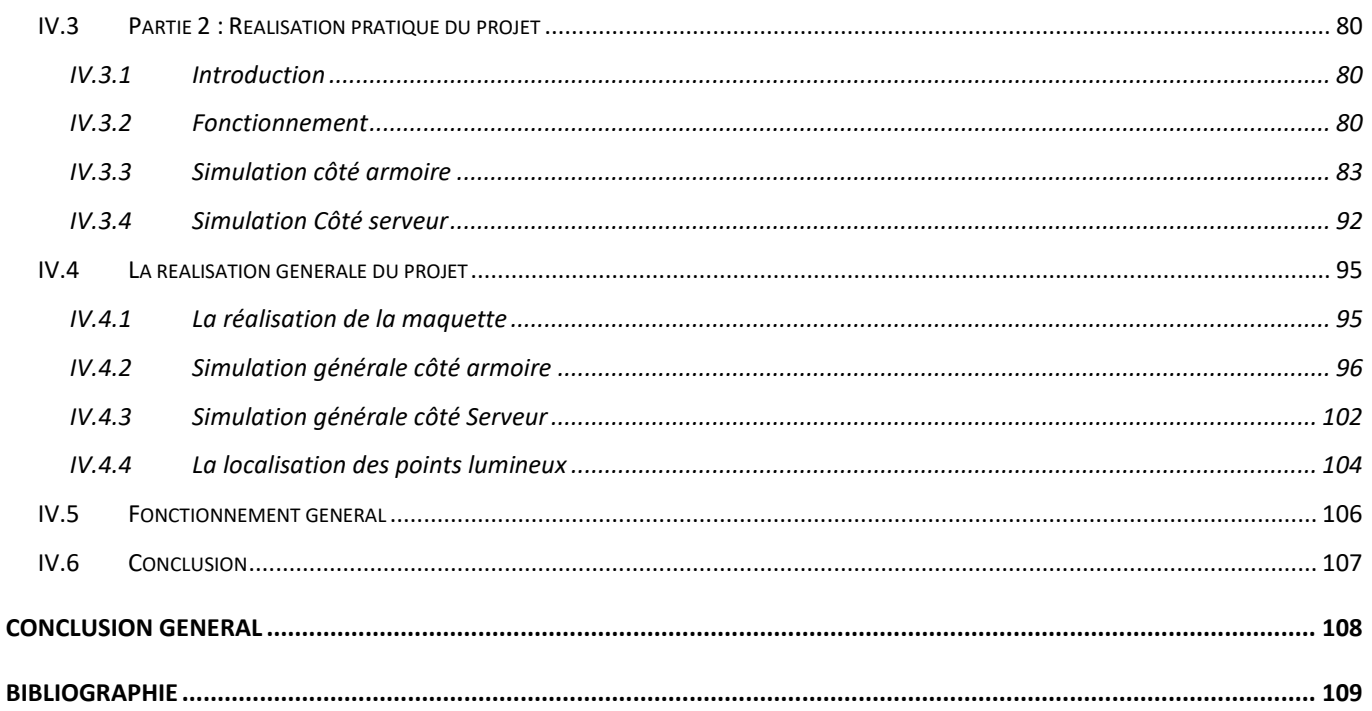

# **La liste des tableaux**

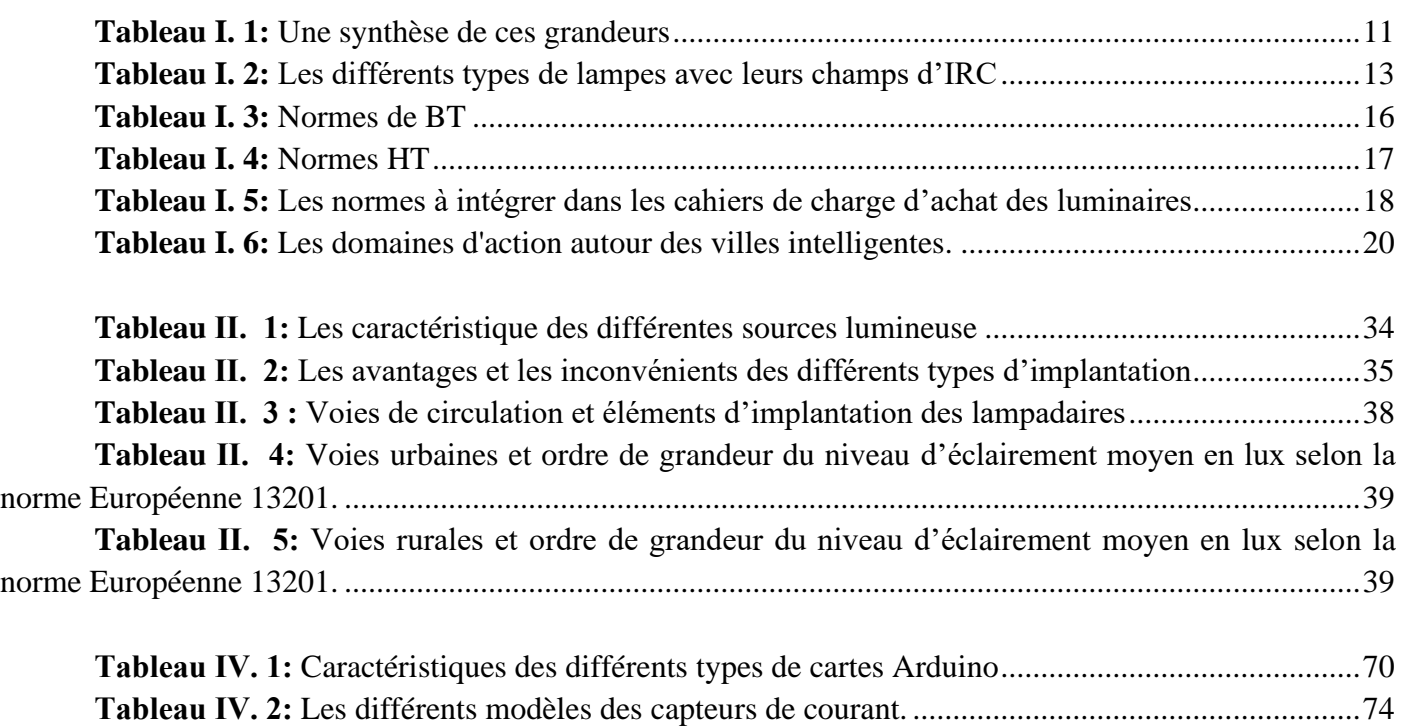

# La liste des figures

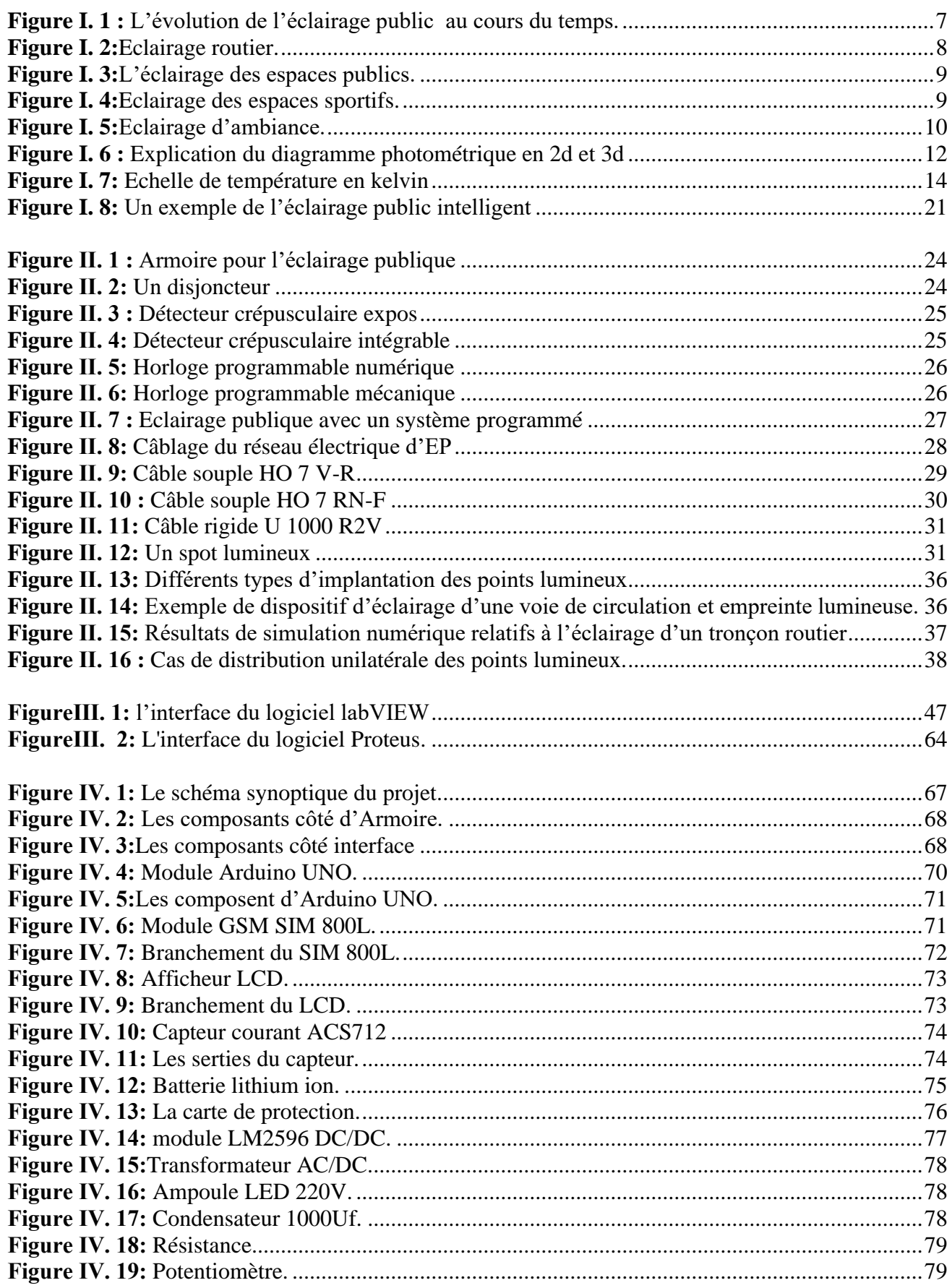

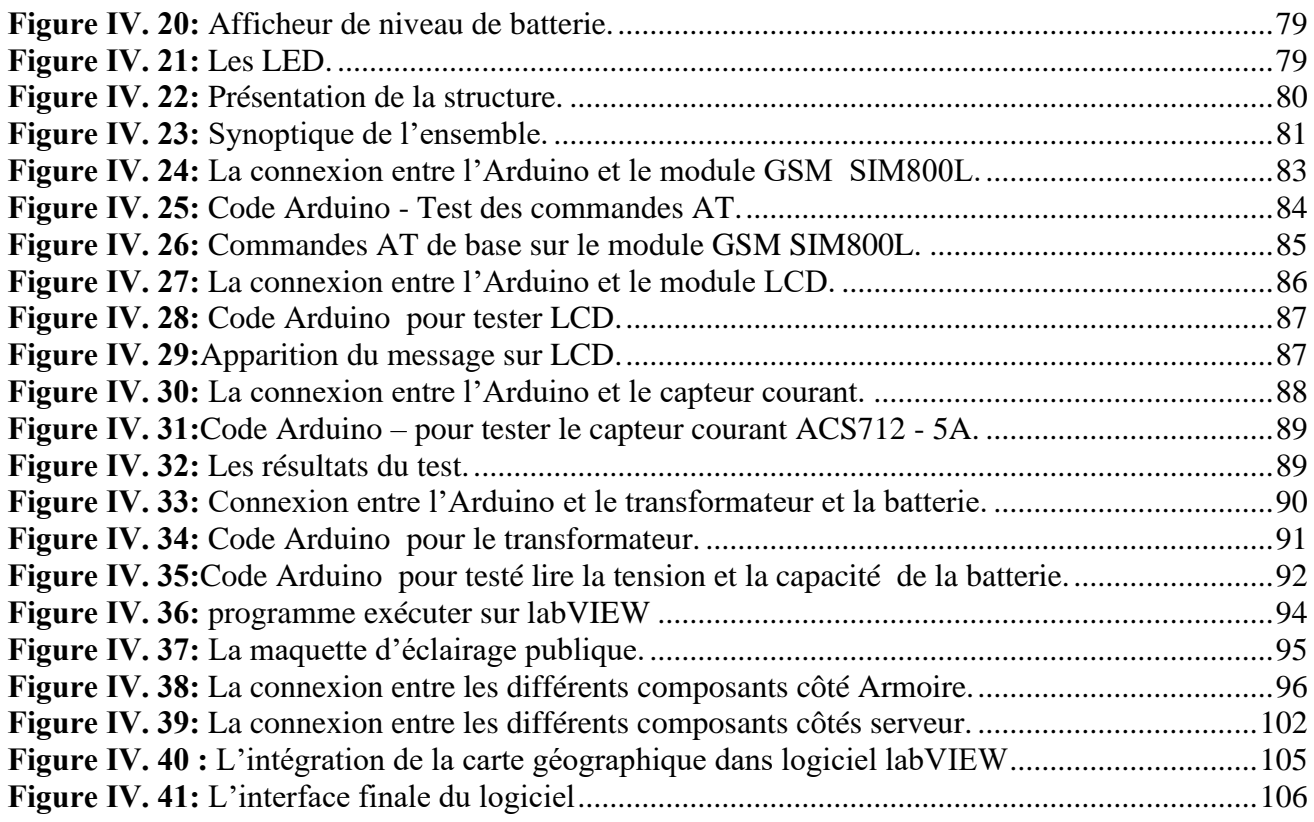

# **Introduction générale**

<span id="page-12-0"></span>La vie nocturne de la ville était encore limitée au XVIIIe siècle et l'activité de la ville cessa lorsque le soleil se coucha. La nuit, les rues deviennent inutiles et silencieuses, pleines de criminalité, de rues et de monuments non identifiés. Par conséquent, des recherches sont nécessaires sur ce qui rend la vie nocturne dans la ville similaire à la journée. Pour se protéger des « dangers » de la nuit et éviter sa peur ancestrale du noir, l'homme a réagi en inventant l'éclairage public, s'offrant un environnement rassurant et une activité prolongée après la tombée de la nuit.

L'éclairage public participe à la sécurité publique, joue un rôle important dans la convivialité et l'embellissement des espaces publics en jouant un rôle important dans la perception nocturne des espaces publics (reconnaître les différents usagers, ressentir leur comportement, détecter d'éventuels obstacles sur la route) mettre en valeur le patrimoine et créer une ambiance nocturne agréable. Aujourd'hui est au cœur des préoccupations futures de la construction urbaine.

Dans ce mémoire, on va réaliser un projet qui permet de gardée et assurée la continuité du service et l'alimentation d'éclairage en réalisant un système et un logiciel de contrôle et de supervision d'éclairage publique dans une ville inélégante. Notre travaille se devise en quatre chapitres :

Dans le premier chapitre, nous allons faire une généralité sur l'éclairage public, avec les principaux normes, et une petite définition de la ville inélégante.

Dans le deuxième chapitre nous présenterons une étude générale de l'installation d'éclairage public.

Au chapitre suivant, nous présenterons les différents logiciels et programmes qui nous avons utilisé pour réaliser le projet.

Le dernier chapitre nous allons expliquer la partie théorique et la partie pratique avec des différentes simulations plus la réalisation de la maquette.

# **CHAPITRE I**

# <span id="page-13-0"></span>**Généralité sur l'éclairage public intelligent**

### <span id="page-14-0"></span>I.1 **Introduction**

 La gestion de l'éclairage public est une compétence unique de la commune. Celles-ci sont nécessaires à la gestion des services et équipements publics. Nécessaires à l'offre de services de proximité, à la sécurité des personnes et de la circulation, et à la mise en valeur du patrimoine architectural communal.

# <span id="page-14-2"></span><span id="page-14-1"></span>I.2 **L'éclairage**

#### I.2.1 **Définition de l'éclairage**

Éclairer des objets ou leur environnement pour qu'ils soient visibles ; l'action, la voie de l'illumination, l'illumination de soi ; un ensemble de dispositifs de diffusion de lumière artificielle : l'éclairage des véhicules. Soignez l'éclairage de la maison.

#### <span id="page-14-3"></span>I.2.2 **Le rôle de l'éclairage**

L'éclairage est essentiel car son rôle est de fournir l'éclairage nécessaire pour « voir clair », c'està-dire percevoir notre environnement à travers notre vision. Parce qu'il doit être suffisamment efficace et doux pour ne pas éblouir en éclairant le lieu. [1]

#### <span id="page-14-4"></span>I.2.3 **Les types d'éclairages**

Il existe différents types d'éclairage :

**Eclairage direct :** est une lumière d'éclairage direct sans réflexion. Eclairage produit par un luminaire qui dirige 90% à 100% du flux lumineux vers un plan utile.

**Eclairage indirect :** éclaire après avoir été réfléchie, de0 à 10% de leur flux lumineux vers le plan utile (sur un mur, au plafond qui sert de réflecteur). La lumière est ainsi atténuée, plus douce et plus tamisée. Cet éclairage produit moins d'ombre que l'éclairage direct mais nécessite des murs ou des plafonds clairs, qui refléteront davantage la lumière que les sombres.

Lumière après réflexion, de 0% à 10% de son flux lumineux vers un plan utile (sur murs, sur plafonds). La lumière est ainsi atténuée, plus douce. Cet éclairage produit moins d'ombres que

l'éclairage direct, mais nécessite des murs ou des plafonds de couleur claire, qui réfléchiront plus de lumière que les plus sombres.

**Eclairage mixte** : Il combine l'éclairage direct et indirect en divisant le faisceau en deux parties.

**Eclairage générale :** c'est la lumière qui éclaire tout l'endroit. Il se propage principalement par des plafonniers ou des suspensions. Les appliques murales peuvent également faire l'affaire, mais vous devrez les multiplier et les placer à différents endroits de votre emplacement pour l'éclairer adéquatement, tout en veillant à utiliser des ampoules suffisamment puissantes.

**Eclairage principal :** s'allume dès que vous entrez dans la pièce, grâce à sa lumière uniforme et efficace, vous pouvez vous orienter et voir chaque élément.

**Eclairage d'ambiance :** comme son nom l'indique, il peut adoucir l'ambiance d'un lieu et sa lumière est apaisante.

**Eclairage fonctionnel :** désigne l'éclairage utilisé dans les activités, qui doit être ciblé et précis pour apporter confort et sécurité.

**L'éclairage décoratif :** il doit rendre le lieu de vie agréable, et en même temps être sûr, ce qui est bénéfique à l'esthétique urbaine. [1]

#### <span id="page-15-0"></span>I.2.4 **Domaine d'utilisation d'éclairage**

#### **Usage Industriel**

L'éclairage industriel doit répondre aux normes d'éclairage des postes de travail. Ce type d'éclairage est particulièrement utile dans les endroits où il est installé, où les contraintes de volume, de poussière et d'entretien sont particulières. Dans les industries qui effectuent de la mécanique fine et des travaux de précision, ainsi que dans l'industrie électronique. L'éclairage utilisé dans les environnements industriels a souvent une conception simple qui recherche l'efficacité et la facilité d'utilisation, et fournit une source lumineuse à faible consommation d'énergie. Certains secteurs industriels, notamment l'industrie chimique, nécessitent l'utilisation d'équipements protégés. [2]

#### **Usage Médical et hospitalier**

L'éclairage des locaux est de nature pratique. L'éclairage des blocs opératoires, de certaines salles d'examen et de traitement et des blocs opératoires dentaires utilise un éclairage ajusté (éclairage de haut niveau, contrôle de la luminosité, couleurs du spectre de température, etc.).

#### **Usage dans le tertiaire**

Les lampes fluorescentes sont principalement utilisées pour l'éclairage tertiaire des bureaux. Les lampes fluorescentes sont décrites à tort comme froides et, lorsqu'elles sont placées correctement, elles offrent une excellente uniformité d'éclairage. L'éclairage de bureau exposé, suspendu ou encastré est souvent complété par des lumières d'accentuation pour répondre aux besoins individuels.

#### **Éclairage de sécurité**

Dans les lieux de travail ou lieux recevant du public (commerces, hôtels, bureaux, ateliers), la plupart des réglementations imposent un éclairage dit de sécurité ou de secours. Ils émettent une lumière relativement faible mais suffisante, placés à des endroits stratégiques (changement de direction, portes, escaliers, portes de sortie), ils balisent le chemin vers les issues de secours.

#### **Agriculture**

Afin d'accélérer le processus de maturation des plantes, certains pays ont spécialement planté des cultures sous serre avec un éclairage à température contrôlée. Cette culture utilise des lumières qui émettent à des longueurs d'onde uniques à la plante. De même, l'élevage intensif de volailles en batterie utilise l'éclairage pour accélérer la croissance en raccourcissant le cycle jour-nuit.

#### **Musées et galeries d'art**

Depuis les années 1990, les fibres optiques sont utilisées pour transmettre la lumière sur un trajet de plusieurs dizaines de centimètres depuis la source lumineuse jusqu'à l'objet à mettre en valeur, ce qui donne des éclairages ponctuels et discrets qui s'intègrent avec élégance dans les vitrines et procurent un grand rayonnement L'avantage de moins d'infrarouges, limitant ainsi les risques d'échauffement à l'intérieur de la vitrine, néfastes pour l'œuvre d'art.

# <span id="page-16-0"></span>I.3 **L'éclairage public**

L'éclairage public joue divers rôles dans les projets de développement municipaux. Il s'agit avant tout d'une mesure visant à améliorer la sécurité des espaces publics, tant dans les zones de circulation que dans les espaces de loisirs et de divertissement. Aujourd'hui, l'éclairage public fait partie intégrante de l'environnement urbain ou communal. C'est aussi l'un des enjeux importants dans les villes du monde entier, c'est pourquoi c'est un sujet en constante évolution et en constante évolution.

On peut le trouver sous différentes formes, lampadaires, bornes lumineuses, colonnes lumineuses, panneaux lumineux, feux de circulation, panneaux de sol réfléchissants, etc.

#### <span id="page-17-0"></span>I.3.1 **L'évolution de l'éclairage public au cours du temps**

L'histoire de l'éclairage public commence à Paris en 1667, lorsque les autorités décident de placer des lanternes garnies de chandelles au milieu et aux extrémités de chaque rue. Cet usage s'étendrait alors à toutes les villes de France. [3]

Près d'un siècle plus tard, en 1744, l'ingénieur français Dominique-François BOURGEOIS met au point un nouveau design pour les lanternes : les lanternes à réverbère (éclairé par des chandelles à huile de tripes) En 1788, l'huile de tripes a été remplacée par l'huile de colza, moins chère, moins dégoûtante et dont la flamme était plus blanche.

La lampe à pétrole reprend toutes les avancées de la lampe à huile 1780, mais est simplifiée par rapport à celle-ci, grâce à la fluidité du pétrole (distillat de pétrole) et sa capacité à monter jusqu'à environ 10 cm par capillarité dans la mèche.

 En 1792, l'Ecossais William Murdoch et le Français JP Minckelers mettent à disposition des lampes à gaz, mais après plus de 20 ans d'expérimentations diverses, la production industrielle des lampes à gaz débute réellement. Le premier est apparu à Londres en 1820. Ce n'est qu'au début du XXe siècle, grâce aux travaux de Thomas Edison, que les lampes électriques entrent en concurrence avec les lampes à gaz. Les premières lampes à décharge sont apparues vers 1880 lorsque les premières lampes à arc ont été installées. La première lampe à décharge vraiment populaire est le fameux tube néon, apparu en 1910 et conçu par le physicien Georges Claudius. Ceux-ci ont coexisté avec les tubes fluorescents apparus dans les années 1930. De 1930 à 1980, c'est l'arrivée et le développement de la fluorescence, et la naissance de la lampe fluocompacte, aux nombreux atouts :

- 3 fois plus de lumière que l'ampoule à incandescence pour la même consommation.
- Durée de vie est bien plus importante.
- Simplicité d'utilisation.

Dans le même temps, un nouveau type de lampe fait son apparition, la lampe à vapeur au sodium. Il y eut d'abord les lampes sodium basse pression en 1950, puis les lampes sodium haute pression en 1967, que l'on trouve encore aujourd'hui. Dans les années 1990, les premières LED bleues à haute puissance lumineuse voient le jour. L'avènement de cette technologie est un énorme bond en avant dans l'éclairage public :

- Bon rapport consommation/efficacité lumineuse.
- Durée de vie beaucoup plus longue qu'une lampe incandescente ou fluorescente.

En Algérie, Chlef fut la première ville du pays à introduire l'électricité en 1886, avant même Alger, Oran, Constantine et Annaba. Fourrier contacte la société Edison, qui établit un projet en ce sens pour la commune d'Orléansville. Les sociétés françaises Dalloz et Ganstamide ont alors fourni les plans et devis nécessaires. Le 23 septembre 1886, les cascades de Pontéba (aujourd'hui Oum Drou, à 5 km à l'est de Chlef) sont attribuées à la ville d'Orléansville dans le but de remplacer l'éclairage des lampadaires à gaz par des luminaires électriques.

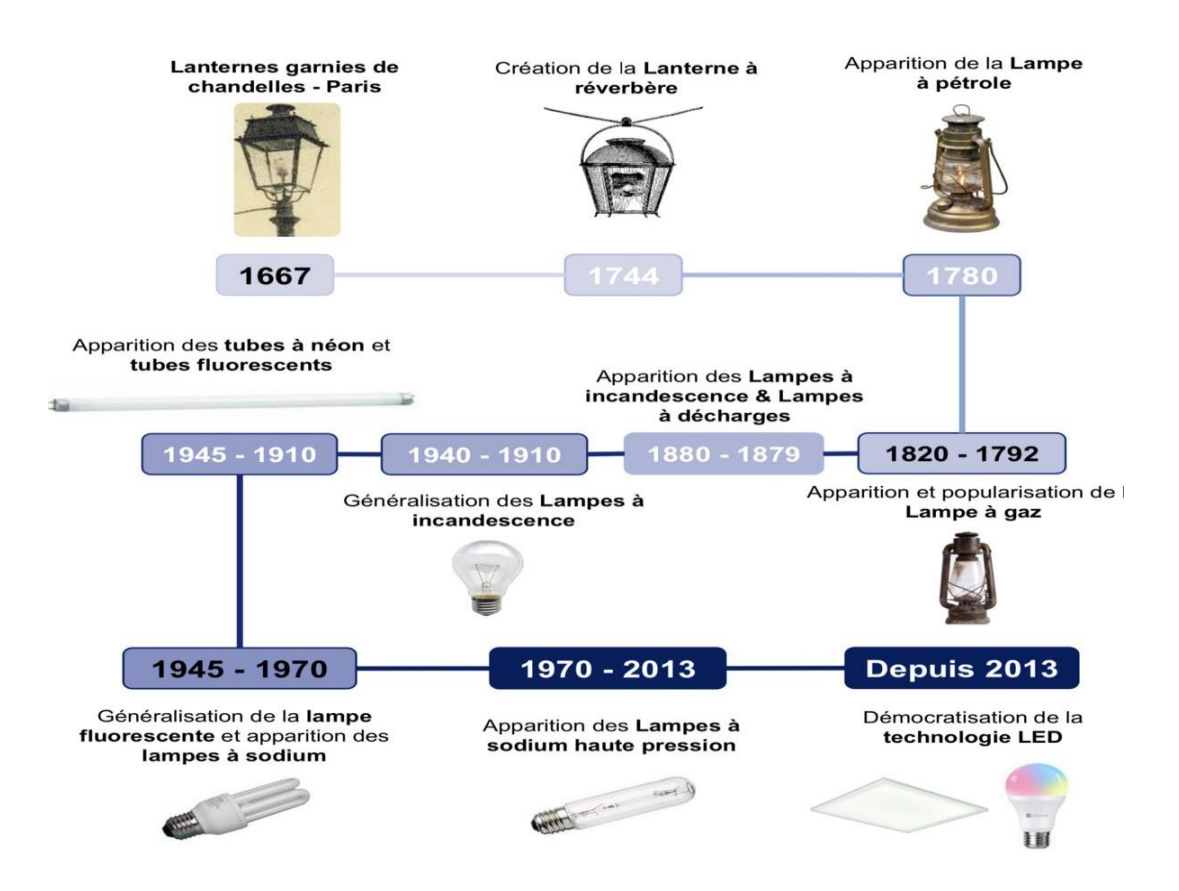

**Figure I. 1 :** L'évolution de l'éclairage public au cours du temps.

#### <span id="page-18-1"></span><span id="page-18-0"></span>I.3.2 **L'objectif de l'éclairage public**

- Des déplacements plus sûrs grâce à une bonne perception des obstacles pour tous les usagers (qu'ils soient à pied ou en voiture).

- Assurer la sécurité des personnes et des biens avec un éclairage d'ambiance satisfaisant.

- Localisez facilement des endroits et des points spécifiques, des intersections, des passages pour piétons, etc.

- Autoriser les activités nocturnes, sportives ou autres.

- Créer une atmosphère agréable en harmonie avec les différents espaces.

- Amélioration des bâtiments et des façades et des espaces verts.

- Évitez la pollution lumineuse telle que l'éblouissement et les effets de zone sombre.

- Maîtriser l'intégration des luminaires, chandeliers et luminaires, et du mobilier urbain dans les environnements des jours sans inconvénient majeur.

#### <span id="page-19-0"></span>I.3.3 **Domaine d'utilisation d'éclairage public**

Ils existent plusieurs modes pour utiliser l'éclairage public :

#### **1. Eclairage routier**

L'éclairage des routes la nuit réduit le risque d'accidents avec des voitures circulant à grande vitesse. [4]

<span id="page-19-1"></span>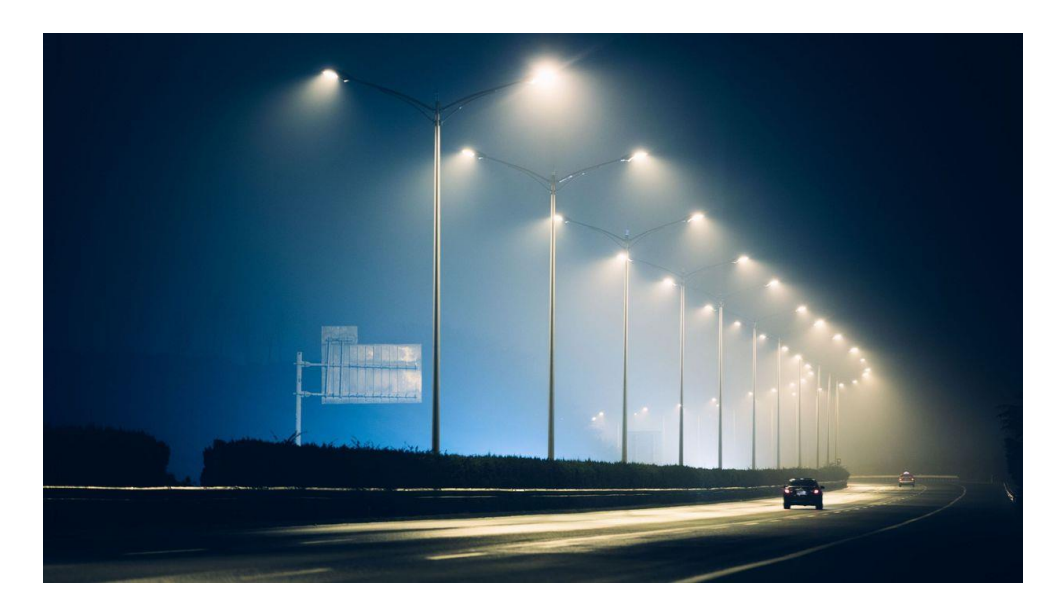

**Figure I. 2:** Eclairage routier.

#### **2. L'éclairage des espaces publics**

L'éclairage des espaces publics doit faciliter la surveillance la nuit, protégeant ainsi les usagers.

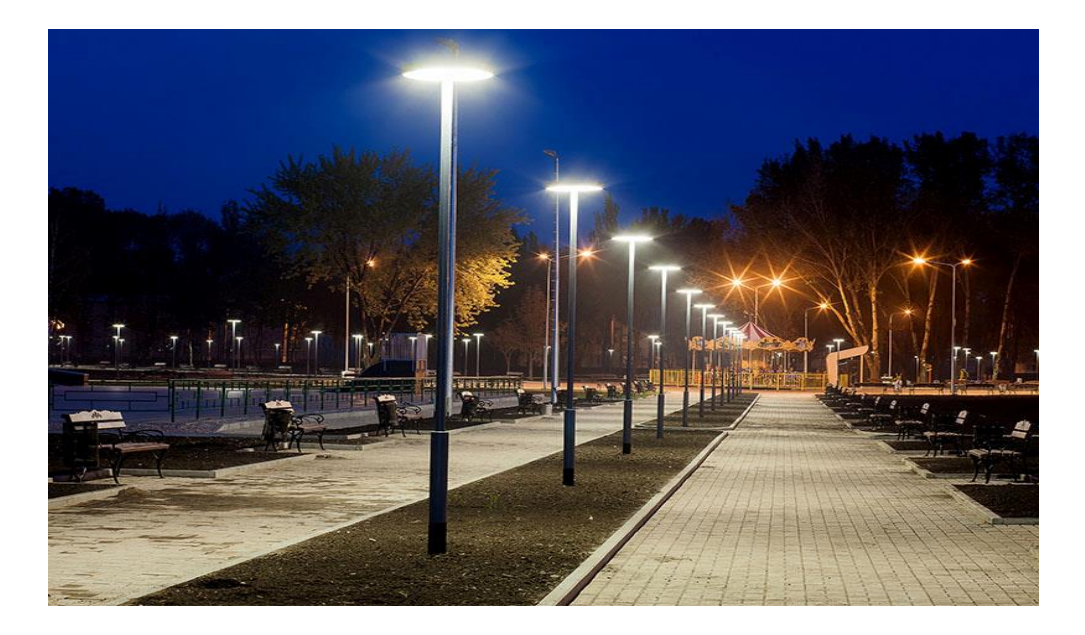

**Figure I. 3:** L'éclairage des espaces publics.

#### <span id="page-20-0"></span>**3. Eclairage des espaces sportifs**

L'éclairage sportif est utilisé sur les terrains de football, de rugby, de basket-ball et de tennis pour permettre des activités sportives dans l'obscurité. Dans la pratique sportive professionnelle de haut niveau, la lumière blanche froide tend à être la plus proche de la lumière du jour et donc la plus utilisée.

<span id="page-20-1"></span>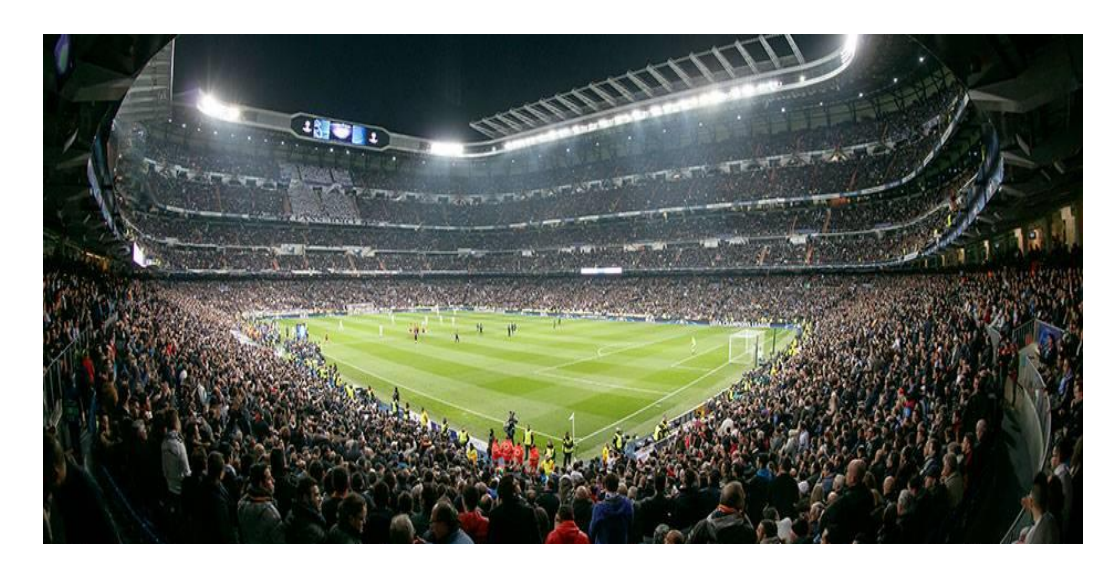

**Figure I. 4:** Eclairage des espaces sportifs.

#### **4. Eclairage d'ambiance**

L'éclairage des bâtiments et monuments intéressants souligne leur importance et crée une atmosphère agréable.

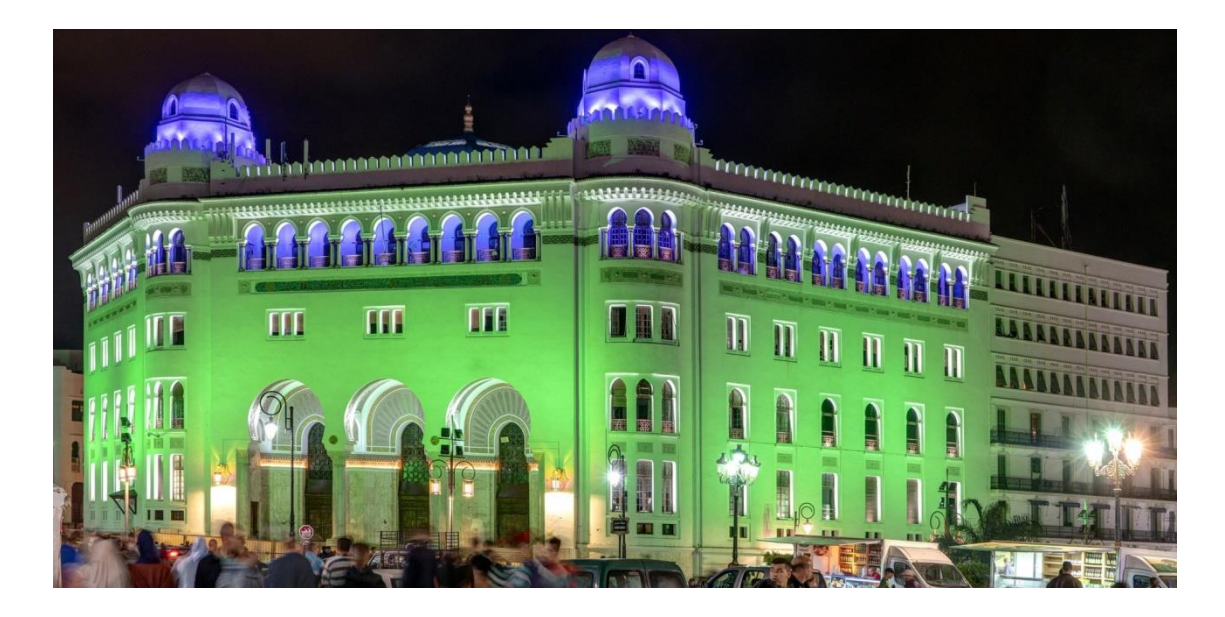

**Figure I. 5:** Eclairage d'ambiance.

## <span id="page-21-2"></span><span id="page-21-0"></span>I.4 **Photométrie**

La photométrie fait référence à un système de mesure de l'énergie électromagnétique spécifiée en termes d'effets visuels. [5]

#### <span id="page-21-1"></span>I.4.1 **Notions de base de la photométrie**

La luminosité est la base de toutes les mesures d'éclairage, et il existe 4 grandeurs de base :

– **l'intensité lumineuse (candela),** L'intensité lumineuse (candela), qui est l'une des 7 unités du système international, mais est rarement utilisée seule pour l'éclairage sauf pour les luminaires très orientables.

– **le flux lumineux (lumen),** qui est notamment utilisé pour exprimer le flux total émis par une source lumineuse.

Exemples et ordres de grandeurs :

Un tube fluorescent 14 W produit 1250 lm à 25°c.

- Une lampe halogénure métallique de 2000 W produit environ 200 000 lm.
- Un module LED de 8 W peut produire 1300 lm.

– **l'éclairement (lux),** qui peut est notamment utilisé pour exprimer la quantité de lumière souhaitée sur une surface dans une pièce.

Exemples et ordres de grandeur :

- Lors d'une pleine journée d'été, il peut y avoir 100 000 lx dehors au soleil.
- En plein air, sous un ciel bien couvert 5 000 lx.
- Par une nuit dégagée de pleine lune 0,25 lx.

– **la luminance (candela/m²)**, qui porte la notion d['éblouissement](https://leclairage.fr/photometrie-definitions/) et qui est la seule de ces quatre notions directement appréciables par l'être humain.

Exemples et ordres de grandeur :

- La surface du soleil produit environ 1650 000 000 cd/m².
- Un [tube ou une lampe fluorescente](https://leclairage.fr/fluorescence/) produit une luminance de plusieurs dizaines de milliers de candela/m².
- Une [LED](https://leclairage.fr/led/) peut produire plusieurs millions de cd/m².

<span id="page-22-0"></span>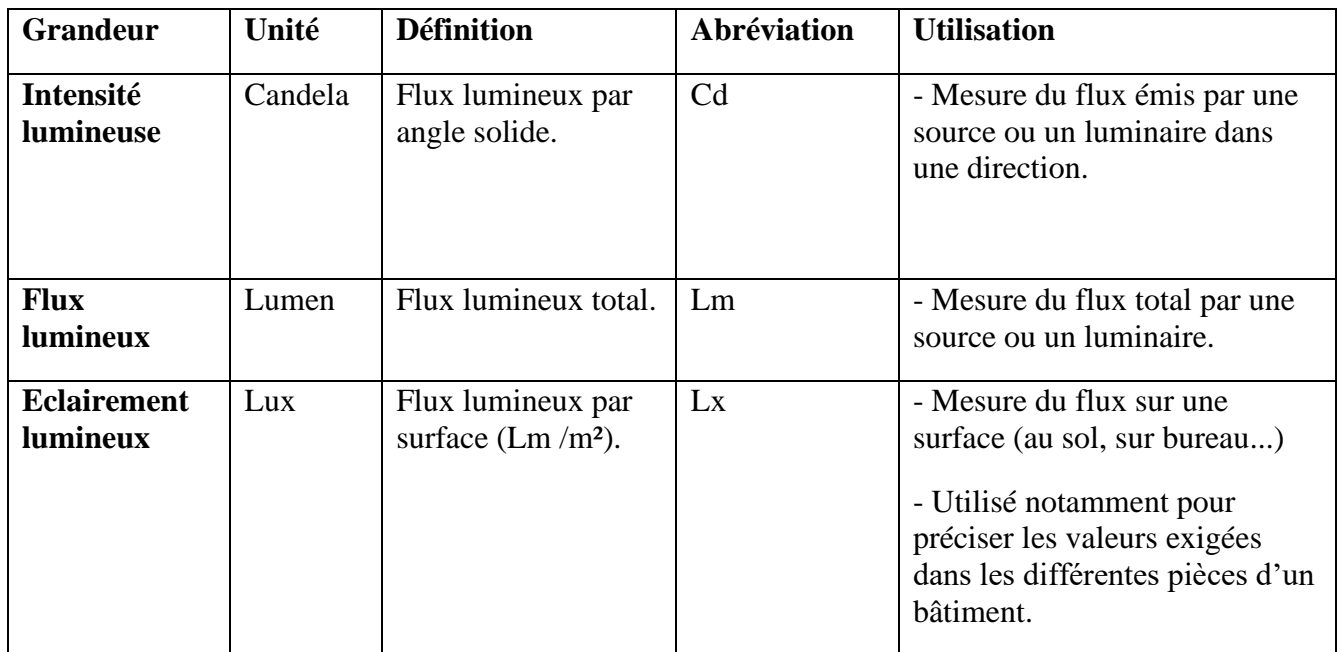

#### **Tableau I. 1:** Une synthèse de ces grandeurs.

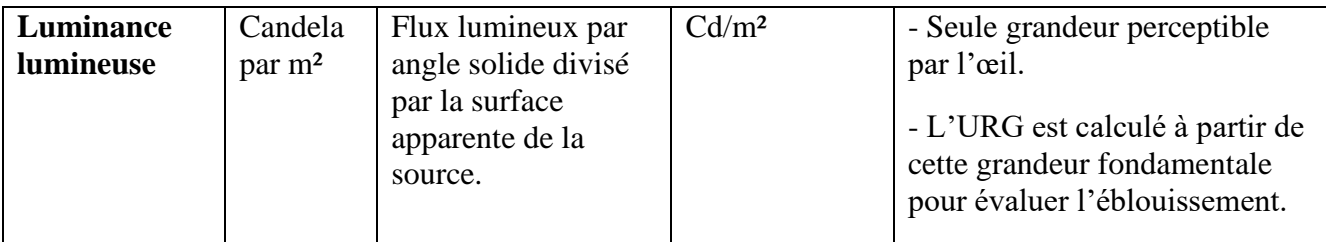

### <span id="page-23-0"></span>I.4.2 **Le diagramme photométrique**

Ainsi, les courbes photométriques du catalogue du fabricant de luminaires correspondent à la répartition de l'intensité lumineuse du luminaire dans ces deux plans. Les unités de ces courbes sont généralement le cd/km (c'est-à-dire la candela de 1000 lumens), ce qui permet d'adapter l'intensité au flux de la source lumineuse. [5]

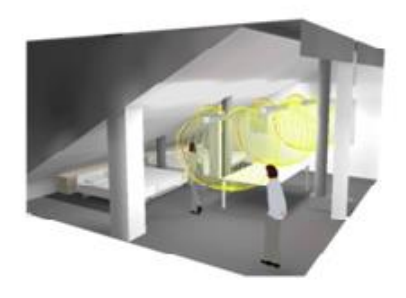

Plan 3d

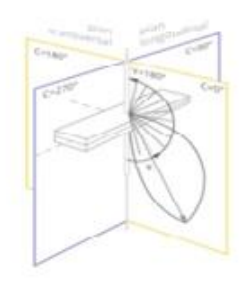

Plan 2d

**Figure I. 6 :** Explication du diagramme photométrique en 2d et 3d.

### <span id="page-23-2"></span><span id="page-23-1"></span>I.4.3 **Éblouissement :**

L'éblouissement est l'inconfort causé par la présence d'une lumière trop vive dans le champ de vision. Cela est particulièrement vrai lorsque l'on regarde directement une ampoule ou le reflet du soleil sur l'eau. Il existe deux types d'éblouissement :

**Éblouissement gênant** : vision floue et sensibilité réduite au contraste causée par la présence d'une barrière immatérielle, disparaît avec la cause de l'éblouissement. Un bon exemple d'éblouissement perturbateur est l'éblouissement causé par les lumières lointaines des véhicules qui passent lors de la conduite de nuit.

**Gêne éblouissante** : gêne visuelle causée par une luminosité excessive, entraînant une certaine fatigue visuelle. Ce dernier est la cause la plus courante d'éblouissement intérieur, et l'UGR est basé sur celui-ci.

L'éblouissement peut se produire de deux manières : en regardant directement la source lumineuse (par exemple, en regardant directement un luminaire). Soit par observation indirecte (par exemple, la réflexion d'une source lumineuse) ; comme observer la réflexion d'une ampoule sur une surface brillante.

#### <span id="page-24-0"></span>I.4.4 **Indice de rendu de couleurs (IRC)**

Il faut d'abord savoir que toute source lumineuse a un spectre spécifique. Lorsque nous regardons notre environnement, la couleur que nous percevons dépend de cette distribution spectrale. L'IRC est évalué entre 0 et 100, ce dernier correspondant à la lumière du jour ou lumière blanche dite idéale, la lumière d'un corps noir. Le plus petit exposant correspond à la lumière qui ne peut pas distinguer les couleurs. [6]

#### <span id="page-24-1"></span>I.4.5 **Différentes sources de lumière**

Chaque type de lampe possède sa propre capacité à restituer les couleurs :

<span id="page-24-2"></span>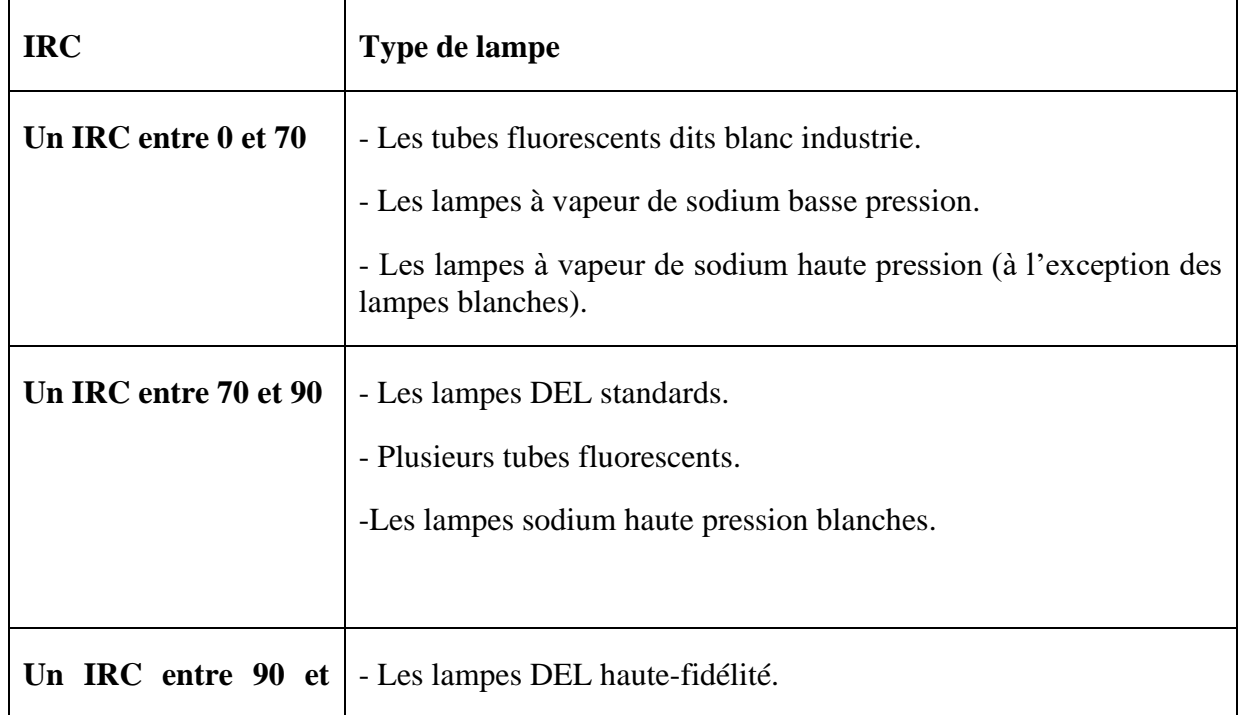

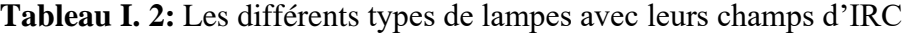

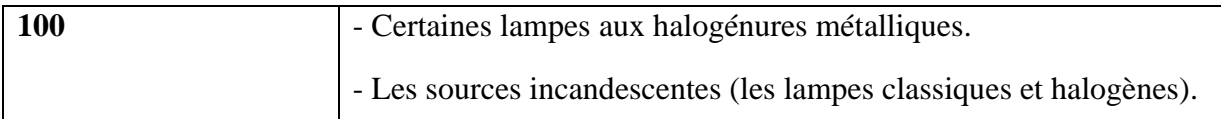

#### <span id="page-25-0"></span>I.4.6 **Température de couleur**

La température de couleur de la source lumineuse caractérise principalement la couleur de la lumière émise, et donc l'ambiance lumineuse qui en résulte. Elle est exprimée en degrés Kelvin (K). Lorsque la température de couleur est élevée (supérieure à 5 000 K), on dit froid (tirant vers le bleu), et lorsque la température de couleur est inférieure à 3 300 K, on dit chaud (tirant vers le rouge orangé).

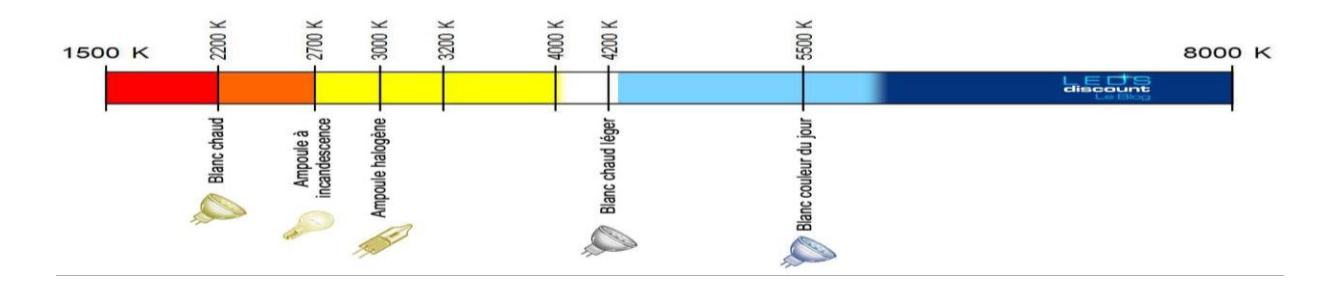

**Figure I. 7:** Echelle de température en kelvin.

# <span id="page-25-3"></span><span id="page-25-1"></span>I.5 **Les Norme d'éclairage public**

Sans norme, il ne peut y avoir ni qualité ni sécurité

#### <span id="page-25-2"></span>I.5.1 **Les normes photométriques**

Pour répondre à ces enjeux, la norme NF EN 13- 201 (révision 2015/2016) est la seule référence en matière d'exigences de performance, d'aide au dimensionnement des installations d'éclairage public et à la sélection des classes de chaussée. Elle a également pour objectif d'optimiser les performances énergétiques. La norme NF EN 13-201 est composée de 5 parties : [7]

**NM 13 201-1. Le choix du niveau d'éclairage :** La première partie de la norme adopte la forme de « rapport technique » ou de « Document manuel ». Cette section décrit la méthode utilisée pour déterminer la « catégorie d'éclairage », qui est définie en détail dans la 2eme partie de la norme.

**NM 13 201-2. Exigences de performance :** La deuxième partie de la norme définit les exigences de luminosité à maintenir dans le temps en fonction du type de zone à éclairer. Ces exigences de luminosité sont définies en fonction des besoins visuels de l'utilisateur, du type d'utilisation, de la géométrie de la zone éclairée et de l'influence du milieu environnant.

**NM 13 201-3. Calcul des performances :** Cette partie de la norme décrit les conventions et procédures mathématiques utilisées pour calculer les performances des installations d'éclairage public.

**NM 13 201-4. Méthode de mesure de la performance photométrique :** La quatrième partie de la norme définit la méthode de mesure de la performance photométrique.

**NM 13 201-5 indicateurs de performance énergétique :** Il s'agit d'une norme d'application volontaire. Pour la rendre applicable, le maire doit la référencer dans les pièces des marchés de maintenance et de travaux.

Il existe également la norme XP X90-013 (2011), laquelle définit une méthode permettant de minimiser les nuisances nocturnes dues à la lumière qui émane directement des sources lumineuses vers la voûte céleste ou y est réfléchie par le sol. Elle concerne les projets d'éclairage extérieur pour les nouvelles réalisations ou la rénovation des installations existantes.

Concernant les installations électriques, il existe trois normes :

- La norme NF C17-200 (révision 2016) définit les règles de conception et de réalisation des installations électriques extérieures en vue d'assurer la sécurité des personnes et des biens.
- La norme NF C15-100 (2005) porte sur les installations électriques à basse tension.
- La norme NF C18-510 (2012) énumère les règles concernant les opérations sur les ouvrages et les installations électriques dans un environnement électrique, ainsi que la prévention du risque électrique.

#### <span id="page-26-0"></span>I.5.2 **Les normes électriques**

#### **Installation d'éclairage public standard NM 06.1.004 / 2001**

La norme définit les règles applicables aux installations situées dans le domaine public, notamment :

Installations d'éclairage et d'éclairage pour routes, parcs, jardins, lieux et sites historiques, Installation de signalisation, y compris la signalisation du site.

Divers équipements, tels que cabines téléphoniques, abribus, publicités lumineuses, cartes et enseignes, parcomètres, toilettes publiques. [8]

#### **Transformateur HV / BT standard NM 06.5.006 2000 pour l'éclairage public**

 La présente norme s'applique aux transformatrices hautes tensions / basse tension spécifiquement conçus pour assurer la traction des installations d'éclairage public à partir de sousstations d'alimentation générale haute tension dans le cadre des règles générales. Il convient également aux accessoires de raccordement directement liés au transformateur. [8]

#### <span id="page-27-1"></span><span id="page-27-0"></span>I.5.3 **Les normes base tensions**

#### **Tableau I. 3:** Normes de BT [8]

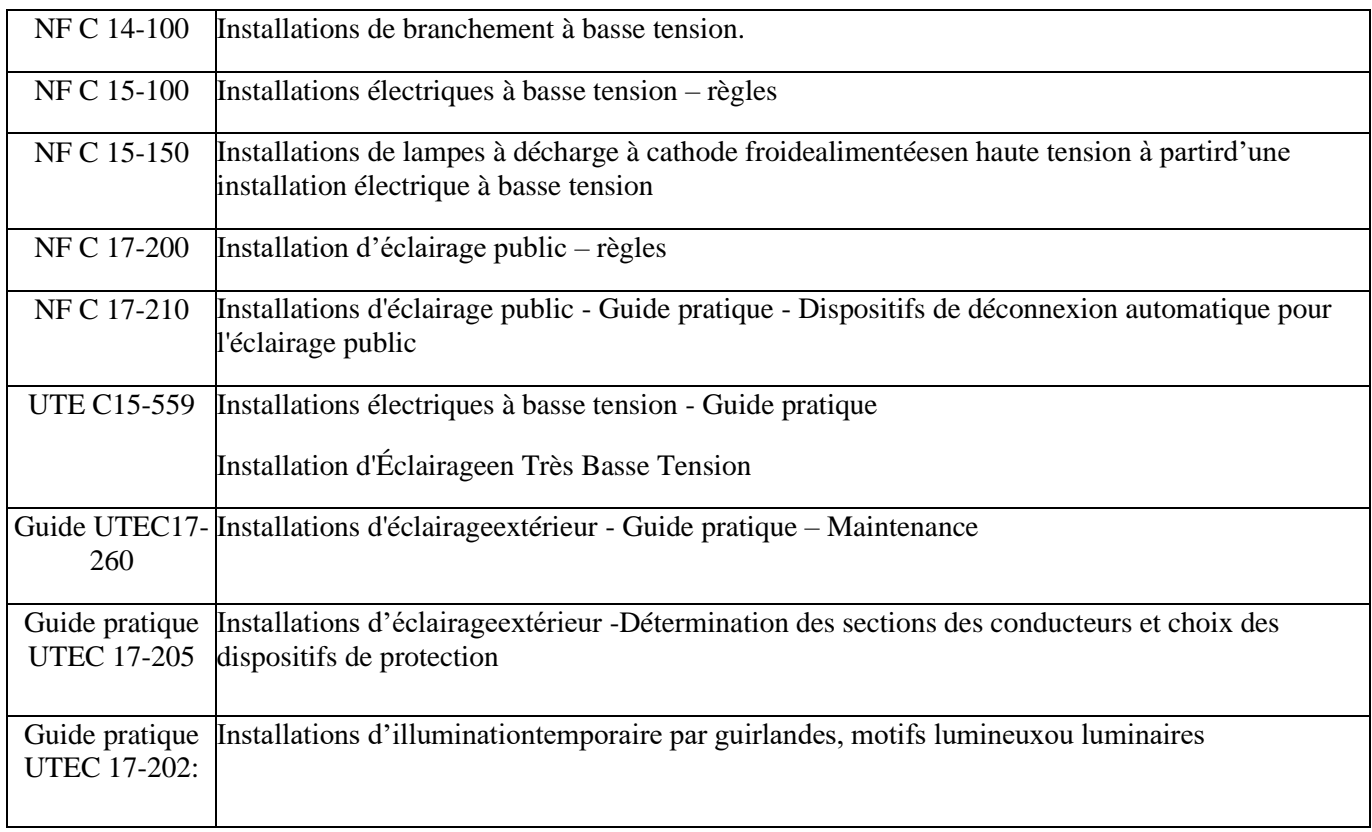

## <span id="page-28-0"></span>I.5.4 **Les normes hautes tension :**

<span id="page-28-1"></span>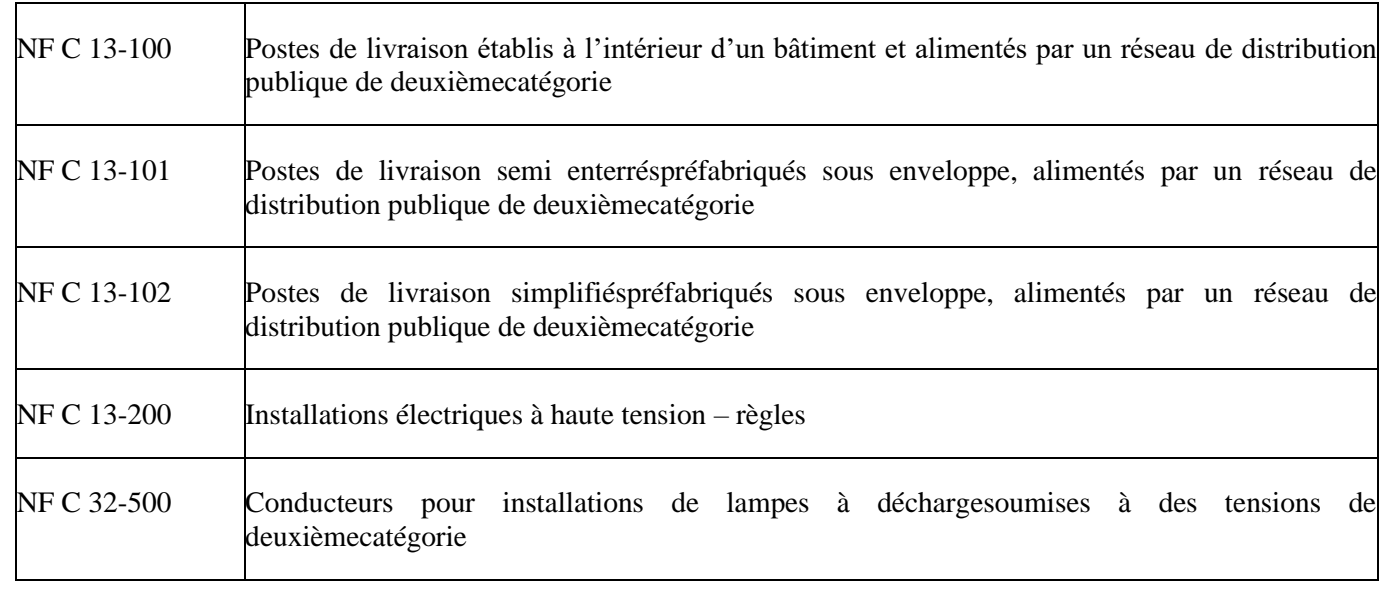

#### **Tableau I. 4:** Normes HT [8]

# <span id="page-29-0"></span>I.5.5 **Les normes des luminaires**

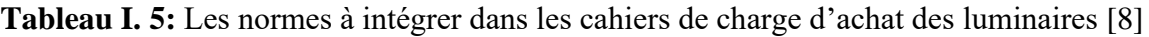

<span id="page-29-1"></span>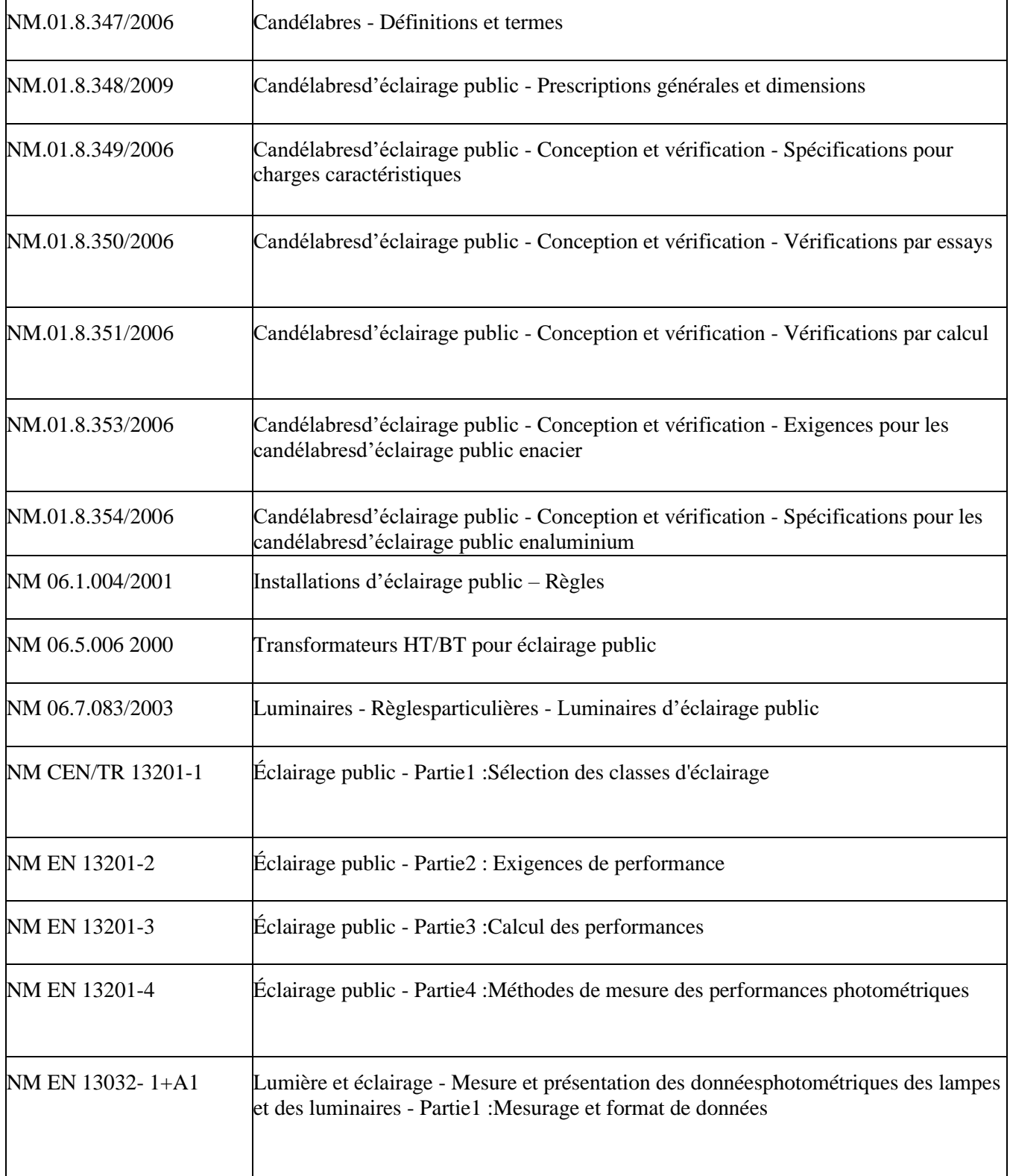

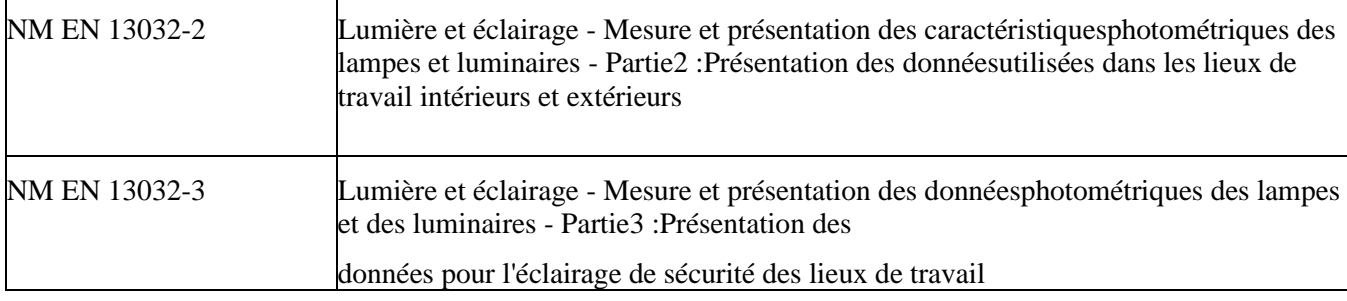

# <span id="page-30-0"></span>I.6 **Ville intelligente (smart city)**

Smart city, en anglais Smart city, fait référence aux politiques urbaines qui utilisent les technologies de l'information et de la communication (TIC) pour accélérer la transformation écologique urbaine, et en même temps démontrer la compétitivité internationale de la ville. La smart city est un nouveau concept de développement urbain. L'objectif est d'améliorer la qualité de vie des citadins en rendant les villes plus adaptatives et efficaces grâce à l'utilisation de nouvelles technologies qui s'appuient sur des écosystèmes d'objets et de services.

#### <span id="page-30-1"></span>I.6.1 **Les domaines de prédilection de Ville intelligente**

Le concept de "ville intelligente" a pour noyau la technologie numérique, mais les villes intelligentes deviennent de plus en plus une place importante pour les citoyens dans les villes pour un meilleur développement et une meilleure efficacité. Même sans définition cohérente, des caractéristiques communes visent à harmoniser six domaines d'action autour des villes intelligentes.

<span id="page-31-1"></span>

| L'environnement intelligent : | -Énergie renouvelable             |
|-------------------------------|-----------------------------------|
|                               | -Construction vert                |
|                               | -Planification urbaine «Durable » |
| La gouvernance intelligente : | - TIC et E-Gouvernement           |
|                               | - Transparence                    |
|                               | - Open data                       |
| Le citoyen intelligent        | - Société ouverte                 |
|                               | - Créativité                      |
|                               | - Niveau d'éducation              |
| L'économie intelligente :     | - Productivité                    |
|                               | - Entrepreneuriat et innovation   |
|                               | - Interconnexion des territoires  |
| Le vivre intelligent          | - Sécurité                        |
|                               | - Santé                           |
|                               | - culture                         |
| La mobilité intelligente      | - Accès multimodal                |
|                               | - Développement des modes doux    |
|                               | - Infrastructure connecté         |

**Tableau I. 6:** Les domaines d'action autour des villes intelligentes.

#### <span id="page-31-0"></span>I.6.2 **Eclairage public intelligent**

Les réseaux d'éclairage public sont la porte d'entrée des villes intelligentes. Le retrofit d'infrastructures (mâts, boîtiers, luminaires, etc.) offre l'opportunité de mettre en place de nouveaux capteurs (caméras, capteurs de lumière, de pollution, de bruit, de température, de trafic, etc.) capables de communiquer dans le cadre d'un réseau local de transmission de données fournissant nouveau service quotidien.

L'éclairage de rénovation est plus qu'un simple meilleur éclairage à moindre coût. C'est aussi apporter plus de sécurité, de visibilité, de confort et de bien-être dans les espaces publics. Valorisant le patrimoine architectural d'une ville par l'animation et l'éclairage, l'éclairage public

intelligent permet de réduire la facture énergétique, l'un des principaux enjeux des collectivités. Il contribue également au développement économique de la région.

Tout l'enjeu est de fournir un éclairage précis, éveillé et durable tout en réduisant la consommation : ne fournir que la lumière nécessaire pour voir et être vu, assurer la sécurité, tout en favorisant une gestion plus efficace en déployant des dispositifs à haut rendement (LED, lampes à vapeur de sodium) pour optimiser efficacité énergétique. La réhabilitation des réseaux d'éclairage public peut être associée à de nouveaux services : signalisation routière, gestion du trafic, vidéosurveillance, équipements de mesure de la pollution, Wi-Fi, etc. Ces services à forte valeur ajoutée contribuent à améliorer les déplacements grâce à une mobilité intelligente et responsable, à réduire les niveaux de pollution grâce à une meilleure régulation de la circulation et à rendre les espaces publics plus sûrs, plus agréables et plus humains.

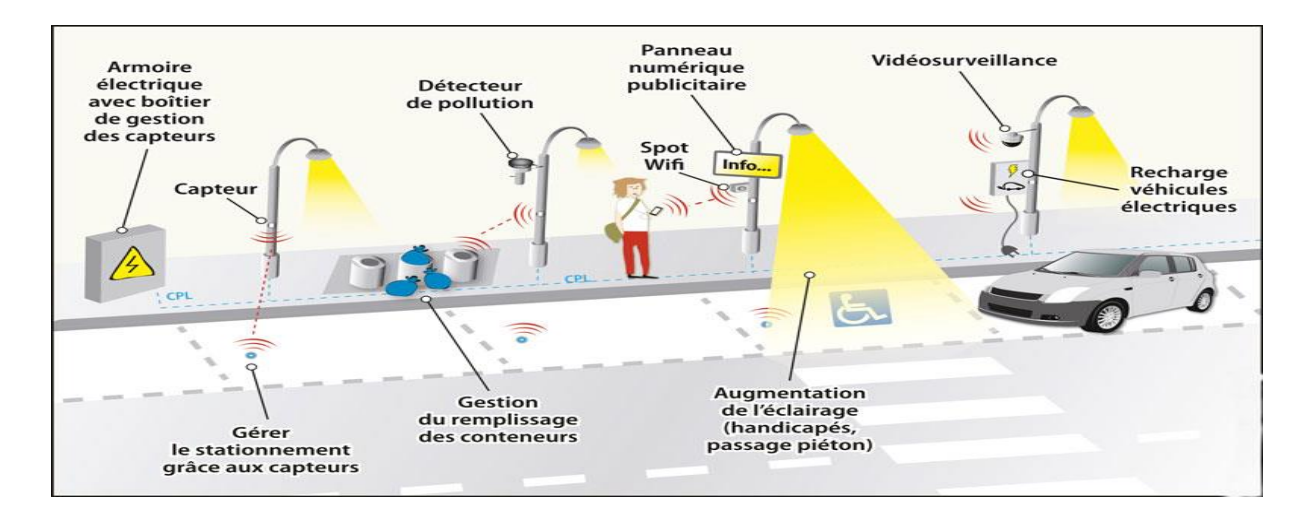

**Figure I. 8:** Un exemple de l'éclairage public intelligent.

## <span id="page-32-1"></span><span id="page-32-0"></span>I.7 **Conclusion**

Dans ce chapitre, on a exposé brièvement l'historique de l'éclairage public, et expliquer le rôle et la fonction du système d'éclairage public ainsi que différents types et moyens (lampe, lampadaire) et certains photométrique. Nous avons également parlé des différentes normes électriques et d'EP.

Dans le prochain chapitre nous allons axer notre travail sur l'étude de l'installation d'éclairage public.

# <span id="page-33-0"></span>**CHAPITRE II**

# **Etude de l'installation d'éclairage public**

## <span id="page-34-0"></span>II.1 **Introduction**

L'éclairage public doit être conçu pour l'espace et le bâtiment auxquels il est destiné. Le type d'équipement est déterminé par la nature du projet. L'objectif n'est pas seulement d'apporter un éclairage de sécurité, mais de créer une ambiance nocturne agréable, offrant de nouvelles perspectives sur le travail et l'espace. Les communes doivent s'assurer que les concepteurs responsables du réseau d'éclairage public précisent de manière précise tous les détails techniques, notamment la fourniture et l'installation associée et les services complémentaires.

# <span id="page-34-1"></span>II.2 **Composants principaux d'un réseau d'éclairage public**

 Un réseau d'éclairage public se compose principalement d'armoires qui contrôlent et protègent le réseau, des câbles utilisés pour transmettre l'électricité à partir des sources d'alimentation et de points lumineux qui éclairent les espaces publics.

#### <span id="page-34-2"></span>II.2.1 **Armoire**

 Les armoires d'éclairage public, également appelées coffrets de commande et de protection (CCP), permettent d'alimenter le réseau de distribution en énergie depuis le réseau de distribution. Il contient des équipements ou dispositifs de mesure, de contrôle et de protection. L'armoire se compose généralement d'une section de comptage de la consommation d'électricité, d'une section d'allumage des points lumineux, qui contient des composants tels que des horloges et des contacteurs, qui comportent tous deux des dispositifs de protection (disjoncteurs, fusibles...). [9]

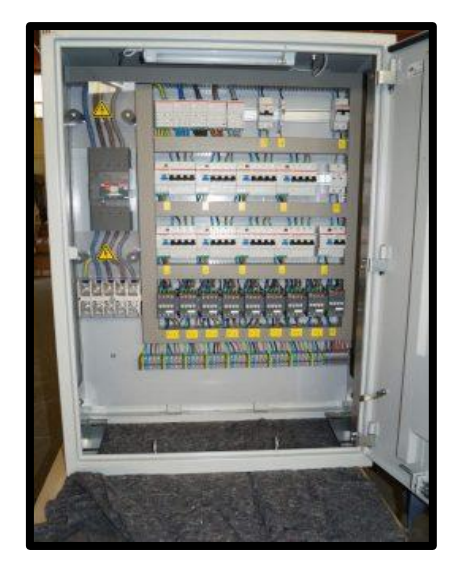

**Figure Ⅱ. 1 :** Armoire pour l'éclairage publique.

#### <span id="page-35-1"></span><span id="page-35-0"></span>II.2.2 **Disjoncteur**

 En cas de défaillance du circuit contrôlé (par exemple, surintensité ou court-circuit), le disjoncteur peut assurer une déconnexion automatique sans perte. La surintensité est la valeur de courant circulant dans le disjoncteur qui est supérieure au courant de consigne nominal. Surintensité, généralement un circuit ouvert de l'élément de contrôle thermique. Les éléments thermiques de ce type peuvent être relativement précis, mais ont en revanche un temps de réponse long. Un courtcircuit est une valeur très élevée du courant traversant un disjoncteur qui se produit soudainement lorsqu'il y a un contact direct accidentel entre deux fils de polarité différente ou entre un fil et un fil de terre. Dans ce cas c'est une protection magnétique, rapide mais peu précise, qui assure l'ouverture du circuit défaillant. [9]

<span id="page-35-2"></span>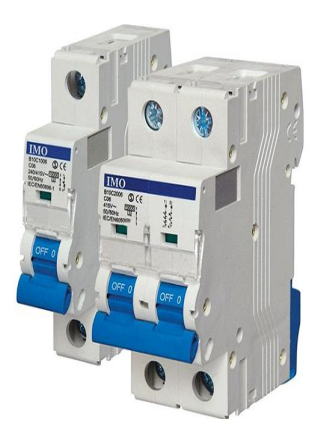

Figure II. 2: Un disjoncteur.
# II.2.3 **L'équipement de gestion automatique d'allumage et d'extinction**

L'éclairage public dans les espaces extérieurs n'est nécessaire qu'en l'absence de lumière naturelle. Il existe deux technologies adaptées à la gestion automatique de l'éclairage public : capteur crépusculaire et l'interrupteur horaire (horloge). [9]

**1) Détecteurs crépusculaires :** Avec photocellule électrique. Ils sont soit intégrés à l'appareil (par exemple un régulateur), soit des unités autonomes. L'éclairage commandé par un interrupteur crépusculaire éteint et rallume automatiquement l'éclairage public en fonction de la lumière du jour. Pour assurer la fiabilité et la précision de l'interrupteur, le capteur doit être positionné et orienté correctement afin qu'il ne soit pas affecté par des sources lumineuses aléatoires ou perturbé par des ombres. Il doit également être inspecté et nettoyé régulièrement pour éviter l'accumulation de poussière. Un interrupteur crépusculaire peut être relié à l'horloge pour couper les commandes une partie de la nuit.

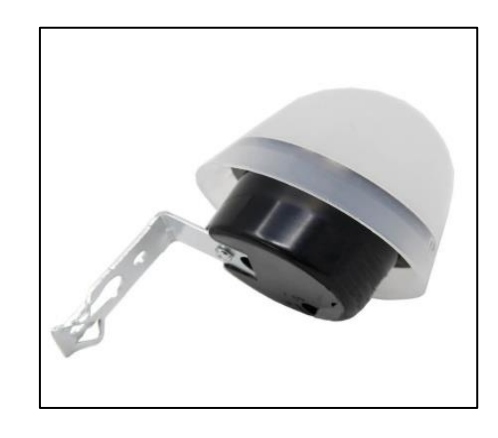

**Figure Ⅱ. 3 :** Détecteur crépusculaire expos.

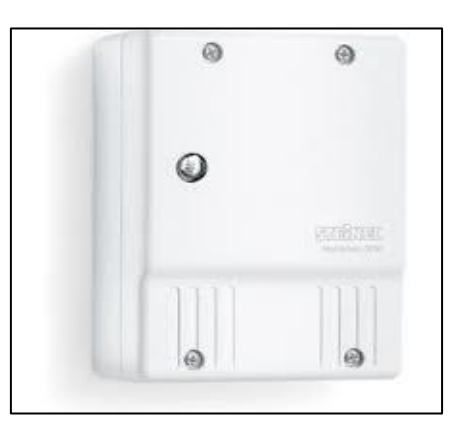

**Figure Ⅱ. 4:** Détecteur crépusculaire intégrable.

**2) Interrupteurs horaires :**de préférence une horloge programmable de type dite astronomique, numérique ou mécanique. Ils sont généralement intégrés dans le boîtier de commande. Ce type d'horloge commande l'extinction et l'allumage de l'éclairage public à des heures précises. Ils sont installés dans des armoires d'éclairage public. Si ce n'était pas une horloge astronomique, elle devrait être ajustée et mise à jour périodiquement pour suivre approximativement les heures de lever et de coucher du soleil. Allumer et éteindre les lampadaires au besoin est un excellent moyen d'économiser de l'énergie. Cependant, divers systèmes ne sont pas également adaptés à cette technologie en évolution rapide. Il est particulièrement intéressant pour les espaces publics peu fréquentés, tels que les toilettes publiques, les déchetteries publiques, les routes rurales à accès limité. Pour les espaces à haute sensibilité de sécurité,Ceci n'est pas recommandé (par exemple, sur les routes très fréquentées, les zones à forte circulation routière ou piétonne et les zones nécessitant une surveillance nocturne).

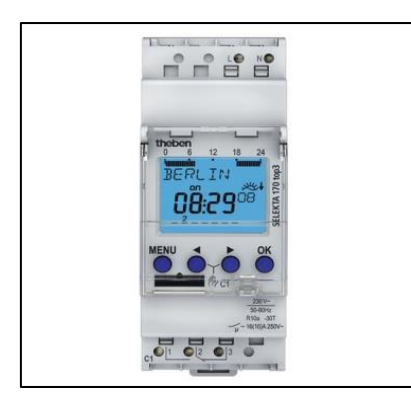

**Figure Ⅱ. 5:** Horloge programmable numérique.

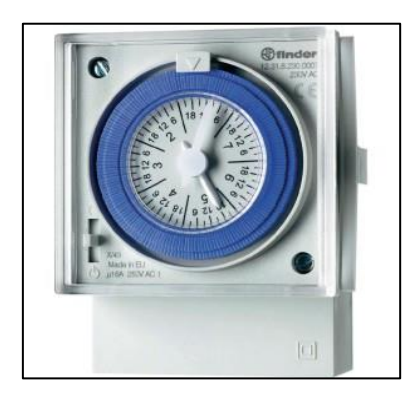

**Figure Ⅱ. 6:**Horloge programmable mécanique.

# II.2.4 **Trois stratégies possibles existent pour l'allumage des lampadaires :**

1) Programmer les horaires d'allumage et/ou de réduction d'intensité d'éclairage. Pour un système avec illumination diminuée, il est nécessaire d'installer des lampes graduables ou deux lampes non graduables par lampadaire.

2) Allumage des lampadaires individuels géré par des détecteurs de mouvement ou détecteurs de présence et avec un délai d'extinction programmable.

3) Combinaison entre allumage programmé, fonction de lumière naturelle et/ou détection de mouvement. Cette option peut être utile par exemple si on souhaite diminuer l'intensité d'éclairage durant la nuit ou uniquement sur demande. [9]

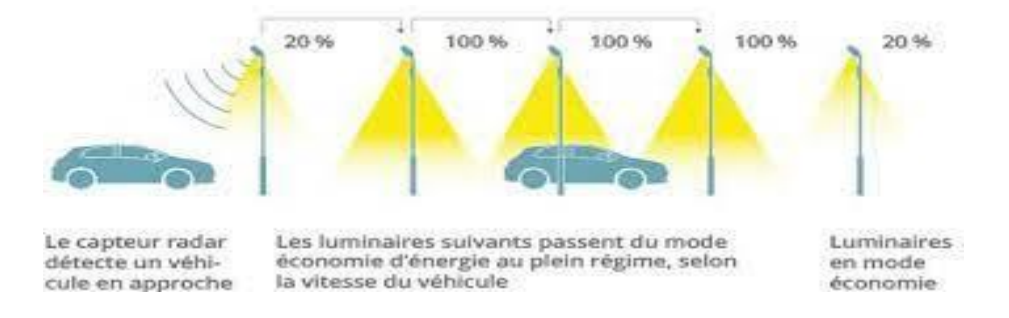

**Figure Ⅱ. 7 :** Eclairage publique avec un système programmé.

# II.3 **Câbles réseau électrique**

Il existe deux grands types de réseaux pour l'éclairage public : les réseaux indépendants en câbles souterrains, qui sont les plus recommandés, sûrs et permettent un éclairage plus adapté. Ainsi qu'un réseau mixte de poteaux et de façades. Ce dernier continue de représenter une partie du réseau d'éclairage public dont une partie se situe en façade. Cependant, l'éclairage public sur réseaux aériens n'offre pas un éclairage conforme aux normes en vigueur car l'espacement entre consoles est imposé par le réseau de distribution basse tension desservant l'habitation plutôt que par les besoins d'éclairage.

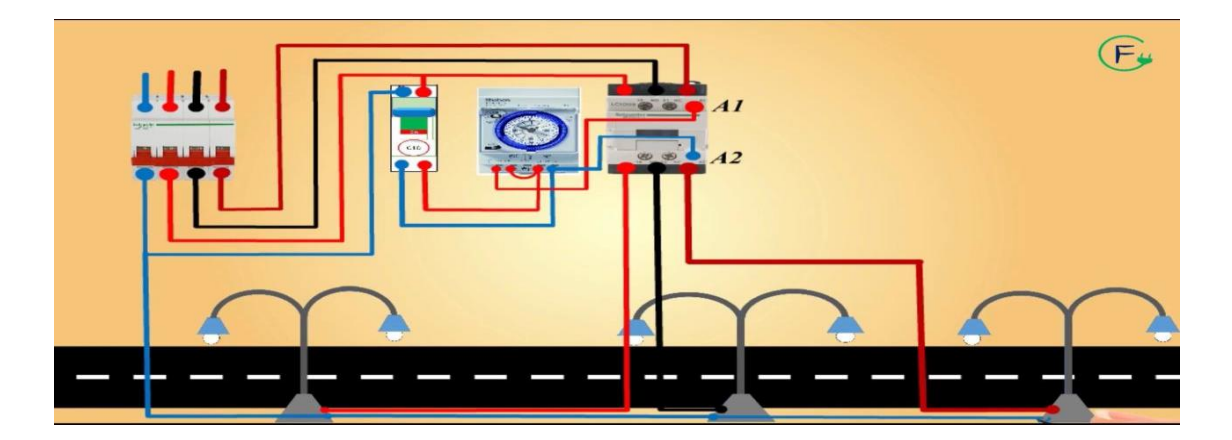

**Figure Ⅱ. 8:** Câblage du réseau électrique d'EP.

# II.3.1 **Résistance d'un câble électrique**

La résistance électrique d'un câble est la propriété d'un conducteur électrique qui empêche le passage des électrons. La formule de calcul de la résistance est la suivante :

$$
R=\rho*\frac{l}{s}
$$

 $O\dot{u}$ : R ( $\Omega$ ) : la résistance du câble.

S (m2 ) : La section du câble.

L (m) : de longueur de câble.

 $\rho$ (m) : résistivité du matériau.

## II.3.1.1 **Les sections de câble électrique**

La section du câble (fil) doit être adaptée aux paramètres d'installation, et la section du câble peut être calculée par la formule suivante.

$$
S = \frac{(R0 * l * I)}{(V * \epsilon)}
$$

R0= résistivité du cuivre (Ω2/m).

L=longueur total du câble(m).

I=courant (A) V=tension origine de câble.

(V)  $\varepsilon$ =chute de tension (V).

## II.3.2 **Les pertes de câble électrique**

 Les pertes dues à cette résistance du câble doivent également être déterminées. Une petite fraction de l'énergie électrique transportée par le câble est convertie en chaleur (effet Joule), et pour calculer cette perte, la relation suivante existe.

 $P = R \times I2$ 

Avec :

P=Pertes joules (W).

R=Résistance  $(\Omega)$ .

I=Intensité (A).

# II.3.3 **Les types de câble**

#### • **Câble souple HO 7 V-R**

Ce câble monoconducteur est utilisé pour le câblage des platines d'appareillage d'alimentation et des armoires. Le rayon de courbure admissible en permanence sur ce type de câble est supérieur à 5 fois son diamètre extérieur.

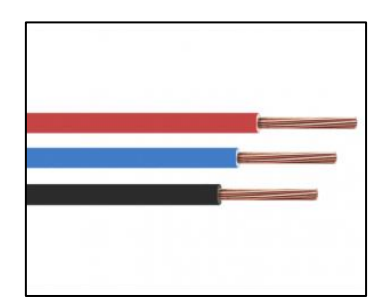

**Figure Ⅱ. 9:**Câble souple HO 7 V-R.

#### • **Câble souple HO 7 RN-F**

Ce câble multiconducteur est utilisé pour les liaisons suivantes :

- Entre luminaires et les bordiers.
- Entre les luminaires et les appareillages d'alimentation.

- Type A Pour cet usage, le câble comporte 3 conducteurs (brun, bleu, vert/jaune).

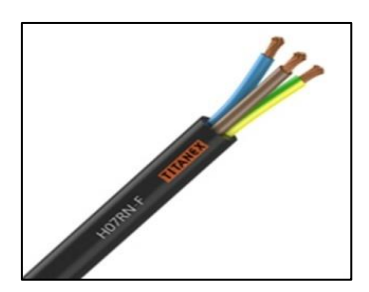

**Figure Ⅱ. 10 :** Câble souple HO 7 RN-F.

#### • **Câble rigide U 1000 R2V**

Conducteur de neutre :

- Ame : circulaire massive en aluminium.

- Isolation : Polyéthylène réticulé bleu clair.

Conducteurs de phase :

- Ame : circulaire massive en aluminium.

- Isolation : Polyéthylène réticulé noir pour le monophasé; noir, brun, crème (ou gris) pour le triphasé.

- Bourrage : PVC écru.

- Gainé : PVC noir sans plomb, traitement anti-termites possible

Comme câble principal d'alimentation, dans ce cas il sera multiconducteur et posé sousfourreau, sa section ne sera pas inférieure à 6 mm² du fait des efforts exercés lors du tirage et pour conserver une bonne tenue mécanique.

- entre luminaires et les borniers,

- entre les luminaires et les appareillages d'alimentation.

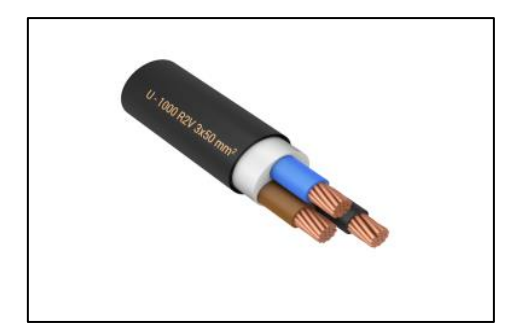

**Figure Ⅱ. 11:** Câble rigide U 1000 R2V.

## II.3.4 **Repérage des câbles**

Le repérage des conducteurs est réalisé par coloration dans la masse : bleu clair, brun, noir, orange, rouge et vert/jaune.

-Le bleu clair est réservé pour le neutre.

-Le vert/jaune pour les circuits de protection (PE).

-Les câbles d'alimentation sont repérés à chaque extrémité depuis l'armoire jusqu'au dernier candélabre.

# II.4 **Point lumineux**

En fait, c'est la partie qui porte la source lumineuse et qui est la plus sujette aux pannes et aux dangers. Un spot lumineux se compose essentiellement d'un support (mât) et d'un luminaire.

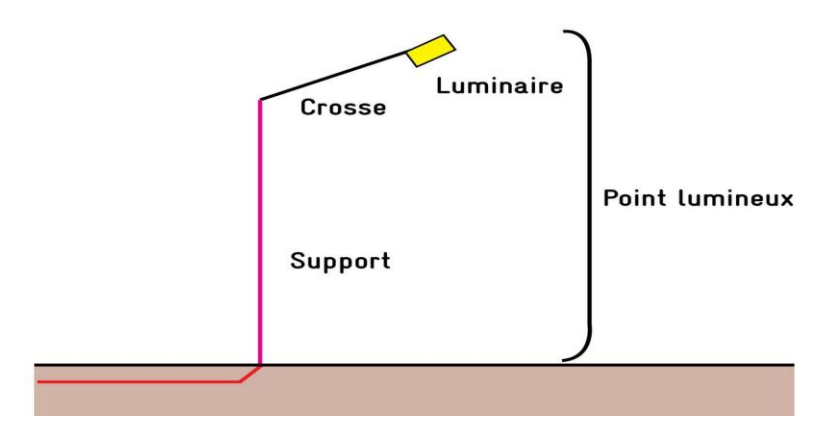

**Figure Ⅱ. 12:** Un spot lumineux.

## II.4.1 **Le mât**

Le luminaire est fixé sur un support ou un chandelier. Cette prise en charge permet Placez un ou plusieurs luminaires où vous le souhaitez dans l'espace. Le mât est d'une seule pièce Généralement, il doit être fixé au sol verticalement.

## II.4.1.1 **Les types de mât**

- Poteaux en acier : Ils constituent la majeure partie des poteaux couramment utilisés.

- Poteaux en alliage d'aluminium : Ils ont une excellente tenue à la corrosion même en atmosphère polluée et ne nécessitent aucun entretien.

- des poteaux en béton fonte et bois.

## II.4.1.2 **Le mât doit pouvoir :**

- Résister au vent, aux chocs et aux vibrations.
- Résister aux intempéries (pluie, vents, températures, neige) et à la corrosion.
- Être ancré solidement au sol (massif en béton) ou sur une façade d'immeuble.
- Disposer d'une trappe de visite en pied de support pour recevoir un coupe-circuit électrique.

## II.4.2 **Crosse**

Les éléments métalliques les plus courants permettent de déporter la lanterne. Habituellement, la crosse est fixée au mât avec un collier réglable en hauteur.

## II.4.3 **Luminaire**

Appelé aussi lanterne ou appareil d'éclairage, l'élément est constitué d'une enveloppe qui associe une source lumineuse, le réflecteur, la vasque et les équipements usuels comme suit :

# II.4.3.1 **Lampe ou source lumineuse**

Les sources lumineuses éléments émetteurs de lumière, principalement des lampes à décharge (ampoules fluorescentes, sodium haute pression, etc.), des lampes à incandescence (lampes halogènes, lampes à incandescence) et des semi-conducteurs (modules LED).

| Type de lampe                        | Vapeur de                                                           | Vapeur de                          | Vapeur de                                                           | iodures métalliques                                |                                                                                         | fluorescen                                                            | Inductio                                    | <b>Tungstène</b>                                                                             | <b>Diodes</b>                                                    |
|--------------------------------------|---------------------------------------------------------------------|------------------------------------|---------------------------------------------------------------------|----------------------------------------------------|-----------------------------------------------------------------------------------------|-----------------------------------------------------------------------|---------------------------------------------|----------------------------------------------------------------------------------------------|------------------------------------------------------------------|
|                                      | sodium haute<br>pression                                            | mercure à<br>ballon<br>fluorescent | sodium basse<br>pression                                            | <b>Brûleur</b><br>quartz                           | <b>Brûleur</b><br>céramique                                                             | ce                                                                    | $\mathbf n$                                 | halogène                                                                                     | électrolumine<br>scentes (LED)                                   |
| caractéristiques                     |                                                                     |                                    |                                                                     |                                                    |                                                                                         |                                                                       |                                             |                                                                                              |                                                                  |
| Efficacité<br>lumineuse (lm.w-<br>1) | 47-150                                                              | $32 - 60$                          | 98-198                                                              | 54-120                                             | 86-95                                                                                   | 55-104                                                                | 60-80                                       | 15-28                                                                                        | $5 - 20$                                                         |
| Durée de vie<br>économique (h)       | 6000-12000                                                          | 8000-12000                         | 12000-14000                                                         | 4000-8000                                          | 4000-8000                                                                               | 6000-<br>12000                                                        | 60000                                       | 2000                                                                                         | >60000                                                           |
| Température de<br>couleur $(K)$      | Standard flux<br>2000                                               | Standard<br>3900-4300              | Non significatif                                                    | 3700-4200                                          | 3000-4200                                                                               | 2700-6500                                                             | 2700-<br>4000                               | 2900-3200                                                                                    | Couleur non<br>significatif<br>blanches                          |
|                                      | IRC amélioré<br>2200-2500                                           | IRC amélioré<br>3300-3500          |                                                                     |                                                    |                                                                                         |                                                                       |                                             |                                                                                              | environ: 6500                                                    |
| <b>Appareillage</b><br>auxiliaire    | Ballast+amorce<br>ur ou ballast<br>électronique                     | <b>Ballast</b>                     | Ballast+amorceur<br>ou système<br>hybride                           | Ballast+amo<br>rceur ou<br>ballast<br>électronique | Ballast+amo<br>rceur ou<br>ballast<br>électronique                                      | Ballast+sta<br>rter ou<br>ballast<br>électroniqu<br>e                 | Générate<br>ur HF                           | Aucun ou<br>transformate<br>ur (TBTS                                                         | transformateur                                                   |
| Mise en régime<br>(min)              | 2a4                                                                 | 3a5                                | 15                                                                  | $\tau$                                             | Quai<br>instantanée                                                                     | Instantanée                                                           | Instantan<br>ée                             | Instantanée                                                                                  | Instantanée                                                      |
| Rallumage à<br>chaud                 | Oui, ou avec<br>dispositif<br>spécial                               | Non                                | Oui, avec<br>dispositif spécial<br>lampes à deux<br>culots          | Non, sauf<br>dispositif<br>spécial                 | Non, sauf<br>dispositif<br>spécial                                                      | Oui                                                                   | Oui                                         | oui                                                                                          | oui                                                              |
| <b>Domaines</b><br>d'utilisation     | Urbain<br>Routier<br>Autoroutier<br>Grandes espaces<br>Illumination | Parcs et jardin<br>illumination    | Routier<br>Tunnel<br>Passage inférieur<br>Balisage<br>Illuminations | Parcs et<br>jardins                                | Lotissements<br>Parcs et<br>jardins.<br>Illumination<br>S.<br>Eclairage de<br>prestige. | Tunnel.<br>passage<br>inférieur.<br>Ponts.<br>Eclairage<br>décoratif. | Urbain.<br>Ambianc<br>e.<br>Piétonnie<br>r. | Déconseillée<br>en éclairage<br>public<br>Eclairage e<br>prestige<br>Eclairage de<br>secours | Balisage<br>Parcs et<br>jardins<br>Illumination<br>Signalisation |

**Tableau Ⅱ. 1:** Les caractéristique des différentes sources lumineuse [10]

# II.4.4 **Types d'implantation :**

Il existe différents types d'installation selon les différentes voiries et espaces publics éclairage public. Voici une introduction à ces différents types :

| <b>Types</b>     | <b>Avantages</b>                    | <b>Inconvénients</b>                               | <b>Utilisation</b>       |  |
|------------------|-------------------------------------|----------------------------------------------------|--------------------------|--|
| d'implantation   |                                     |                                                    |                          |  |
| a. Unilatérale   | -Investissement limité (une seule   | -Adaptée aux chaussées de largeur limitée          | - Voiries urbaines       |  |
|                  | rangée de mâts)                     | -Uniformités de luminance réduite côté opposé      | - Cheminements piétons   |  |
|                  | -Encombrement limité d'un seul      |                                                    | - pistes cyclables       |  |
|                  | trottoir                            |                                                    |                          |  |
| b. Bilatérale en | - Limitation possible de la         | -Deux rangées de mâts                              | -Voiries urbaines larges |  |
| vis-à-vis        | hauteur de feu $(H=L/2)$            | -Encombrement des 2 trottoirs                      |                          |  |
|                  | - Eclairement identique de          |                                                    |                          |  |
|                  | chaque côté                         |                                                    |                          |  |
|                  | - Bien adapté aux chaussées         |                                                    |                          |  |
|                  | doubles                             |                                                    |                          |  |
| c. Bilatérale en | - Adaptée aux chaussées de          | -Investissement plus important                     | - Voiries de desserte    |  |
| quinconce        | largeur importante                  | -Encombrement des 2 trottoirs et des réseaux       | - Cheminements piétons   |  |
|                  | - Eclairement identique de          | -Uniformités de luminance plus complexes à obtenir | - pistes cyclables Parcs |  |
|                  | chaque côté Esthétique intéressante |                                                    | et jardins               |  |
| d. Axiale        | - Investissement limité             | -Uniformités de luminance réduite côté opposé      | - Voiries urbaines       |  |
|                  | - Pas d'encombrement des            | - Maintenance difficile si chaussées doubles       | importantes              |  |
|                  | trottoirs                           |                                                    | - Voiries mixtes         |  |
|                  | - Bien adaptée aux chaussées        |                                                    |                          |  |
|                  | doubles ou rues étroites            |                                                    |                          |  |
|                  | - Hauteurs limitées si rue étroite  |                                                    |                          |  |

**Tableau Ⅱ. 2:** Les avantages et les inconvénients des différents types d'implantation

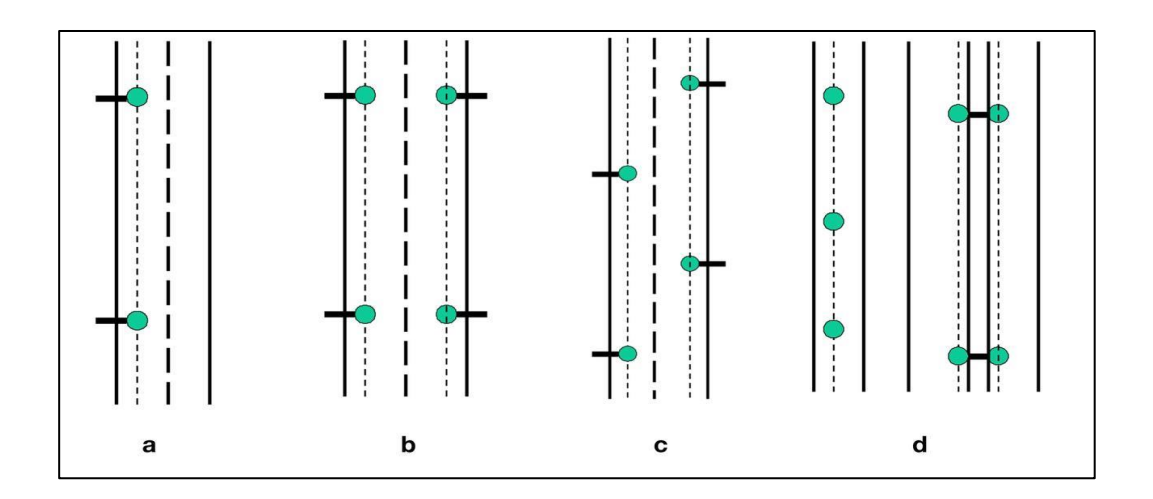

**Figure Ⅱ. 13:** Différents types d'implantation des points lumineux

# II.5 **Structure finale d'un dispositif d'éclairage publique**

Afin d'éclairer tout un ensemble d'espaces publics, un dispositif spécifique bien adapté à chaque espace public est généralement conçu à partir de nombreux points lumineux individuels (lampadaires, bornes ou lampadaires, etc.), avec une carte photométrique précise et distribuée. , pour assurer le niveau d'éclairage souhaité, l'uniformité recherchée et le moins possible d'aspects gênants (éblouissement, pollution lumineuse, etc.). [11]

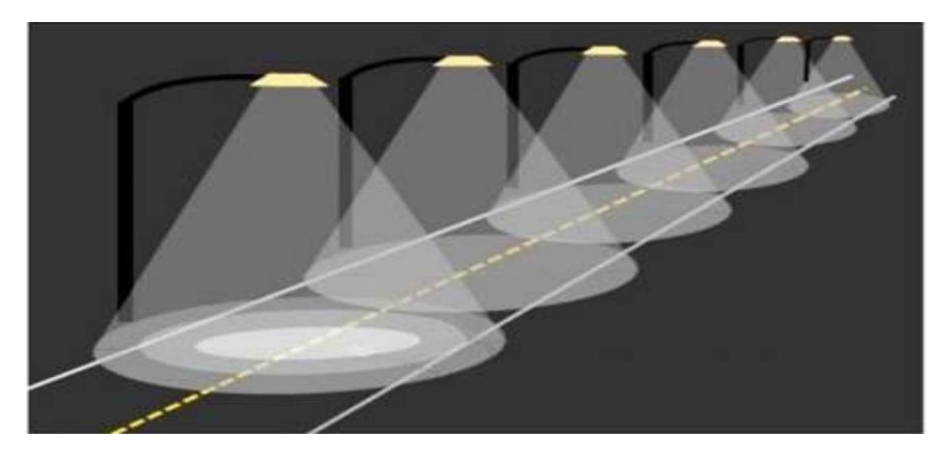

**Figure Ⅱ. 14:** Exemple de dispositif d'éclairage d'une voie de circulation et empreinte lumineuse.

L'éclairage de grands espaces est généralement obtenu à partir de plusieurs sources ponctuelles discrètes (points lumineux), l'uniformité globale de la lumière obtenue, et dans de nombreux cas encore un critère de qualité recherché, constitue souvent une exigence importante dans le cahier des charges, et concerne donc Les concepteurs développent des moyens d'apprentissage efficacesqui, entre autres, répondent à ce besoin. Dans ce cas, il s'agit essentiellement d'utiliser un

support de simulation numérique spécifique à l'éclairage public, qui prend en compte toutes les combinaisons possibles de paramètres pouvant avoir un impact significatif (hauteur et intensité lumineuse des luminaires, espacement entre les points lumineux...). Enfin, les résultats sont également synthétisés sous forme d'images numériques, apportant de nombreux détails révélateurs, dont une appréciation précise du degré d'homogénéité (continuité) de la lumière dans l'espace d'étude.

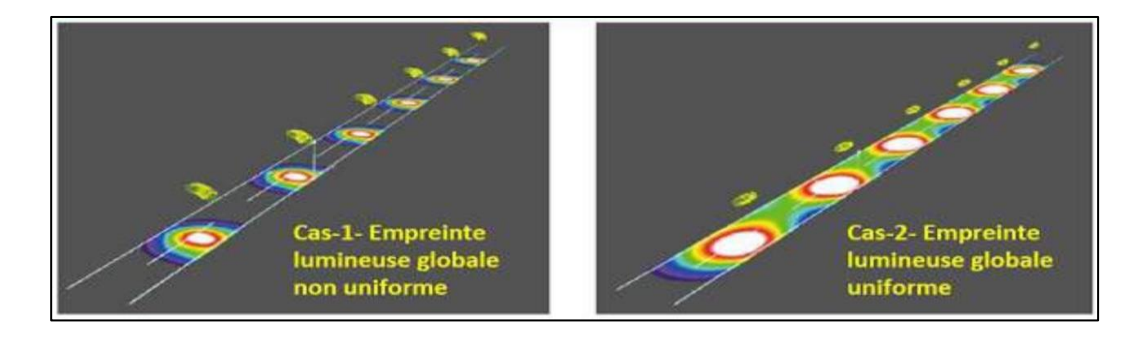

**Figure Ⅱ. 15:**Résultats de simulation numérique relatifs à l'éclairage d'un tronçon routier.

Outre leur contribution à une vision nocturne efficace et de qualité, les équipements d'éclairage et leurs éventuels équipements auxiliaires présentent également certains risques, notamment pour les différents usagers de la route, et doivent donc être installés de manière étudiée, afin de ne pas compromettre leur sécurité tout en s'intégrant harmonieusement au paysage local.

A ce jour, l'éclairage extérieur public ou privé est généralement peu réglementé, y compris les performances photométriques, généralement guidées par de simples recommandations sans aucune application obligatoire. Cependant, les choses évoluent rapidement et de nombreux développements dans le domaine évoluent de la même manière que d'autres à l'échelle mondiale, tels que l'efficacité énergétique et les pollutions de toutes sortes, y compris les plus lumineuses.

Cela va en effet de pair avec des avancées technologiques qui ouvrent de nouveaux horizons pour une meilleure maîtrise de ces aspects à l'échelle humaine. Dans le même temps, les entrepreneurs dans le domaine de l'éclairage extérieur, en particulier dans le domaine de l'éclairage public, sont intéressés à suivre les bonnes recommandations émises par des cercles d'experts reconnus et généralement vérifiées par une longue expérience et une application sur le terrain. De ce point de vue, quelques règles simples et pratiques, pleinement révélées dans la vaste littérature liée à l'éclairage, peuvent être utilisées comme point de départ pour résoudre grossièrement les problèmes présentés et aborder de manière appropriée les solutions techniques importantes liées

aux besoins pratiques. Ainsi, la hauteur H du luminaire par rapport au sol est estimée à partir de la largeur L de la route à éclairer, qui est fonction du type de répartition des spots lumineux (lampadaires, etc.) y contribuant, alors que l'inter-distance entre ces derniers doit se situer entre 3.5 et 4 fois H.

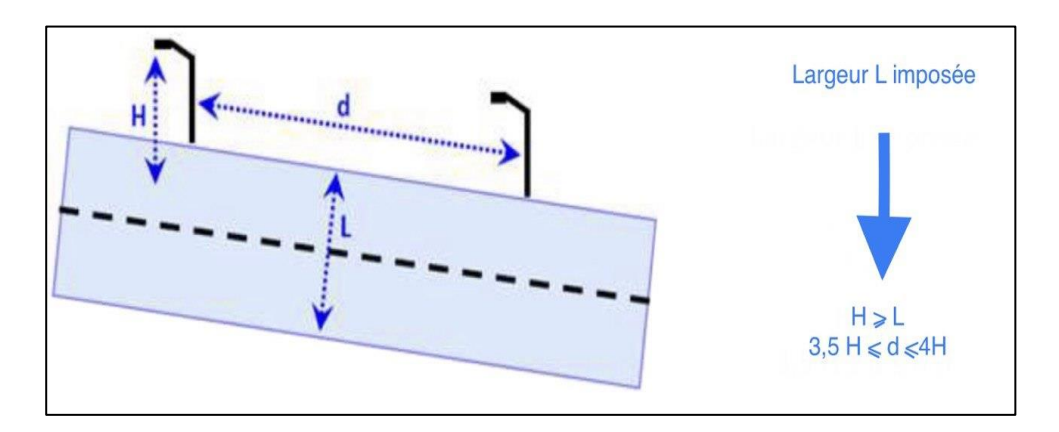

**Figure Ⅱ. 16 :** Cas de distribution unilatérale des points lumineux.

| implantation               | application                   | <b>Rapport H/L</b> | <b>Inter-distance</b><br>(d) |
|----------------------------|-------------------------------|--------------------|------------------------------|
| Unilatérale                | Rues latérale,<br>Allées      | $L \leq H$         | $d = 3.5$ à 4 H              |
| Bilatérale en<br>quinconce | Rue simple à<br>double sens   | $H < L \leq 1.5$ H | $d = 2.5$ à 3 H              |
| Bilatérale en vis-à-vis    | Larges voies à<br>double sens | $1,5 < L \leq 2$ H | $d = 3.5$ à 4 H              |
| <b>Axiale</b>              | Grandes voies<br>doubles      | $L > 2$ H          | $d = 3.5$ à 4 H              |

**Tableau Ⅱ. 3 :** Voies de circulation et éléments d'implantation des lampadaires

Dans tous les cas, le but ultime est d'adapter les niveaux d'éclairage au lieu et à ses contraintes spécifiques (autoroutes, rues, ronds-points, rues piétonnes, trottoirs, pistes cyclables, etc.), pour tous donneurs d'ordre, ayant une connaissance préalable des ce qui est nécessaire. À ce stade, plusieurs normes donnent suffisamment de détails, notamment celle européenne 13201 et le milieu urbain.

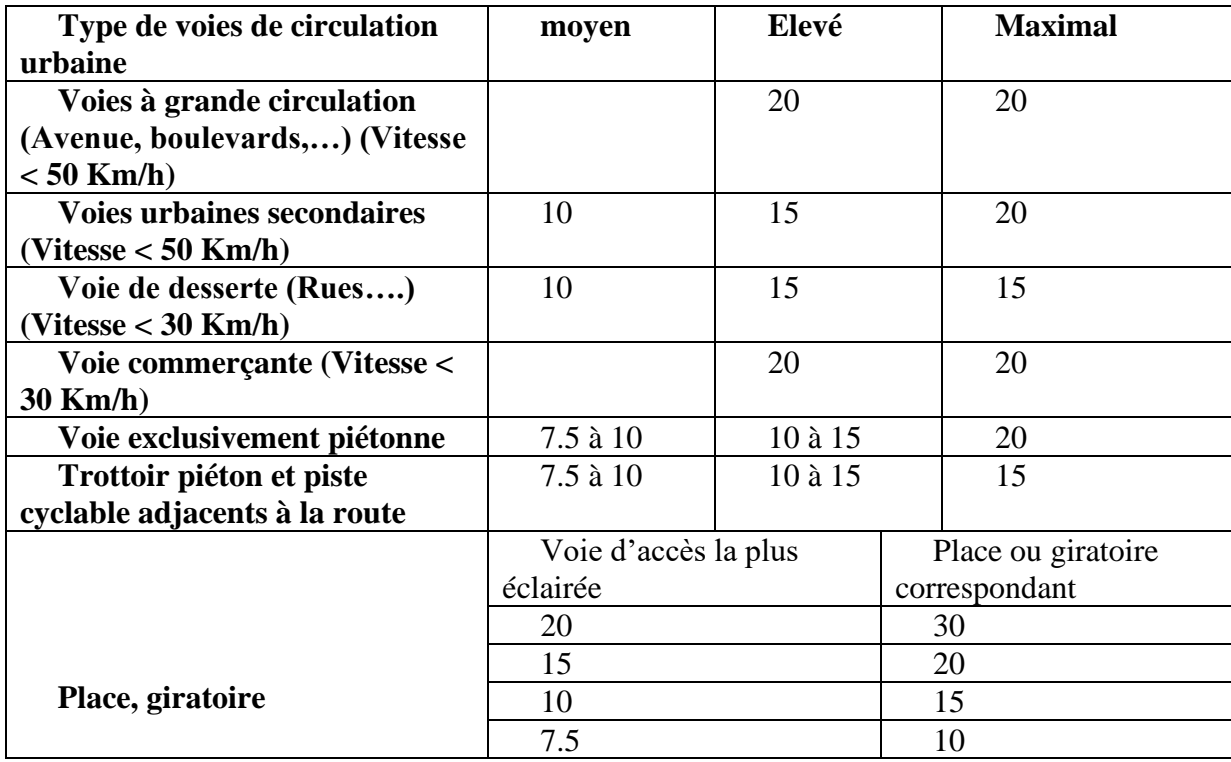

**Tableau Ⅱ. 4:** Voies urbaines et ordre de grandeur du niveau d'éclairement moyen en lux selon la norme Européenne 13201.

Tableau II. 5: Voies rurales et ordre de grandeur du niveau d'éclairement moyen en lux selon la norme Européenne 13201.

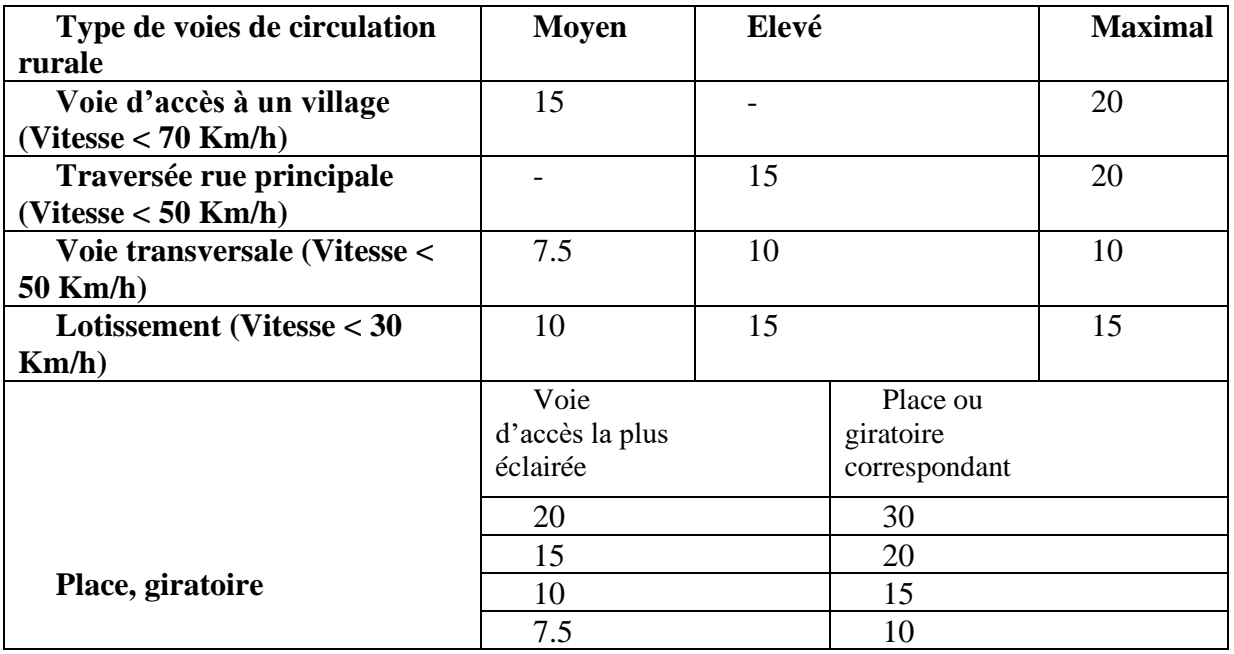

Au même niveau, l'uniformité d'éclairement, définie comme le rapport entre l'éclairement mesuré entre deux luminaires adjacents et la valeur maximale (généralement mesurée au foyer de la zone éclairée), reste également une exigence technique à respecter. spécifié dans toute spécification exigeante. Caractérisée par un rapport sans unité, idéalement proche de 1, une homogénéité de 0,4 est généralement considérée comme bonne et y compris dans plusieurs normes dont les normes européennes citée précédemment. [11]

# II.6 **La consommation électrique d'éclairage public**

L'éclairage public représente plus de 20 % de la consommation totale d'électricité aux États-Unis, une part similaire dans l'Union européenne, et même plus élevée dans de nombreux pays en développement, représentant 59 % de la consommation mondiale d'électricité. La technologie est extrêmement inefficace et la technologie d'éclairage améliorée offre un énorme potentiel d'économies d'énergie et de réductions associées des émissions de gaz à effet de serre. [1]

#### **Dans le monde :**

Selon les données l'UNEP (United Nations Environnement Programme), l'éclairage représentait 19 % de la consommation mondiale d'électricité en 2009. Aujourd'hui, avec le développement de 20 technologies, on estime que 5 % des émissions mondiales de gaz représentent 15 % des émissions mondiales. Les serres, qui représentent environ 2 700 TWH de consommation mondiale, émettent 1,15 milliard de tonnes de CO2. À l'heure actuelle, le nombre d'appareils d'éclairage public utilisés dans le monde est de 4 milliards. 670 millions de lampes à combustible sont utilisées dans le monde, générant 74 millions de tonnes d'émissions de carbone chaque année. L'utilisation de nouvelles technologies d'éclairage permettra au monde d'économiser 140 milliards de dollars et de réduire les émissions de CO2 de 580 millions de tonnes par an. En Europe, l'éclairage public est très consommateur d'électricité, représentant 30 à 50 % de sa consommation totale d'électricité, soit 35 TWh. selon la Commission européenne, avec 90 millions de lampes installées dans 28 pays, les LED représentent 4 % de l'éclairage routier. Atteindre l'objectif d'économiser 70% d'énergie. La consommation électrique de l'éclairage aux États-Unis atteint 659Twh, représentant 6% de la consommation électrique totale aux États-Unis, ce qui équivaut à la somme de la production électrique des deux pays (France et Italie). En France, la consommation d'électricité liée à l'éclairage est de 56Twh, soit 12% de la consommation électrique française, émettant 5,6 tonnes de CO2. En Allemagne, 9 % de l'énergie produite est utilisée pour l'éclairage, ce qui équivaut à 4 milliards de kWh utilisant 9 millions de lampes par an.

#### **En Algérie**

L'éclairage public arrive en tête avec 59 % de la consommation totale de l'Algérie, soit 2 839 GWh, ce qui équivaut à la production annuelle d'une centrale électrique de 328 mégawatts chargée à pleine capacité pendant 24 heures. Les provinces d'Alger et d'Oran disposent à elles seules d'une capacité cumulée de 1 089 GWh, soit 38 % de la consommation totale des EP. Pour les pays en développement, l'éclairage représente 21 % de l'électricité, la Tunisie 30 %, Madagascar 40 % et la Tanzanie plus de 86 % (le champion toutes catégories confondues).

# II.7 **Conclusion**

Dans ce chapitre, on a montrée les différentes composants du réseaux électriques d'éclairage public et les différente implantation des point lumineux.

Nous avons également parlé dans une petite partie de la consommation d'électricité dans l'Algérie par rapport à certains autre pays.

Dans le prochain chapitre nous allons parlée des logicielles et des programmes de simulation que nous avons utilisée dans notre projet.

# **CHAPITRE III**

# **Système de supervision du réseau d'éclairage public par géo-localisation**

# III.1 **La géolocalisation**

## III.1.1 **Introduction**

La géolocalisation est un procédé permettant de positionner un objet (une personne, une information, ...) sur un plan ou une carte à l'aide de ses coordonnées géographiques.

Cette opération est réalisée à l'aide d'un terminal capable d'être localisé (grâce à un récepteur GPS ou à d'autres techniques) et de publier (en [temps](https://www.techno-science.net/glossaire-definition/Temps.html) réel ou de façon différée) ses coordonnées géographiques (latitude/longitude). Les positions enregistrées peuvent être stockées au sein du terminal et être extraites postérieurement, ou être transmises en temps réel vers une plateforme logicielle de [géolocalisation.](https://www.techno-science.net/glossaire-definition/Geolocalisation.html) La transmission temps réel nécessite un terminal équipé d'un moyen de télécommunication de type GSM/GPRS, radio ou [satellite](https://www.techno-science.net/definition/3955.html) lui permettant d'envoyer les positions à des intervalles réguliers. Ceci permet de visualiser la position du terminal au sein d'une carte à travers une plateforme de géolocalisation le plus souvent accessible depuis [internet.](https://www.techno-science.net/glossaire-definition/Internet.html) [12]

# III.1.2 **Techniques de géolocalisation :**

#### **1) Géolocalisation par géocodeur**

Les logiciels de géocodage permettent de calculer et d'attribuer à une [adresse](https://www.techno-science.net/definition/10558.html) ou à un [objet](https://www.techno-science.net/definition/5349.html) référencé dans une carte [vecteur](https://www.techno-science.net/glossaire-definition/Vecteur.html) des positions X, Y avec une précision de quelques dizaines de mètres en [moyenne.](https://www.techno-science.net/glossaire-definition/Moyenne.html)

#### **2) Géolocalisation par [satellite](https://www.techno-science.net/definition/3955.html)**

La géolocalisation par satellite consiste à calculer, grâce aux signaux émis par une [constellation](https://www.techno-science.net/glossaire-definition/Constellation.html) de satellites prévue à cet effet, la position actuelle sur la face terrestre d'un terminal équipé d'une puce compatible. Cette position est alors traduite en termes de [latitude,](https://www.techno-science.net/definition/3615.html) [longitude](https://www.techno-science.net/definition/3616.html) et parfois [altitude](https://www.techno-science.net/glossaire-definition/Altitude.html) (ex : 43° 5494 N - 1° 48472 E) et peut alors être représentée physiquement sur une carte. Le [réseau](https://www.techno-science.net/definition/3799.html) satellite de [positionnement](https://www.techno-science.net/definition/4223.html) le plus connu est le GPS (Global Positionning System), bien que l'alternative Européenne nommée [Galileo](https://www.techno-science.net/definition/8947.html) soit en cours de déploiement. Dans le cas du GPS, pour que le repérage spatial fonctionne, un immense réseau constitué de 27 satellites (dont 3 de secours) tournant [autour](https://www.techno-science.net/glossaire-definition/Autour.html) de la [Terre](https://www.techno-science.net/glossaire-definition/Terre.html) (2 tours en 24 heures) à une altitude de 20 200 km et répartis sur 6 orbites (4 par orbite) différentes est

nécessaire. Ces satellites constituent un maillage du [ciel](https://www.techno-science.net/glossaire-definition/Ciel.html) et [servent](https://www.techno-science.net/definition/11192.html) de repères aux navigateurs GPS dans leur processus de calcul de position. Ce système de satellites est conçu de façon à ce qu'il y en ait toujours au moins quatre « visibles » par les navigateurs GPS, sans quoi la position ne peut pas être déterminée.

Pour qu'un terminal soit capable de se géolocaliser grâce au réseau GPS, celui-ci doit absolument être équipé d'une puce électronique GPS (ex : SiRFstar III).

Le GPS offre une précision allant de 15 à 100 mètres pour les applications civiles.

#### **3) Géolocalisation par GSM**

Cette technique permet le positionnement d'un terminal GSM en se basant sur certaines informations relatives aux antennes GSM aux quelles le terminal est connecté.

La précision du positionnement par GSM peut aller de 200 mètres à plusieurs kilomètres, selon si le terminal se trouve en milieu urbain (où la densité d'antennes est supérieure), ou en milieu rural.

Plusieurs techniques existent :

Différence de temps observée ou EOTD (Enhanced-Observed Timed Difference) : le terminal calcule le temps écoulé entre l'émission et la réception de la requête envoyée à l'antenne, il peut alors calculer sa distance par rapport à celle-ci.

- Temps d'arrivée (Time of Arrival)
- Angle d'arrivée (Angle of Arrival)
- Cell ID (Identifiant de cellule)

Aujourd'hui, la méthode GSM la plus utilisée est celle du Cell ID. Cette méthode consiste à récupérer les identifiants des antennes GSM aux quelles le terminal est connecté. Par la suite, grâce à une base de données faisant le lien entre les identifiants des cellules et les positions géographiques des antennes, le terminal est capable de déterminer sa position et d'émettre une estimation.

 Ces bases de données peuvent être mises à disposition par les opérateurs pour leurs abonnés, ou par des sociétés privées qui recensent les antennes GSM ou ayant des partenariats avec les

opérateurs. Des bases de données communautaires existent et sont le plus souvent alimentées par les utilisateurs eux-mêmes.

 Étant donné que les bases de données Cell ID ne sont pas stockées localement dans le terminal, une connexion internet de type GPRS/EDGE ou 3G peut être nécessaire afin d'émettre une requête pour obtenir la correspondance Cell ID / Longitude Latitude.

#### **4) Géolocalisation par WiFi**

De la même façon qu'un terminal GSM peut se localiser par la méthode du Cell ID sur un réseau GSM, un terminal WiFi peut utiliser la même méthode en se basant sur les identifiants des bornes WiFi (Adresses MAC) qu'il détecte. Il existe des bases de données recensant une multitude de bornes d'accès WiFi ainsi que leur position géographique. Ces bases peuvent appartenir à des entreprises privées ou à des communautés qui les publient gratuitement. Ces bases de données sont construites en utilisant la méthode appelée War Driving, qui consiste à parcourir les rues des villes en voiture avec un ordinateur portable équipé du WiFi et relié à un récepteur GPS, afin de recenser un maximum de points d'accès WiFi.

#### **5) Géolocalisation par [adresse IP](https://www.techno-science.net/glossaire-definition/Adresse-IP.html) (sur internet)**

Cette méthode permet de déterminer la position géographique d'un ordinateur ou de n'importe quel terminal connecté à internet en se basant sur son adresse IP. Les adresses IP sont gérées par l'IANA, une organisation qui s'occupe de découper les blocs d'adresses IP disponibles et de les distribuer de façon très contrôlée aux pays qui en demandent. Toutes ces attributions étant très bien documentées, il est possible de savoir dans quel pays se trouve un terminal connecté à internet grâce à son adresse IP. On peut même obtenir un niveau de précision de l'ordre de la ville en se basant sur la distribution des adresses IP faite par les fournisseurs d'accès à internet.

#### **6) Géolocalisation par RFID**

La technologie RFID peut être utilisée pour la géolocalisation indoor. Pour se faire, une série de lecteurs RFID équipés de différents types d'antennes sont positionnés de façon à couvrir l'ensemble de la zone souhaitée. La zone est alors découpée en cases dont la surface varie en fonction du nombre de lecteurs déployés et de leur puissance. Lorsqu'une personne équipée d'un tag RFID actif sera dans ces zones là, le système sera capable de calculer sa position en se basant sur le nombre de lecteurs qui détectent le tag et de déduire la position approximative de l'individu en se référent au schéma de découpage établi. En temps réel, cette technique reste néanmoins très approximative et sa précision permettra uniquement de déterminer la pièce ou le couloir dans lequel se trouve la personne géolocalisée.

La précision de la géolocalisation par RFID peut grandement être améliorée si celle-ci s'effectue de façon différée. En effet, une fois tous les déplacements enregistrés, des systèmes informatiques peuvent réaliser toute une série de calculs probabilistes en se basant sur les lecteurs RFID, la puissance de réception et la cohérence des positions d'une personne au sein d'une structure connue. Ceci permet, dans les meilleurs des cas, d'obtenir une précision de l'ordre du mètre en indoor.

Les difficultés des localisations indoor en temps réel proviennent de l'environnement en constante évolution (portes fermées ou ouvertes, déplacement de meubles etc...). Ces structures altèrent la puissance et la portée des signaux (effet guide d'onde par exemple) et rendent très difficiles l'utilisation de la triangularisation avec la technologie RFID, c'est pourquoi une méthode de pré découpage en grilles est généralement utilisée.

Cette technique de géolocalisation ne doit pas être confondue avec la localisation indoor d'une personne en se basant sur la dernière détection de son tag lors d'une entrée ou sortie de zone. Cette technique est notamment utilisée dans les hôpitaux grâce à des lecteurs RFID faible puissance positionnés dans certaines portes du bâtiment et qui permettent de dire si une personne équipée d'un tag les traverse.

# III.1.3 **[Combinaison](https://www.techno-science.net/definition/6059.html) de différentes techniques**

Il existe plusieurs inconvénients à l'utilisation d'une seule technique de géolocalisation :

**La dépendance au réseau GPS** : l'incapacité de l'utiliser en intérieur et le temps de réponse à l'allumage.

**La dépendance au réseau GSM** : sa couverture géographique, l'accès au réseau GPRS pour exploiter l'information.

**La dépendance à la présence de bornes d'accès WiFi :** en zone rurale par exemple :

Des dispositifs qui combinent ces trois techniques et qui sont capables de géolocaliser le terminal dans n'importe quelle situation existent. La précision de ce positionnement va varier en fonction des technologies disponibles, mais le temps de réponse à l'allumage et l'adaptabilité s'en verront améliorées. Ceci permet par exemple de géolocaliser un personne à l'extérieur en utilisant le GPS, et de garder sa trace à l'intérieur des bâtiments ou des tunnels en utilisant la technologie GSM couplée au WiFi pour plus de précision. [12]

# III.2 **Labview**

LabVIEW est un logiciel de développement d'applications d'instrumentation. Mis au point par la société américaine National Instrument, ce logiciel, utilisable dans un grand nombre de domaines, est plus particulièrement destiné à l'acquisition de données et au traitement du signal.

Ce site est une présentation du principe de programmation par flots de données utilisé par Labview et des différents outils de ce logiciel servant à concevoir une application. [13]

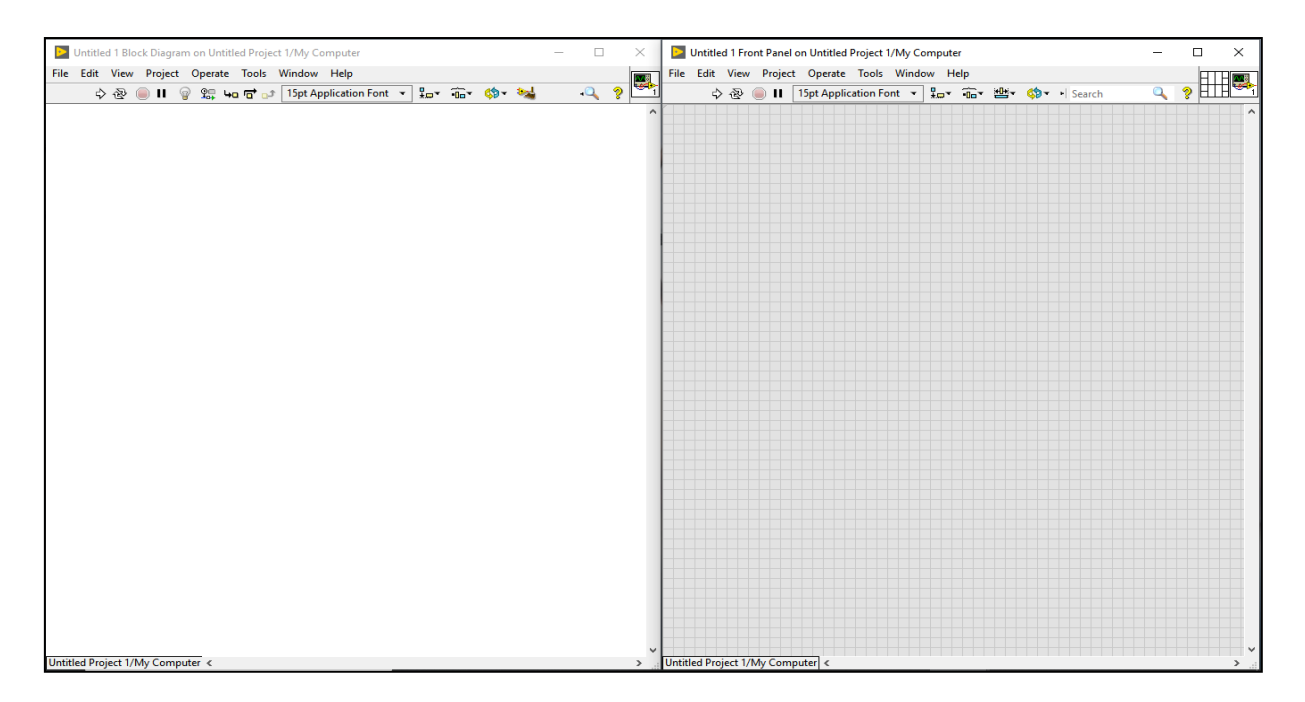

**FigureⅢ. 1:** l'interface du logiciel labVIEW.

## III.2.1 **Général sur LabVIEW**

LabVIEW (Laboratory Virtual Instrument Engineering Workbench) est un logiciel de développement d'applications d'instrumentation. Mis au point par la société américaine National Instrument, ce logiciel, utilisable dans un grand nombre de domaines, est plus particulièrement destiné à l'acquisition de données et au traitement du signal. En effet, il offre de larges possibilités de communication entre l'ordinateur et le monde physique (par cartes d'acquisitions analogiques ou numériques, cartes GPIB, réseau, liaisons série et parallèles , USB etc.) ainsi que d'importantes bibliothèques mathématiques permettant de réaliser de multiples traitements sur les signaux mesurés.

L'idée de LabVIEW est de remplacer les instruments de mesures et d'analyse d'un laboratoire par un ordinateur muni de cartes spécifiques et d'un logiciel approprié. Dans le cadre de la mesure, les cartes permettent de convertir des signaux électriques provenant de capteurs, en données numériques. Ainsi, un seul ordinateur muni d'une carte d'acquisition analogique et de LabVIEW est capable de remplacer un voltmètre, un fréquencemètre ou un oscilloscope. De plus, on pourra traiter, analyser et archiver sur disque automatiquement les mesures effectuées.

Ce langage, disponible sous de nombreuses plates-formes (Windows, Linux, PDA) permet de mettre au point rapidement des instruments de mesures. Particulièrement destiné au monde industriel, c'est un langage de très haut niveau s'appuyant sur une machine virtuelle et qui rend accessible la programmation à un public non spécialiste, ce qui peut entrainer des difficultés de maintenance d'un code de ce type.

Etant donné que LabVIEW possède la capacité de communiquer avec des périphériques externes, il peut donc naturellement servir à envoyer des données vers ces périphériques afin de les contrôler (un robot par exemple) même si ce n'est pas son objectif premier.

# III.2.2 **Sert-il à quoi logiciel LabVIEW ?**

Depuis 35 ans, LabVIEW est l'outil de prédilection des ingénieurs pour le développement de systèmes de test automatisés. Qu'il s'agisse d'effectuer une simple mesure de tension ou de faire avancer des missions spatiales, on va découvrir comment LabVIEW peut faire avancer notre projet : [13]

#### **1) Mesurer des systems physiques avec des capteurs ou des actionneurs**

LabVIEW aide à visualiser les mesures pour prendre rapidement des décisions. Avec une intégration matérielle transparente, une programmation accessible et des algorithmes d'analyse intégrés, LabVIEW simplifie l'automatisation et la personnalisation.

Il est facile d'acquérir rapidement les données de mesure avec LabVIEW en intégrant ensemble du matériel NI DAQ ou des matériels tiers. Avec une représentation visuelle du matériel, accèdes instantanément à données pour valider le câblage et la configuration du matériel. Permis également à utiliser une approche de programmation graphique pour automatiser le système afin de répondre aux besoins d'application et de réduire les inefficacités des mesures manuelles répétées.

- Connecter instantanément au matériel de mesure.
- Personnalisez et répétez les mesures pour répondre aux exigences de l'application.
- Prenez des décisions basées sur les données plus rapidement grâce à des informations instantanées.
- Automatisez l'enregistrement et le rapport des données.

#### **2) Valider ou vérifier des conceptions électroniques**

 LabVIEW simplifie la configuration du système avec des centaines de drivers pour se connecter à des milliers d'instruments de paillasse ou modulaires tiers. Obtenir instantanément un aperçu des données de mesure avec plus de 1 000 fonctions d'analyse. Permis également créer des interfaces d'utilisateur personnalisées avec des objets glisser-déposer spécifiques à l'ingénierie pour déterminer rapidement les résultats des tests et partager les résultats via plusieurs formats de fichiers, notamment binaire, texte et CSV.

- Réduisez le temps de configuration du système en connectant à pratiquement n'importe quel matériel.
- Obtenez des informations instantanées à partir des données de mesure.
- Visualisez rapidement les résultats des tests.
- Stockez et partagez facilement des données dans plusieurs formats de fichiers.

#### **3) Développer des systèmes de test de production**

Avec LabVIEW, Utilise une approche de développement cohérente pour créer rapidement des applications de test flexibles qui contrôlent plusieurs instruments. Et concentrer sur les exigences de test uniques en personnalisant le système avec une approche de programmation graphique, une analyse incluse et une conception d'interface utilisateur intégrée par glisser-déposer. Une fois le système assemblé, il permis de visualiser les résultats et associer LabVIEW à TestStand, le logiciel de gestion de tests standard de NI, afin de minimiser le temps de déploiement en production.

- Réduisez le temps de configuration du système en connectant à pratiquement n'importe quel instrument.
- Créez des séquences de test en un minimum de temps.
- Réutiliser le code existant pour gagner du temps de développement.
- Créez rapidement des interfaces utilisateur professionnelles pour visualiser les résultats des tests.
- Réduisez les coûts de déploiement et de reprise des stations de test.

## **4) Concevoir des machines intelligentes**

LabVIEW associe une IP embarquée spécialisée de contrôle et de surveillance à une architecture matérielle éprouvée et personnalisable pour aider à réduire les risques et à innover en toute confiance. L'ouverture de LabVIEW facilite l'intégration à d'autres environnements, tels qu'Eclipse et CODESYS®, pour réutiliser le code existant et les appareils tiers via un portefeuille de protocoles de communication industriels pris en charge tels qu'EtherCAT, Ethernet/IP et Modbus.

- Itérer rapidement sur les conceptions à l'aide d'un matériel éprouvé et personnalisable.
- Réduisez le temps de développement avec des routines de contrôle et d'analyse avancées.
- Connectez-vous en toute transparence à des appareils tiers et à des systèmes de supervision.
- Créez rapidement des interfaces utilisateur Web
- Simplifiez le déploiement et la réplication des systèmes distribués.

#### **5) LabVIEW pour enseigner aux élèves ingénieurs**

LabVIEW facilite la conception de systèmes d'ingénierie, transmet des concepts et aide les étudiants à concentrer leur temps sur la théorie plutôt que de s'enliser dans l'implémentation de bas niveau.

- Rendre les étudiants plus employables.
- Offrir aux étudiants plus de temps de laboratoire.
- Transmettre la théorie de manière intuitive.

# III.2.3 **Principes de fonctionnement**

# III.2.3.1 **Le langage G**

Le langage G se base sur le principe du flot de données, auquel ont été rajoutées des structures de programmation afin d'obtenir un langage de programmation complet. [14]

Un diagramme flot de données permet d'exprimer une fonction de manière graphique. Un tel diagramme est composé de :

- Terminaux : ce sont les entrées (rectangle gras) et les sorties (rectangle fin) de la fonction.
- Nœuds : ils définissent les opérations à effectuer. Nous verrons plus loin que ces opérations peuvent être des fonctions déjà mise au point. Ces nœuds sont représentés par un carré contenant une image qui sert à illustrer leur fonctionnalité.
- Arc orientés : ils servent à relier les nœuds et les terminaux entre eux pour indiquer le chemin des données. Par convention, ces arcs sont orientés de gauche à droite.
- Jetons : ils représentent les données transitant sur les arcs. Ils sont représentés par des points.

Des règles d'évolution permettent de faire évoluer ce diagramme :

- A l'initialisation, les terminaux d'entrée produisent chacun un jeton.
- Lorsqu'un nœud possède un jeton sur chacun de ces arcs entrant, et seulement dans ce cas, le nœud peut être exécuté : chaque jeton en entrée est consommé et le nœud produit un jeton sur chacun de ses arcs sortants.

Un diagramme flot de données peut être encapsulé afin d'être réutilisé, en tant que nœud (fonction), par d'autres diagrammes flot de données. Les terminaux du diagramme deviennent alors les entrées/sorties du nœud.

Le diagramme de la figure suivante exprime le calcul de  $\mathbf{d} = \mathbf{a} + \mathbf{b}^* (\mathbf{b} - \mathbf{c})$  et de  $\mathbf{e} = \mathbf{b} - \mathbf{c}$ .

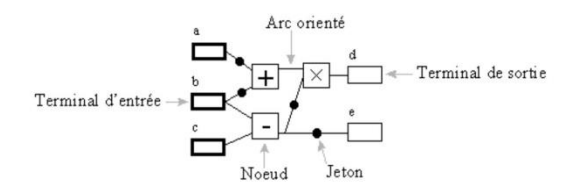

Le langage G implémente la notion d'encapsulation des données qui consiste à représenter un ensemble d'opérations par un noeud, donc de définir des fonctions et des sous-fonctions. Pour le diagramme précédent, le noeud d'encapsulation possèdera 3 entrées **a**, **b** et **c** et deux sorties **d** et **e**.

$$
\overset{a}{\underset{c}{\triangleright}}\overline{\text{Ext}}_{e}^{d}
$$

Labview propose quatre types de base pour les variables. Le type U8 qui représente un entier non signé codé sur 8 bits (on peut spécifier d'autres codages), le type DBL qui représente un nombre flottant, le type TF qui est une valeur booléenne (True – False) et enfin le type intitulé ABC servant à représenter les chaînes de caractères.

Nous avons vu précédemment que le langage faisait appel à la notion de terminal d'entrée et terminal de sortie. Ces terminaux sont respectivement nommés par Labview comme terminaux de 'contrôles' et terminaux 'indicateurs' ce qui indique bien que les premiers sont accessibles en écriture et les seconds en lecture par l'utilisateur de l'application. Chaque terminal possède un des quatre types pour le représentation de ses valeurs. Le tableau suivant donne un exemple de terminaux associés aux quatre types de bases.

#### Chapitre Ⅲ : Système de supervision du réseau d'éclairage public par géolocalisation

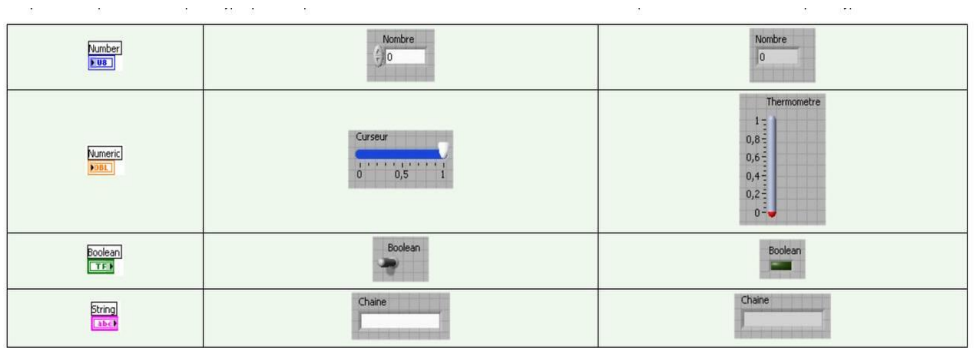

Pour les variables numériques (entiers et doubles), Labview offre la possibilité de spécifier différents types de codages de l'informations (signé, non signé, sur 8 bits..).

Il existe un type qui n'apparaît pas dans ce tableau. C'est le type construit qui sert à représenter et à rassembler plusieurs valeurs de types différents dans une variable (comme une structure en C). Ce type possède une représentation de couleur marron et est aussi nommé cluster dans la terminologie Labview.

Labview met aussi à disposition des structures de données qui se basent sur la notion de tableaux :

Le type **scalaire**, qui représente une données dans les types de base et est considéré comme un tableau de dimension 0.

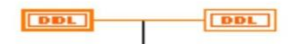

Le type **vecteur** qui est un tableau de dimension 1.

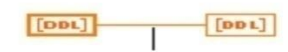

Et enfin le type **tableau** qui représente un tableau de dimension n.

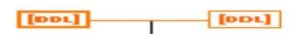

#### **1) L'environnement Labview**

Nous avons vu tout à l'heure que le langage de programmation qu'utilise Labview est un langage représenté sous forme de graphe. Labview permet de réaliser des VI (pour *Virtual* 

*Instrument*), pour mettre au point le graphe d'une fonction (ensemble d'opérations) et définir les relations entre les terminaux et les points d'entrée/sortie du graphe. Un VI pouvant faire appel à un autre VI lors de son exécution, toute application réalisée avec LabVIEW sera appelée VI. Un VI est composé de trois parties liées :

- Une *face-avant* (*Front-Panel*) : c'est l'interface utilisateur de la fonction. Cette faceavant, personnalisable à loisir, est composée d'objets graphiques comme des interrupteurs, des potentiomètres, des zones de graphismes, etc...
- Un *diagramme* (*Block-Diagram*) : cette partie décrit le fonctionnement interne du VI. On utilise donc le langage G pour décrire ce fonctionnement. Destiné à être utilisé par des ingénieurs et des scientifiques, non informaticiens de formation, LabVIEW utilise un langage de programmation graphique G (pour Graphique) afin de décrire les programmes dictant le comportement de l'application. Ainsi l'utilisateur est affranchi de la lourde syntaxe des langages de programmation textuels tels que C, Basic, etc.
- Une *icône* (*Icon*) : c'est la symbolisation de l'instrument virtuel qui permettra de faire appel à un instrument virtuel déjà créé à l'intérieur d'un autre instrument virtuel, c'est un principe de structure hiérarchique et de modularité. C'est par ce biais que nous définirons les points d'entrées et de sorties globaux de notre fonction.

#### **a) La Face avant**

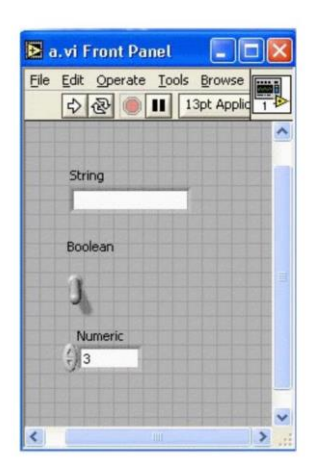

Cette face-avant va nous permettre de mettre au point l'interface utilisateur. Pour ce faire, Labview propose une palette d'outils permettant de manipuler les objets se trouvant sur la face-

avant, afin de pouvoir disposer les différents terminaux et indicateurs, d'éditer le texte ou d'en rajouter et de modifier les couleurs des composants de cette face-avant.

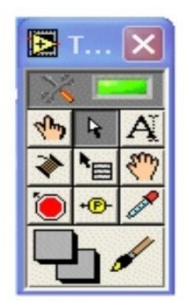

Le logiciel propose aussi une multitude d'objets graphiques que l'on peut placer sur la faceavant. Le programmeur place les objets sur la face-avant à l'aide de la palette de terminaux qui propose les terminaux mis à disposition par Labview, classé par type de variables et par type de terminaux (contrôle, indicateurs). On remarque ici que l'utilisateur a la possibilité de définir ses propres objets terminaux.

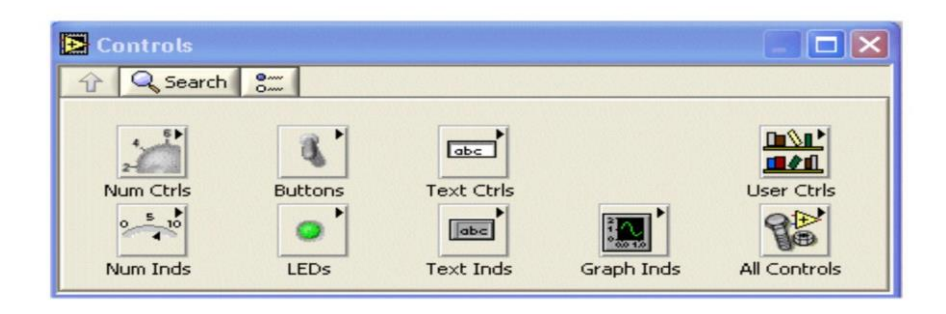

Sur la face avant présentée plus haut, nous avons choisi de disposer 3 terminaux, le premier pour une chaîne de caractère, le second pour un boolean et le dernier pour un nombre réel (double). Les 3 terminaux sont des terminaux de contrôle, c'est à dire qu'il permette à l'utilisateur de saisir les données de ces variables depuis la face-avant.

#### **b) Le diagramme**

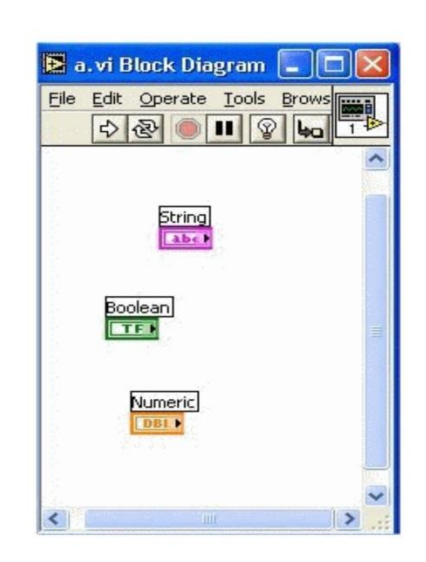

Le diagramme sert à représenter le code de notre application à l'aide du langage G. Nous disposons pour l'édition de ce diagramme de la même palette d'outils que pour la face-avant. L'outil bobine, présent sur cette palette, va nous permettre d'indiquer le chemin des données depuis les terminaux de contôle jusqu'aux terminaux indicateurs.

Nous remarquons sur ce diagramme, la présence de 3 variables, la première de type chaîne de caractères, la seconde de type boolean et la dernière de type double. Ce sont les 3 variables qui représente les objets graphiques que nous avons placées tout à l'heure sur la face-avant. Ces variables sont directement insérées dans le diagramme lors de leur placement sur la face-avant.

#### **c) L'icône**

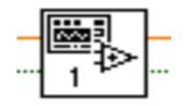

Un VI (ensemble d'une face-avant et d'un diagramme de flots) est représenté par son icône. En effet, nous avons vu la notion d'encapsulation qui existe dans le langage G, ce qui permet de pouvoir définir des VI de fonctions qui pourront être utilisés par d'autres VI. Il est donc intéressant de pouvoir les distinguer et les identifier facilement.

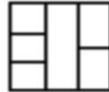

Le connecteur associé à cette icône permet de définir les différents points d'entrées et de sorties du VI que l'on liera aux terminaux de la face-avant à l'aide de l'outil bobine de la palette d'outils.

## III.2.3.2 **Eléments du langage**

#### **a) Les fonctions de bases**

Lors du développement de notre application nous allons devoir définir notre diagramme. Nous avons vu précedement comment marchait la définition des terminaux, nous allons maintenant étudier les fonctions de bases (noeuds) auquelles on pourra faire appel pour la réalisation d'un VI.

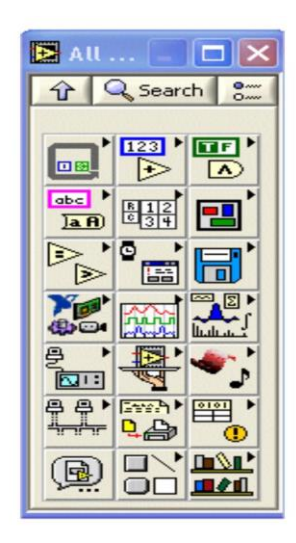

La palette de fonction ci-dessus va nous permettre d'accéder à l'ensemble des fonctions défini par Labview. Ces fonctions sont regroupées par thèmes. Nous allons ici présenter les différentes classes de fonctions que Labview met à notre disposition pour la manipulation des types de bases.

#### **b) Les fonctions sur les nombres**

On trouve dans cette catégorie les fonctions mathématiques de bases et les fonctions de manipulation des booléans.

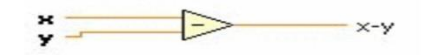

La fonction soustraction permet donc de soustraire deux nombres x et y fournis en entrée.

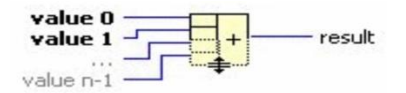

Cette fonction permet d'effectuer des opérations de bases sur plusieurs nombres (addition, soustraction) ou plusieurs booléans (ou, et, xor, nor...).

#### **c) Les fonctions sur les chaînes de caractères**

On trouve dans cette catégorie les fonctions de manipulation des chaînes de caractères.

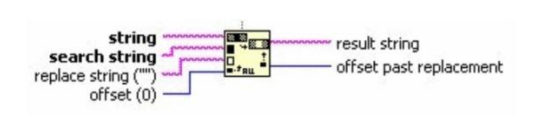

Cette fonction permet de faire une recherche de motif dans une chaîne de caractères. Il faut passer en entrées la chaîne visée et le motif de recherche, ainsi qu'éventuellement un motif de remplacement (replace string). On obtient en sortie la chaîne modifiée dans le cas d'un remplacement ainsi que la position de la dernière occurrence rencontrée.

#### **d) Les fonctions sur les tableaux**

Labview propose un certain nombre de fonctions destinées à la manipulation des tableaux.

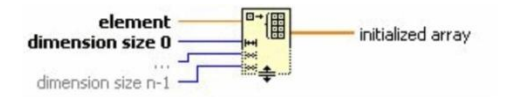

Entre autre cette méthode qui sert à l'initialisation d'un nouveau tableau.

L'entrée élément permettra de définir le type des données contenues dans ce tableau. Les autres paramètres d'entrées permettent de définir les dimensions du tableau.

#### **e) Les fonctions sur les clusters**

Labview propose aussi des fonctions destinées à la manipulation des clusters. On rappelle que les clusters sont des assemblages de différents types de données.

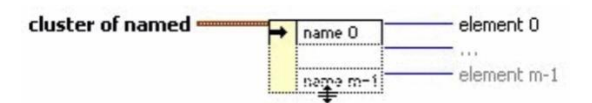

Par exemple, cette méthode permet d'extraire les différentes données contenues dans un cluster afin de les récuperer dans des variables distinctes.

On dispose aussi de fonctions de conversion des différents types entres eux ou de différentes constantes de mesures physiques, ainsi qu'une bibliothèque très importante en ce qui concerne les fonctions mathématiques et électronique avancées.

#### **f) Les fonctions avancées**

Labview donne aussi accès à un certain nombre de fonctions avancées sutout liées à la communication avec l'extèrieur. Nous allons maintenant étudier les fonctions avancées que Labview propose.

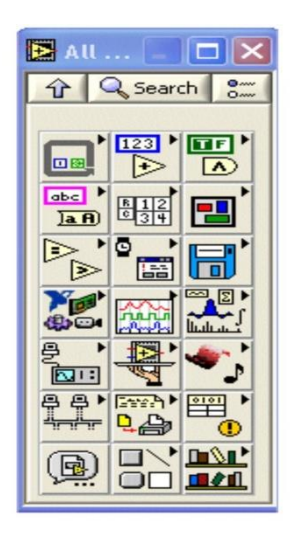

La palette de fonction ci-dessus va nous permettre d'accéder à l'ensemble des fonctions défini par Labview. Ces fonctions sont regroupées par thèmes. Nous allons ici présenter les différentes classes de fonctions que Labview met à notre disposition pour la manipulation avancée de données.

#### **g) Les fonctions sur les fichiers**

On trouve dans cette catégorie les fonctions utiles pour la manipulation des fichiers (ouvrir, écrire, lire ...).

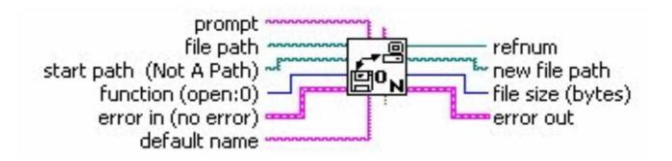

On utilise la fonction open file pour ouvrir une référence sur un fichier. Tous les arguments d'entrées sont optionnels (chemin du fichier, mode d'ouverture...), ce qui signifie que ce sous VI d'ouverture se chargera lui même de proposer les dialogues permettant parexemple le choix du fichier.

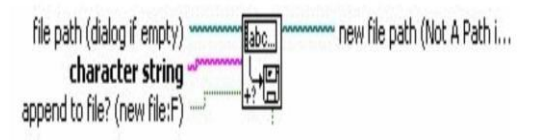

Cette fonction permet d'écrire une chaîne de caractères dans un fichier. De même que la fonction précédente, les arguments d'entrée sont optionnels (sauf la chaîne à écrire), ce qui signifie que ce sous VI fera appel au sous VI d'ouverture de fichier si aucun nom de fichier ne lui est passé.

#### **h) Les fonctions de communications avec l'extérieur**

On trouve dans cette catégorie les fonctions mise à disposition pour communiquer avec d'autres machines ou envoyer des données sur internet.

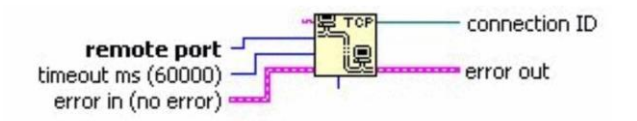

Cette fonction permet d'ouvrir une connection TCP sur un port distant.
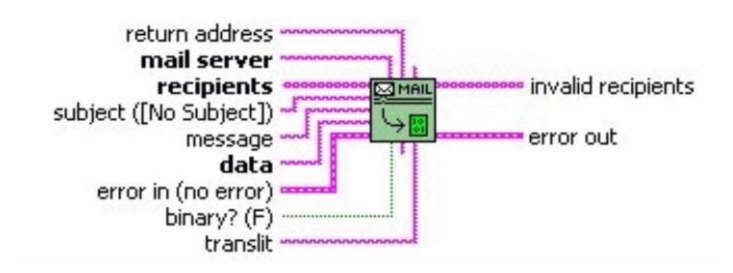

La fonction d'envoi de mail. On spécifie l'adresse du serveur d'envoi, la liste des destinataires ainsi que les données.

#### **i) Les fonctions d'acquisition de données**

Etant donné que Labview est destiné à faire de l'acquisition de données, les fonctions disponibles sont importantes mais sont destiné particulièrement à l'acquisition de données réalisées à l'aide de carte d'acquisition conçus par NI Instruments, la société éditrice de Labview. Labview propose aussi des fonctions plus avancées comme l'invocation et l'exécution de librairie partagée sous Windows.

## III.2.3.3 **Les structures de contrôles**

Pour permettre une programmation productive, Labview propose l'utilisation de structures de contrôles au sein d'un diagramme. Nous allons ici présenter ces différentes structures et leur utilisations.

#### **a) La boucle for**

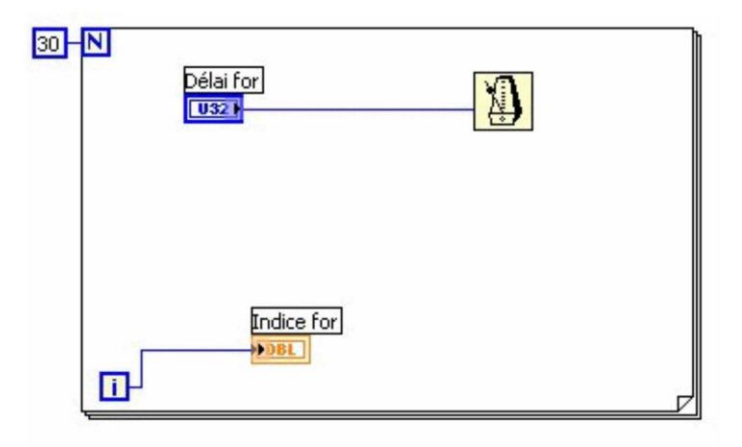

Sur ce diagramme, N représente le nombre d'itérations de la boucle. L'indice 'i' est incrémenté à chaque itérations. Dans cet exemple, le métronome permet de faire un pause du délai spécifier en entrée, ici 'Délai for' qui correspond à un contrôle présent sur la face-avant.

#### **b) La boucle while**

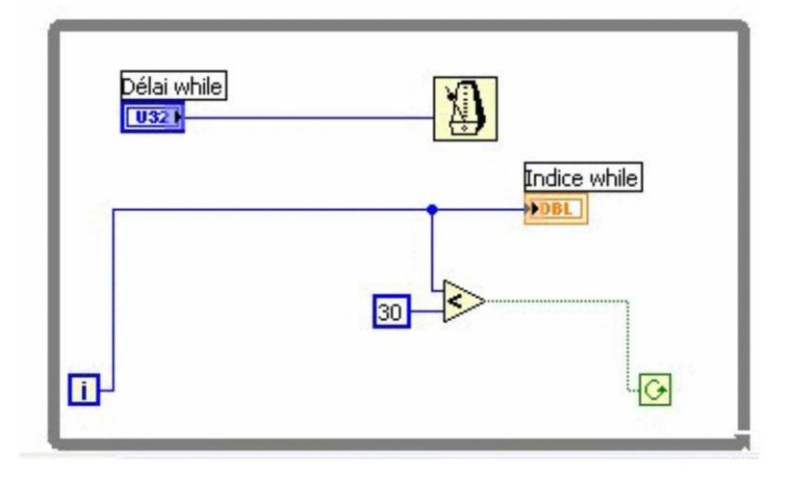

Pour la boucle while, la petite flèche verte enroulée sur elle même représente la condition d'arrêt de la boucle. L'indice est toujours 'i' et s'incrémente à chaque passage. Ici comme dans l'exemple de la boucle for, on fait une pause du délai spécifier sur la face-avant et on exécute cette boucle pendant 30 itérations.

#### **c) La structure séquence**

La structure séquence permet d'ordonner une suite d'opérations précise.

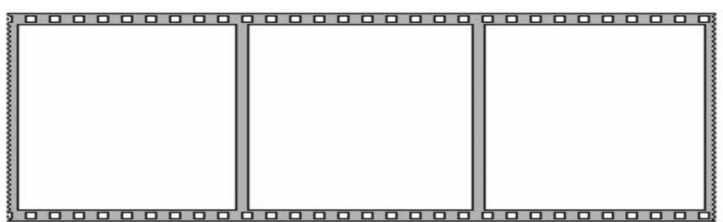

#### **d) La structure select**

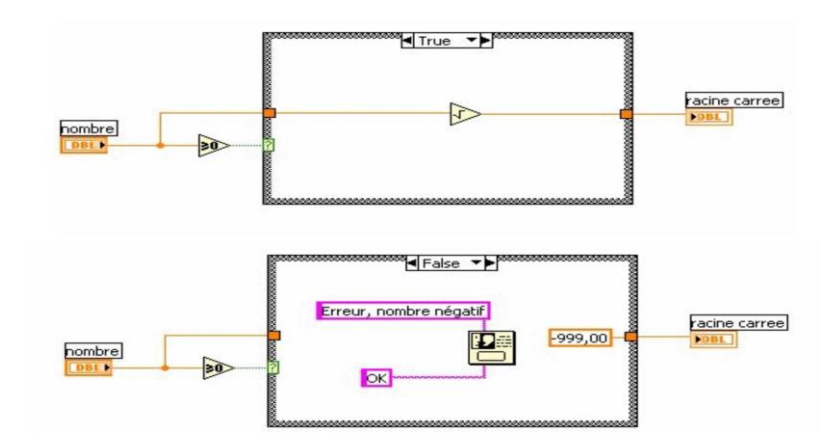

La structure select correspond à une structure condition d'un langage de programmation classique. Une condition est testée en entrée de la structure et suivant le résultat de cette condition, les opérations correspondantes au cas vrai ou au cas faux sont exécutées. Ici on veut réaliser le calcul d'une racine carrée d'un nombre. On teste d'abord que celui-ci n'est pas infèrieur à 0 auquel cas on avertira l'utilisateur par un message d'erreur.

# III.3 **Logiciel Proteus**

## III.3.1 **Introduction**

Proteus Professional est une suite logicielle destinée à l'électronique. Développé par la société Labcenter Electronics, les logiciels incluent dans Proteus Professional permettent la CAO (Construction Assistée par Ordinateur) dans le domaine électronique. Deux logiciels principaux composent cette suite logicielle: (ISIS, ARES, PROSPICE) et VSM. Cette suite logicielle est très connue dans le domaine de l'électronique. De nombreuses entreprises et organismes de formation (incluant lycée et université) utilisent cette suite logicielle. Outre la popularité de l'outil, Proteus Professional possède d'autres avantages. [15]

- Pack contenant des logiciels facile et rapide à comprendre et utiliser.
- Le support technique est performant.
- L'outil de création de prototype virtuel permet de réduire les coûts matériel et logiciel lors de la conception d'un projet.
- **1) ISIS**

Le logiciel ISIS de Proteus Professional est principalement connu pour éditer des schémas électriques. Par ailleurs, le logiciel permet également de simuler ces schémas ce qui permet de déceler certaines erreurs dès l'étape de conception. Indirectement, les circuits électriques conçus grâce à ce logiciel peuvent être utilisé dans des documentations car le logiciel permet de contrôler la majorité de l'aspect graphique des circuits.

#### **2) ARES**

Le logiciel ARES est un outil d'édition et de routage qui complète parfaitement ISIS. Un schéma électrique réalisé sur ISIS peut alors être importé facilement sur ARES pour réaliser le PCB (Printed circuit board) de la carte électronique. Bien que l'édition d'un circuit imprimé soit plus efficiente lorsqu'elle est réalisée manuellement, ce logiciel permet de placer automatiquement les composants et de réaliser le routage automatiquement

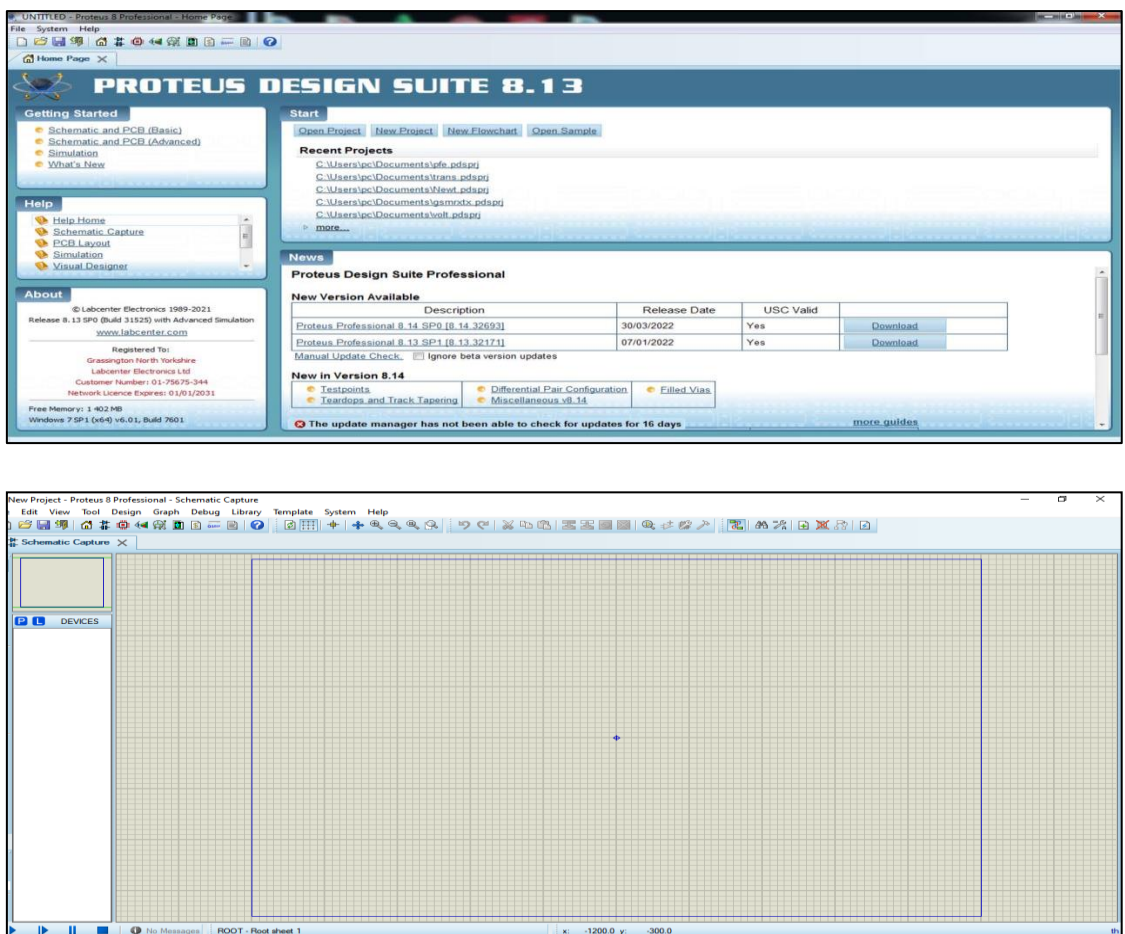

**FigureⅢ. 2:** L'interface du logiciel Proteus.

# III.4 **Conclusion**

Dans ce chapitre on a parlé des différentes modes de Géo-localisation et la combinaison de différentes techniques. Et on a présenté une généralité sur le logiciel LabVIEW et les principes du fonctionnement.

A la fin on a donnée une petite définition du logiciel Proteus qui va nous aides a faire un schéma et une simulation de notre projet.

Dans le prochaine et dernier chapitre on va explique brièvement notre projet du développement d'un logiciel de contrôle et de supervision d'éclairage public.

# **CHAPITRE IV**

# **Simulation et étude expérimentale**

# IV.1 **Introduction :**

L'éclairage public subi des différentes pannes et défauts, Cela conduit à l'échec des autorités concernées la possibilité d'être renseigner de la panne aussi tôt, en plus l'inspection et réparation de la panne prendra du temps; on va dire des jours.

Dans notre projet on va donner une solution pour pouvoir localiser et être informé de la panne instantanément.

Dans ce chapitre en va parler étape par étape du développement et la réalisation d'un système de supervision en temps réel de l'éclairage public.

# IV.2 **Partie 1 : Etude théorique**

## IV.2.1 **Description des composants utilisés**

Le schéma synoptique du projet est présenté comme suit :

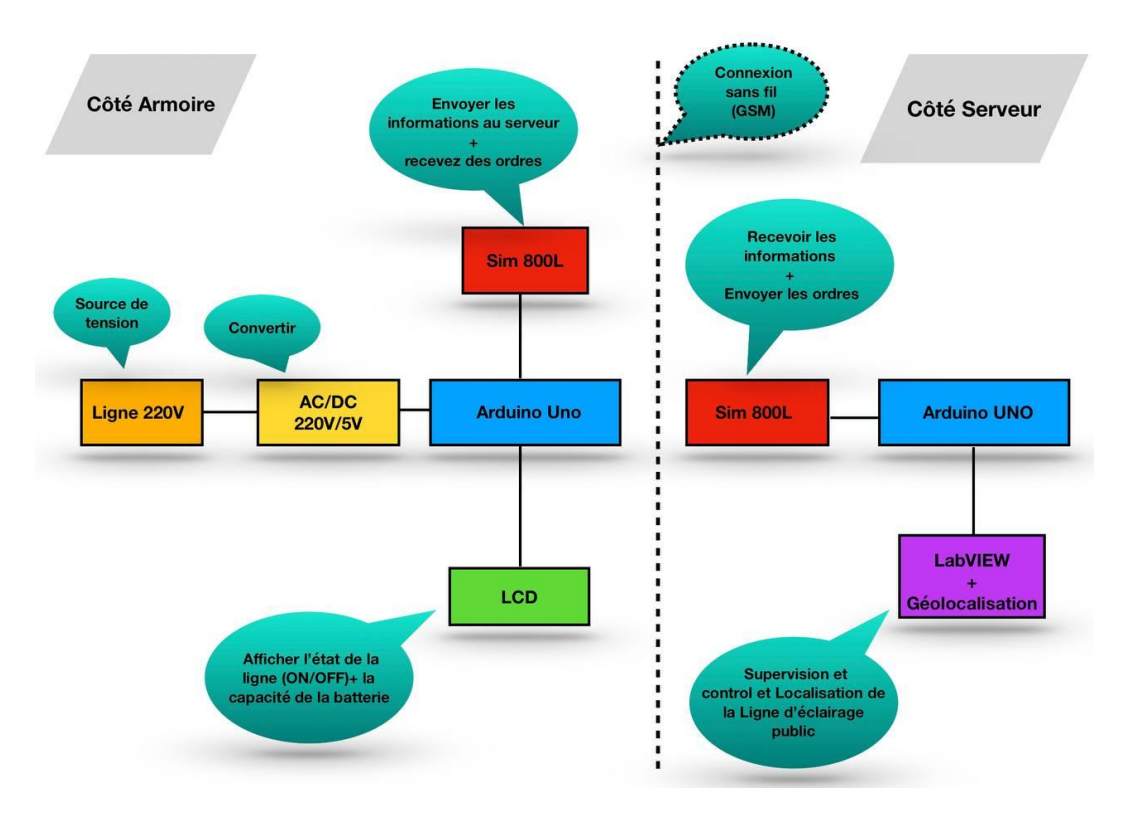

**Figure Ⅳ. 1:** Le schéma synoptique du projet.

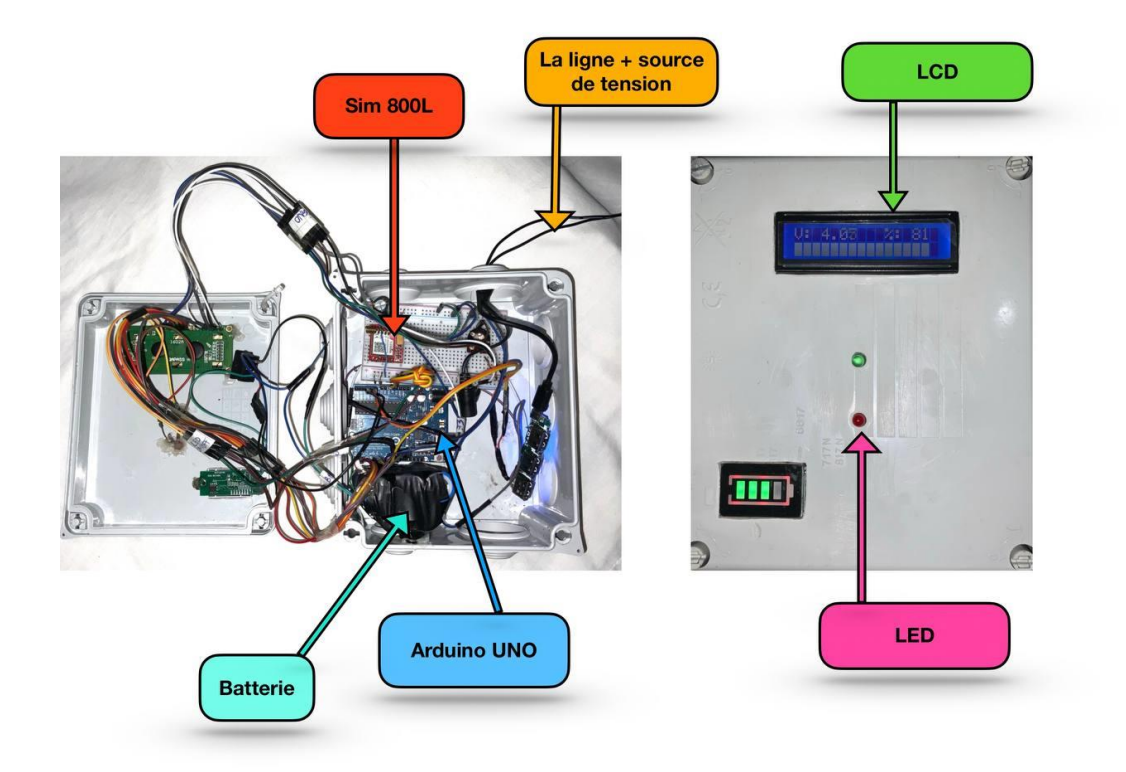

#### **Localisation des composants côté armoire**

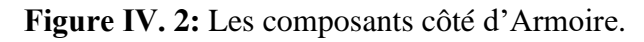

**Localisation des composants côté serveur**

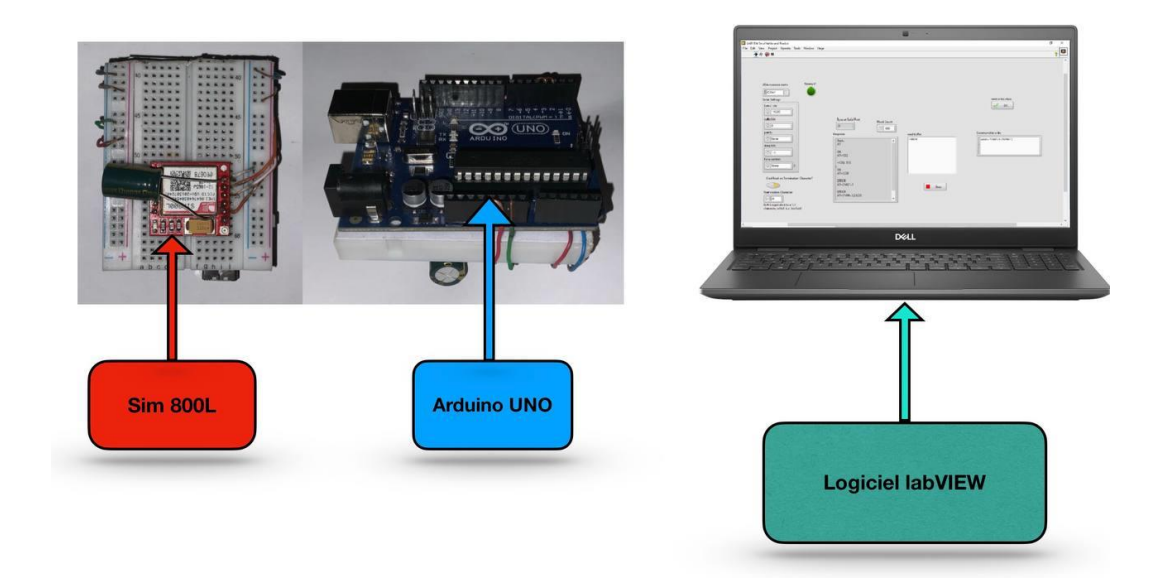

**Figure Ⅳ. 3:**Les composants côté interface

**Deux aspects fondamentaux nécessaires à la mise en œuvre du projet**

- ➢ **L'aspect matériel composé essentiellement de :**
	- Arduino UNO.... (2).
	- Module GSM SIM 800L....(2).
	- Capteur de courant ACS712 5A.
	- Afficheur LCD.
	- Batterie.

#### ➢ **L'aspect logiciel comprenant :**

- Logiciel Proteus.
- Logiciel labVIEW.
- NI.VISA.
- Plateforme de programmation Arduino.
- Fritzing.

## IV.2.2 **Matériel utilisé dans le projet**

#### IV.2.2.1 **Carte Arduino**

La carte Arduino est une plate-forme open-source utilisée pour faire projets électroniques. Il se compose à la fois d'un microcontrôleur et d'une partie du logiciel ou de l'environnement de développement intégré (IDE) qui s'exécute sur votre PC, utilisé pour écrire et télécharger du code informatique sur la carte physique. La plate-forme d'un Arduino est devenue très célèbre auprès des concepteurs ou des étudiants débutant tout justes avec l'électronique, et pour une excellente cause.

Au fil des ans, les différents types d'Arduino ont été utilisés pour construire des milliers de projets, des objets quotidiens aux instruments scientifiques composés. Une communauté internationale de designers, d'artistes, d'étudiants, de programmeurs d'amateurs et d'experts s'est réunie autour de cette étape open-source, leurs dons se sont ajoutés à une quantité incroyable de connaissances disponibles qui peuvent être d'une immense aide pour les débutants et les spécialistes. Cet article présente un aperçu de différents types de cartes Arduino et leur comparaison.

#### **Pourquoi les cartes Arduino**

- Peu coûteux.
- Multiplateforme.
- L'environnement de programmation simple et clair.
- Logiciel open source et extensible.
- Matériel open source et extensible.

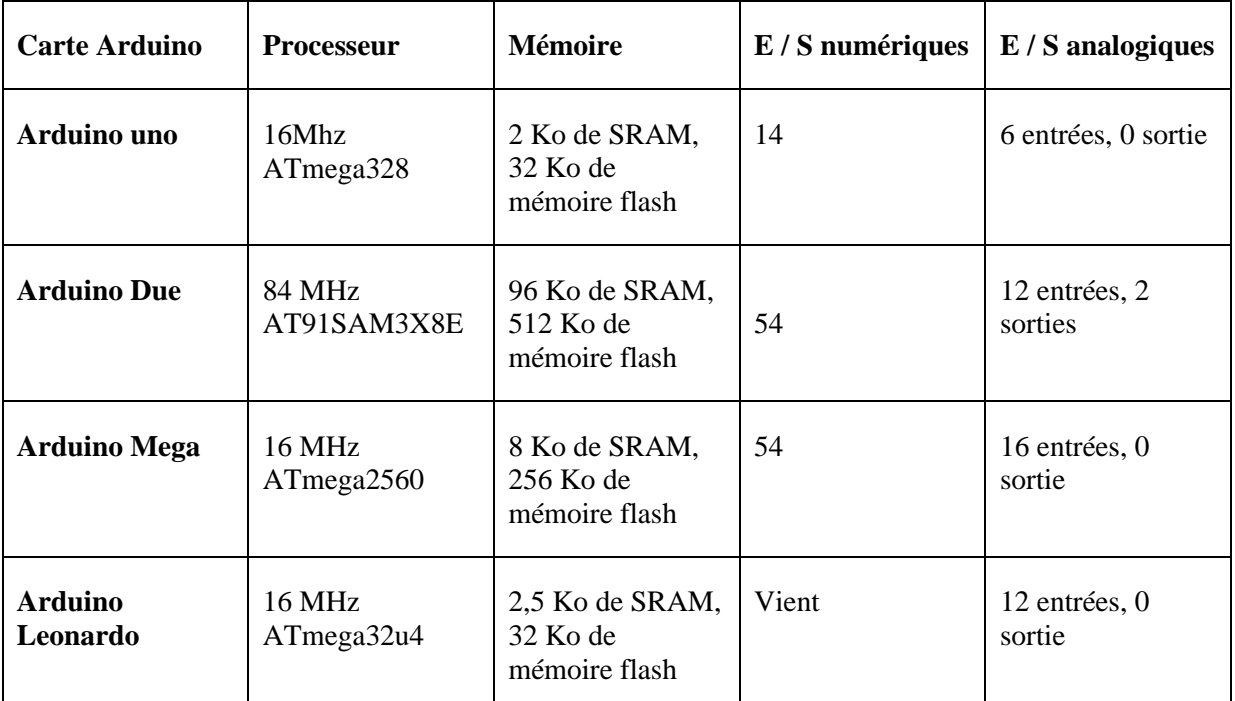

#### **Tableau Ⅳ. 1:** Caractéristiques des différents types de cartes Arduino

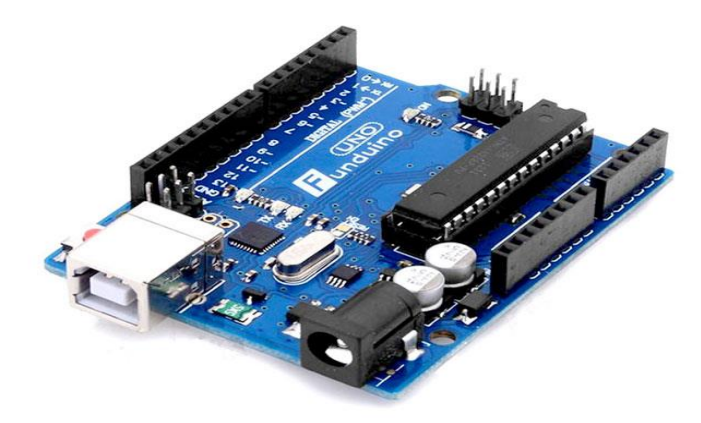

**Figure Ⅳ. 4:** Module Arduino UNO.

 Pour notre application, nous avons utilisé Arduino Uno à microcontrôleur basée sur l'ATmega328. Elle possède 14 broches d'entrée / sortie numériques (dont 6 peuvent être utilisées en tant que sorties PWM), 6 entrées analogiques, un oscillateur à quartz de 16 MHz, une connexion USB, une prise d'alimentation, un en-tête ICSP et un bouton de réinitialisation.

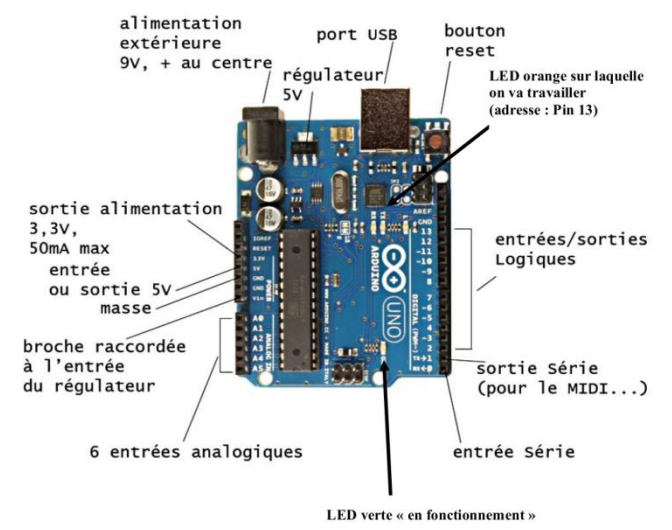

**Figure Ⅳ. 5:**Les composent d'Arduino UNO.

#### IV.2.2.2 **Module Gsm 800L**

Le [module GSM SIM800L e](http://letmeknow.fr/shop/arduino/250-module-gsm-sim800l-3614408083199.html)st l'un des plus petits modules GSM du monde avec une taille de 2.2 cm x 1.8 cm. C'est un module puissant qui démarre automatiquement et recherche automatiquement le réseau. Il inclut notamment le Bluetooth 3.0+EDR et la radio FM (récepteur uniquement). Il vous permettra d'échanger des SMS, de passer des appels mais aussi, et c'est nouveau, de récupérer de la data en GPRS 2G+. Ainsi vous pourrez faire transiter des données sur une très longue distance, si par exemple la radio FM ou le Bluetooth ne vous suffit plus.

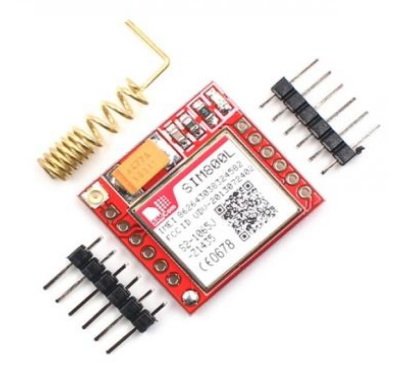

**Figure Ⅳ. 6:** Module GSM SIM 800L.

#### **Caractéristiques techniques :**

- Tension de fonctionnement :  $3.7 \sim 4.2$  V (pic Courant 2A).
- TTL port série peut être utilisé avec un lien direct vers le microcontrôleur.
- Module puissant, démarre automatiquement, recherche automatiquement le réseau.
- LED de signalisation embarquée.

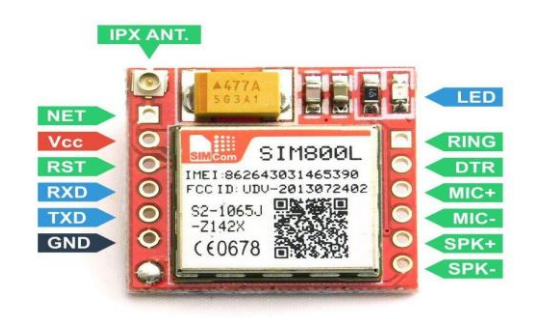

**Figure Ⅳ. 7:** Branchement du SIM 800L.

#### **Connexion du SIM800L au réseau**

Si l'alimentation du SIM800L est suffisante, le voyant intégré commence à clignoter. S'il n'y a pas assez de puissance, le voyant clignote pendant environ trois secondes, puis s'éteint.

La fréquence du clignotement signifie quelque chose :

- Chaque seconde : recherche d'un réseau.
- Toutes les trois secondes : connectée à un réseau.
- Deux fois par seconde : connecté via GPRS.

## IV.2.2.3 **Afficheur LCD**

Les afficheurs à cristaux liquides, autrement appelés afficheurs LCD (Liquid Crystal Display), sont des modules compacts intelligents et nécessitent peu de composants externes pour un bon fonctionnement. Ils consomment relativement peu (de 1 à 5 mA), sont relativement bons marchés et s'utilisent avec beaucoup de facilité.

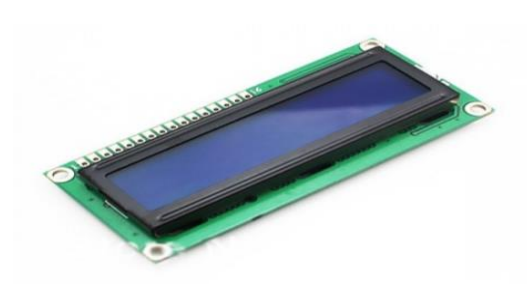

**Figure Ⅳ. 8:** Afficheur LCD.

Plusieurs afficheurs sont disponibles sur le marché et diffèrent les uns des autres, non seulement par leurs dimensions, (de 1 à 4 lignes de 6 à 80 caractères), mais aussi par leurs caractéristiques techniques et leur tension de service. Certains sont dotés d'un rétro éclairage de l'affichage. Cette fonction fait appel à des LED montées derrière l'écran du module, cependant, cet éclairage est gourmand en intensité (de 80 à 250 mA).

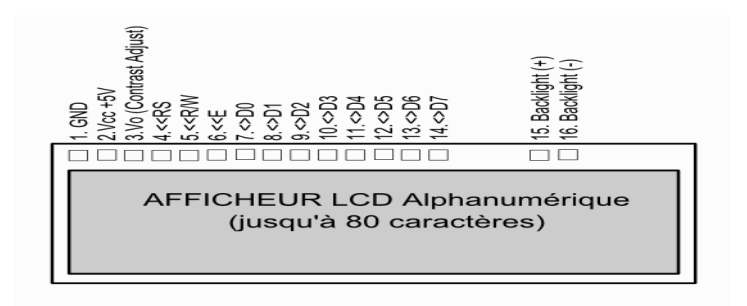

**Figure Ⅳ. 9:** Branchement du LCD.

### IV.2.2.4 **Capteur de courant ACS712 - 5A**

Basé sur la puce ACS712 d'Allegro, ce capteur se branche en série avec la charge sur un circuit alternatif (AC) ou continu (DC) et permet de mesurer le courant qui traverse le capteur. Il utilise le champ magnétique généré par le courant (et donc l'effet hall) pour mesurer le courant qui le traverse. Le module propose en sortie une tension continue proportionnelle au courant à raison de 0.185V/A (185mV par ampère). On peut donc lire cette tension sur une entrée analogique de votre Arduino et obtenir une valeur de courant (A) voir une valeur de puissance (W, en multipliant le courant mesuré par la tension du circuit)

Ce capteur, fonctionnant par effet Hall, est donc sensible au champ magnétique qui pourrait fausser vos mesures. Le simple fait d'approcher un aimant de l'ACS712 modifie la tension de sortie du capteur.

 Il est également important de faire une lecture a vide (sans courant) pour obtenir la valeur de calibration Vref du module (qui devrait être Vcc/2 soit 2.5V). Enfin, si vous câblez correctement la charge vous lirez une augmentation de la tension en sortie mais si vous inversez le câblage vous lirez une diminution de la tension de sortie.

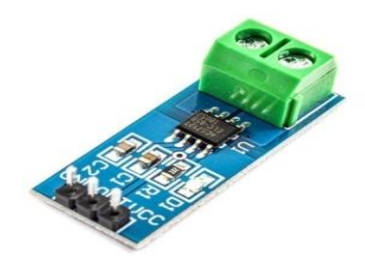

**Figure Ⅳ. 10:** Capteur courant ACS712

Les différents modèles et la sensibilité de sortie de chaque modèle sont indiqués dans le tableau ci-dessous :

| <b>Part number</b>             | Packing                              | $TA(C^{\circ})$ | Optimiser<br>l'intervalle. Ip<br>(A) | Sensibilité de<br>sortie (Typ)<br>(mV/A) |
|--------------------------------|--------------------------------------|-----------------|--------------------------------------|------------------------------------------|
| <b>ACS712ELCTR-</b><br>$05A-T$ | Tape and<br>reel.3000<br>pieces/reel | $-40$ to 85     | $\pm 5$                              | 185                                      |
| <b>ACS712ELCTR-</b><br>$20A-T$ | Tape and<br>reel.3000<br>pieces/reel | $-40$ to 85     | $\pm 2$                              | 100                                      |
| <b>ACS712ELCTR-</b><br>$30A-T$ | Tape and<br>reel.3000<br>pieces/reel | $-40$ to 85     | $\pm 3$                              | 66                                       |

**Tableau Ⅳ. 2:** Les différents modèles des capteurs de courant.

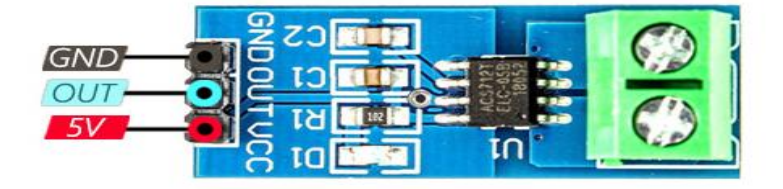

**Figure Ⅳ. 11:** Les serties du capteur.

#### **Caractéristiques techniques du capteur de courant ACS712 - 5A**

- Dimensions:  $31x13x15mm$ .
- Puçe: ACS712ELEC-5A.
- Gamme de courant mesuré: -5A à +5A.
- Vref 0A: Vcc/2 soit 2.5V.
- Sensibilité: 185mV/A.
- **•** Isolation: 2.1KV.
- Consommation: 10Ma.
- **•** Erreur:  $1.5\%$ .  $25^{\circ}$ C.
- Alimentation: 5VDC (4.5-5.5VDC).
- $\blacksquare$  Poids: 2g.

## IV.2.2.5 **Les batteries lithium-ion**

 La batterie lithium-ion est un accumulateur électrochimique qui utilise le lithium sous une forme ionique.

Cette batterie libère de l'électricité par échange réversible des ions lithium entre deux électrodes : une anode en graphite et une cathode en oxyde métallique. Cet échange se fait au sein d'un électrolyte liquide.

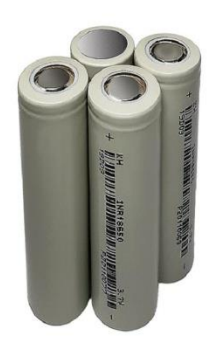

**1 Figure Ⅳ. 12:** Batterie lithium ion.

#### **Inconvénients de lithium-ion**

Ce dispositif présente certains risques en cas de fuite, de surchauffe ou de formation d'une structure cristalline de lithium entre les électrodes. Différents systèmes électromécaniques équipent ce type de batterie pour éviter ces événements.

#### **Les avantages de lithium-ion**

 Les avantages de la batterie lithium-ion sont sa très forte densité énergétique (énergie par unité de volume) et son importante énergie massique (énergie par unité de masse). En outre, ce type de batterie n'est pas affecté par l'effet-mémoire et son autodécharge est réduite.

#### **La carte de protection**

La carte de protection est sensée protéger la ou les batteries contre les petits accidents indésirables :

- surcharge en tension.
- surconsommation ou court-circuit.
- décharge profonde.

La carte de protection ne régule pas le courant de charge. Son seul rôle est de le couper en cas de problème.

En décharge elle assurera principalement la coupure de la batterie avant qu'elle ne tombe en décharge profonde.

Elle est normalement équipée d'un circuit de commande et de quelques transistors MOSFET de puissance.

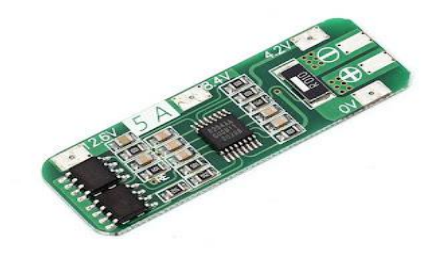

**Figure Ⅳ. 13:** La carte de protection.

## IV.2.2.6 **Régulateur de tension LM2596 DC/DC**

 C'est un module abaisseur régulateur tension Step Down il peut supporter 3A mais pour une utilisation longue durée un ampérage de 2-2.5A est recommandé, pour une tension entrante allant de 3.2V à 40V et une tension sortante de 1.25V à 35V.

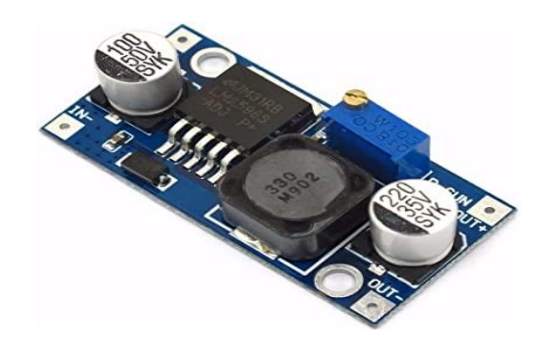

**Figure Ⅳ. 14:** module LM2596 DC/DC.

#### **Caractéristiques du module LM2596 DC/DC**

- **•** Tension d'entrée:  $4.5 40V$ .
- **•** Tension de sortie:  $1,5 35V$  (réglable).
- Courant de sortie: Rated 2A actuelle, 3A maximum (dissipateur de chaleur supplémentaire est nécessaire).
- **Efficacité de conversion: Jusqu'à 92%.**
- Sens de réglage du potentiomètre: Sens horaire (augmentation), sens anti-horaire (diminution).
- Fréquence de commutation: 150 KHz.
- Redresseur: non synchrone de rectification.
- Protection de court-circuit: limitation de courant, car la reprise.
- Augmentation pleine charge Température: 40 degrés Celsius.
- **•** Régulation de la charge:  $\pm 0.5\%$ .
- Régulation de tension:  $\pm$  0,5%.
- Temps de réponse dynamique: 5% 200µs.

## IV.2.3 **D'autre matériels et pièce utilisé dans notre projet**

➢ Transformateur AC/DC : (INPUT : 220V-240V 50/60Hz)-(OUTPUT :12V 10W)

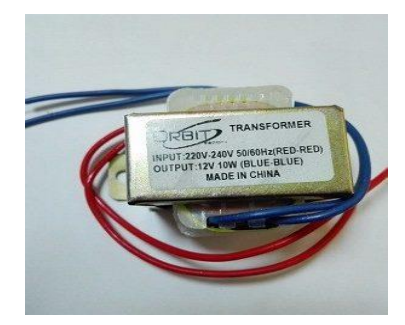

**Figure Ⅳ. 15:**Transformateur AC/DC.

➢ Petite ampoule LED 220V

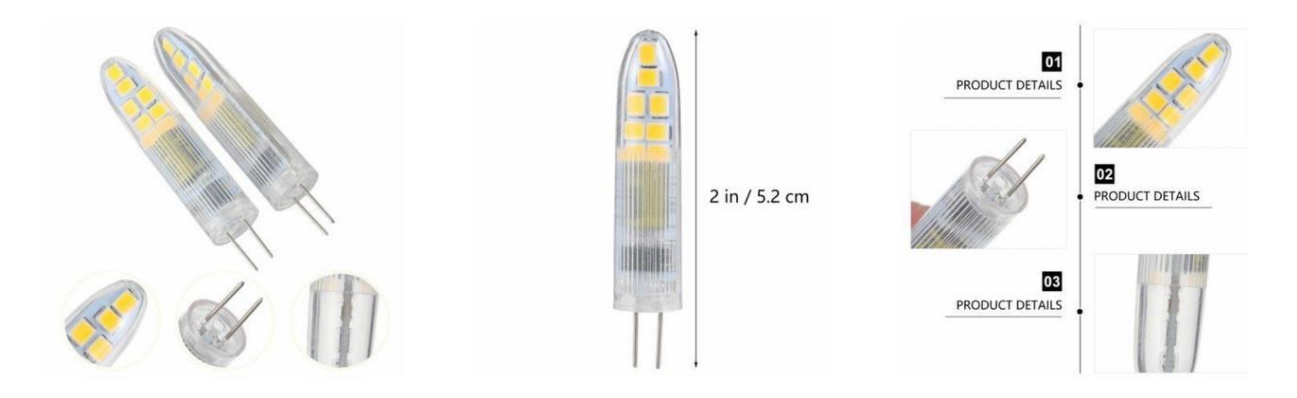

**Figure Ⅳ. 16:** Ampoule LED 220V.

➢ Condensateur 1000uF 25V - CAPXON - Ø10x16mm - Pas: 5mm - KF102M025G160A

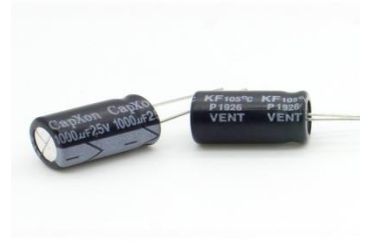

**Figure Ⅳ. 17:** Condensateur 1000Uf.

➢ Résistance Film Carbone Royal ohm - 1w - 5% - 47 ohm

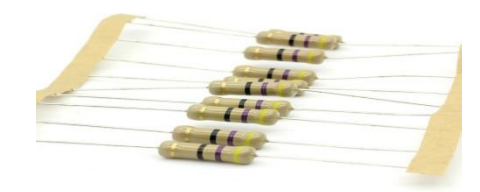

**Figure Ⅳ. 18:** Résistance.

➢ Potentiomètre linéaire mono axe 6mm 10K. Résistance: 10 kOhm. Puissance: 1W.

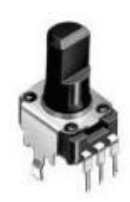

**Figure Ⅳ. 19:** Potentiomètre.

➢ Afficheur de niveau de batterie

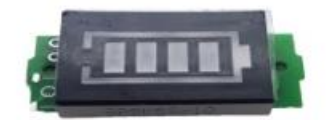

**Figure Ⅳ. 20:** Afficheur de niveau de batterie.

➢ LED

LED Rouge 5MM /2.00 V/ 20 mA

LED VERTE 5MM /2.30 V/ 20 mA

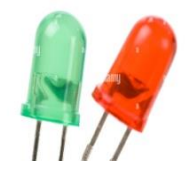

**Figure Ⅳ. 21:** Les LED.

# IV.3 **Partie 2 : Réalisation pratique du projet**

## IV.3.1 **Introduction**

Cette partie explique le déroulement des différentes étapes de fonctionnement, de programmation, de simulation et de mise en marche le projet.

## IV.3.2 **Fonctionnement**

On a le dispositif électronique située dans armoire entre la source de tension et les lumineux qui va captée êtas d'énergie (tension – courant – puissance) et transmettre les informations captée vers l'interface du serveur par l'intermédiaire du réseau GSM.

L'interface du serveur permis la supervision des lumineux et recevoir les informations de la ligne dans n'importe quelle moments.

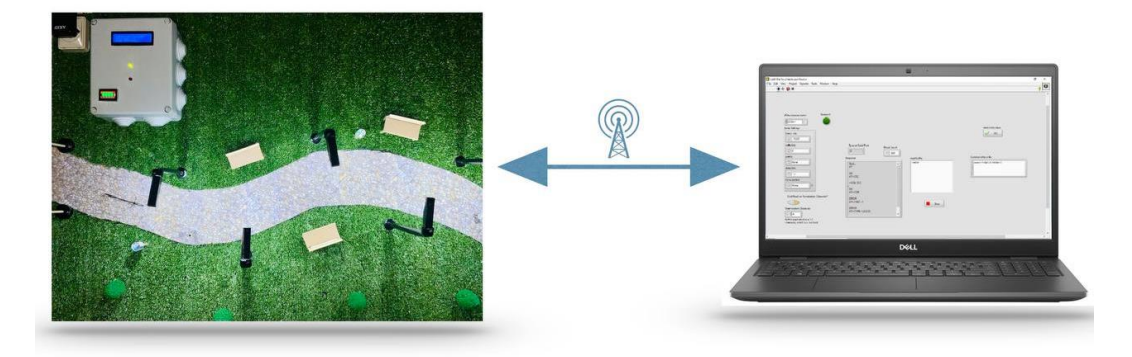

**Figure Ⅳ. 22:** Présentation de la structure.

## IV.3.2.1 **Présentation de la structure**

Le schéma synoptique sous forme architecturale fait ressortir les différents composants qui constituent le projet ainsi que leurs interconnexions. Il se présente comme ci-dessus :

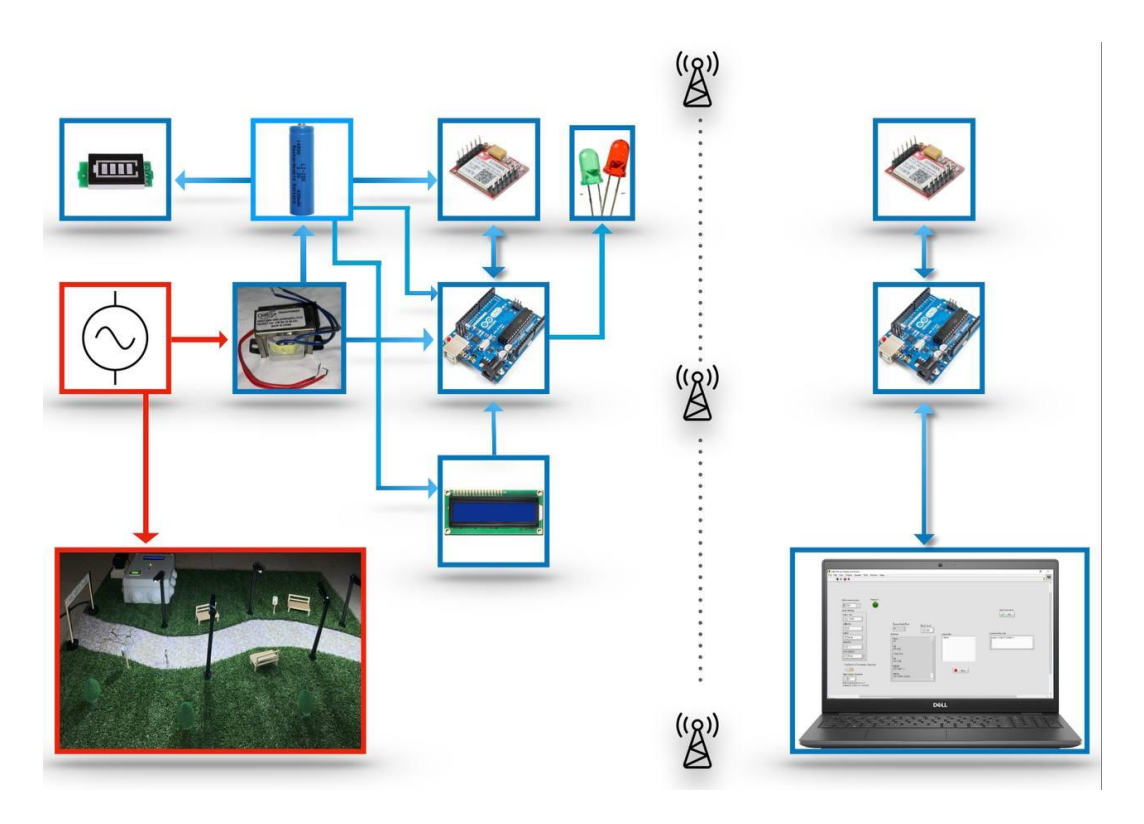

**Figure Ⅳ. 23:** Synoptique de l'ensemble.

Pour rappel, la structure globale du projet ainsi que l'interfaces de commande, sont présentées cidessus :

- La carte Arduino UNO est l'élément mère de notre projet car c'est elle qui fait le traitement et le contrôle des données.
- Module SIM 800L GSM permet d'envoyer les informations et recevoir les ordres côté armoire ou bien le contraire pour le côté interface.
- Un capteur de courant ACS712 qui permet de mesurer le champ magnétique crée par le courant électrique d'EP.
- Afficheur LCD affiche les informations et la valeur de tension et de courant et affiche aussi la capacité de la batterie.
- La batterie permet d'alimenter les éléments du montage (Arduino, SIM800l, LCD) avec différents niveaux de tension.
- Afficheur de batterie permet d'afficher l'état de la batterie.
- Les LED signale l'état de la ligne d'éclairage publique (rouge: linge OFF/ vert: linge ON).
- Transformateur 220v/5v convertit la tension AC en DC et permet de prendre l'image de la tension pour obtenir des informations sur la ligne d'EP.
- Une linge 220V qui permet d'alimenté les éléments du projet et la maquette l'EP.
- une maquette qui contient 5 potos lumineux.
- Les lumineux LED 220v.
- L'interface LabVIEW qui permis de la supervisions et recevoir les informations d'EP et de contrôlé et donnée des ordres.

Chaque partie du travail est simulée avant d'être mise en application. Chaque fois, nous ajoutons un dispositif et donnons le schéma électrique en utilisant le logiciel ISIS PROTEUS dans sa version 8.5, afin d'arriver à la plate -forme finale, tout en tenant compte des aspects logiciels de commande.

Avant de commencer la simulation, on doit ajouter au PROTEUS les bibliothèques Arduino, et le logiciel LabVIEW.

## IV.3.3 **Simulation côté armoire**

## IV.3.3.1 **La simulation entre l'Arduino et le module GSM sim 800L**

**La connexion entre l'Arduino et le module GSM sim 800L**

#### **Les composants utilisés sont :**

- Un module Arduino UNO.
- Un module SIM8001.
- Un Régulateur de tension LM2596 DC/DC.
- Une capacité de 0.001F.

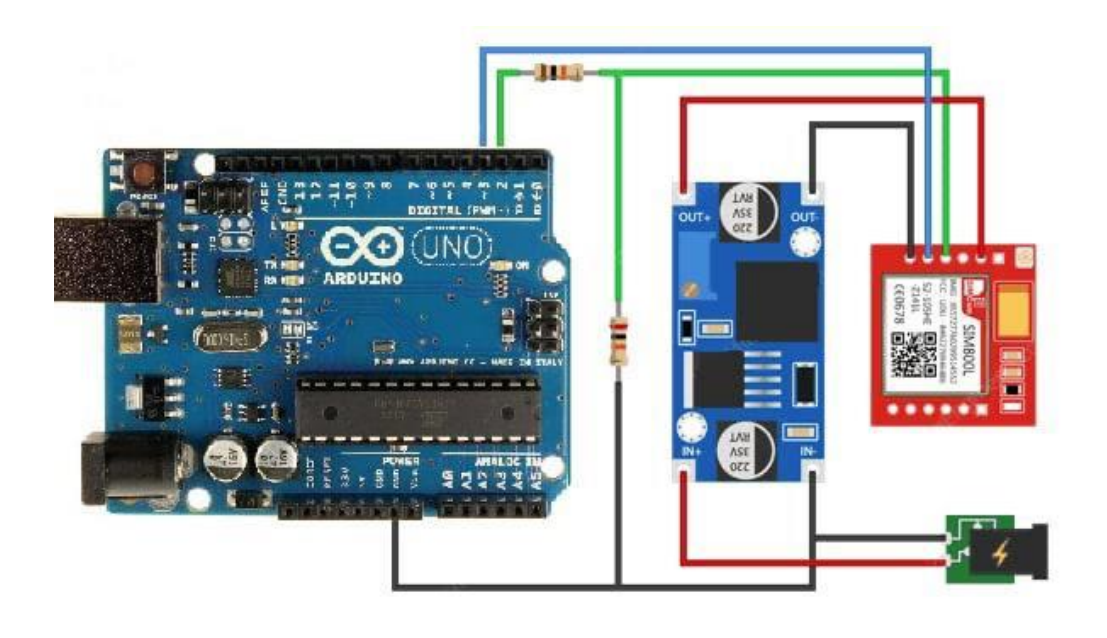

**Figure Ⅳ. 24:** La connexion entre l'Arduino et le module GSM SIM800L.

#### **Les caractéristiques de branchements :**

- VCC sim 800l : est relié au 5V d'Arduino.
- GND sim 800l : est relié au GND d'Arduino.
- TXD sim 800l : est relié au pin 7 d'Aduino.
- RXD sim 800l : est relié au pin 8 d'Arduino.
- Capacité C1( 0.001F) : relier entre VCC et GND du SIM 800L.

#### **Code Arduino - Test des commandes AT**

Pour envoyer des commandes AT et communiquer avec le module SIM800L, nous utiliserons le moniteur série. Le schéma permettra à l'Arduino de communiquer avec le module SIM800L sur un moniteur série. Avant de procéder à la décomposition détaillée du code, connectez l'Arduino au PC, on compile le code ci-dessous et on télécharge sur l'Arduino.

Une fois que nous avons ouvert un moniteur série, nous assurons que l'option "Both NL & CR" est sélectionnée.

```
#include <SoftwareSerial.h>
//Create software serial object to communicate with SIM800L
SoftwareSerial mySerial (3, 2); //SIM800L Tx & Rx is connected to Arduino #
void setup()
\left\{ \right.//Begin serial communication with Arduino and Arduino IDE (Serial Monito
  Serial.begin(9600);
 //Begin serial communication with Arduino and SIM800L
 mySerial.begin(9600);
  Serial.println("Initializing...");
 delay (1000) ;
  mySerial.println("AT"); //Once the handshake test is successful, it will
  updateSerial();
 mySerial.println("AT+CSQ"); //Signal quality test, value range is 0-31
 updateSerial();
 mySerial.println("AT+CCID"); //Read SIM information to confirm whether t
 updateSerial();
  mySerial.println("AT+CREG?"); //Check whether it has registered in the n
  updateSerial();
\mathcal{E}
```
**Figure Ⅳ. 25:** Code Arduino - Test des commandes AT.

Maintenant que nous avons établi une connexion de base, nous allons essayer de communiquer avec le module SIM800L en envoyant des commandes AT.

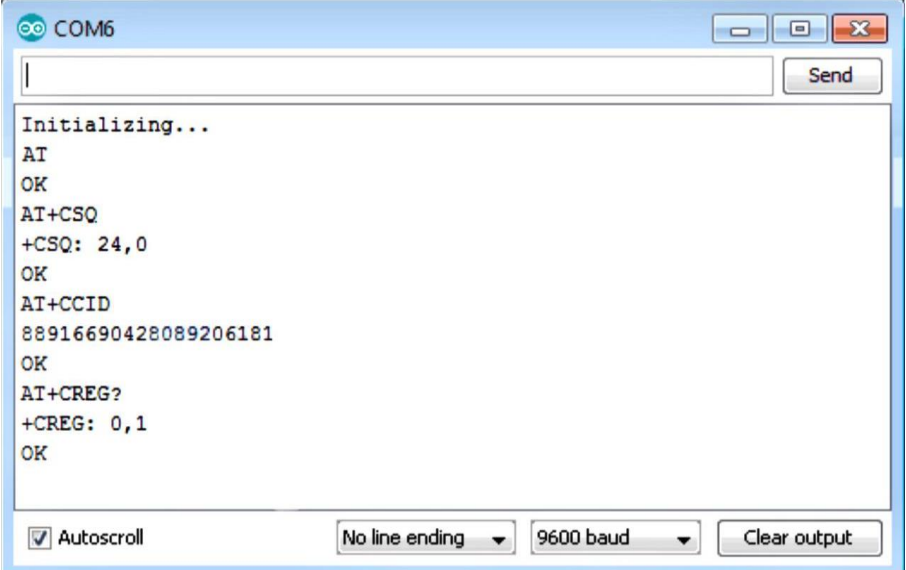

**Figure Ⅳ. 26:** Commandes AT de base sur le module GSM SIM800L.

#### **Remarque :**

La réalisation et la simulation du module sim800l avec l'arduino est concernée aussi pour le côté serveur (l'interface du serveur).

## IV.3.3.2 **La simulation entre l'Arduino et le module LCD**

#### **La connexion entre l'Arduino et le module LCD**

Les composants utilisés sont :

- Un module Arduino UNO.
- Module LCD 16.02.
- Potentiomètre 10k.

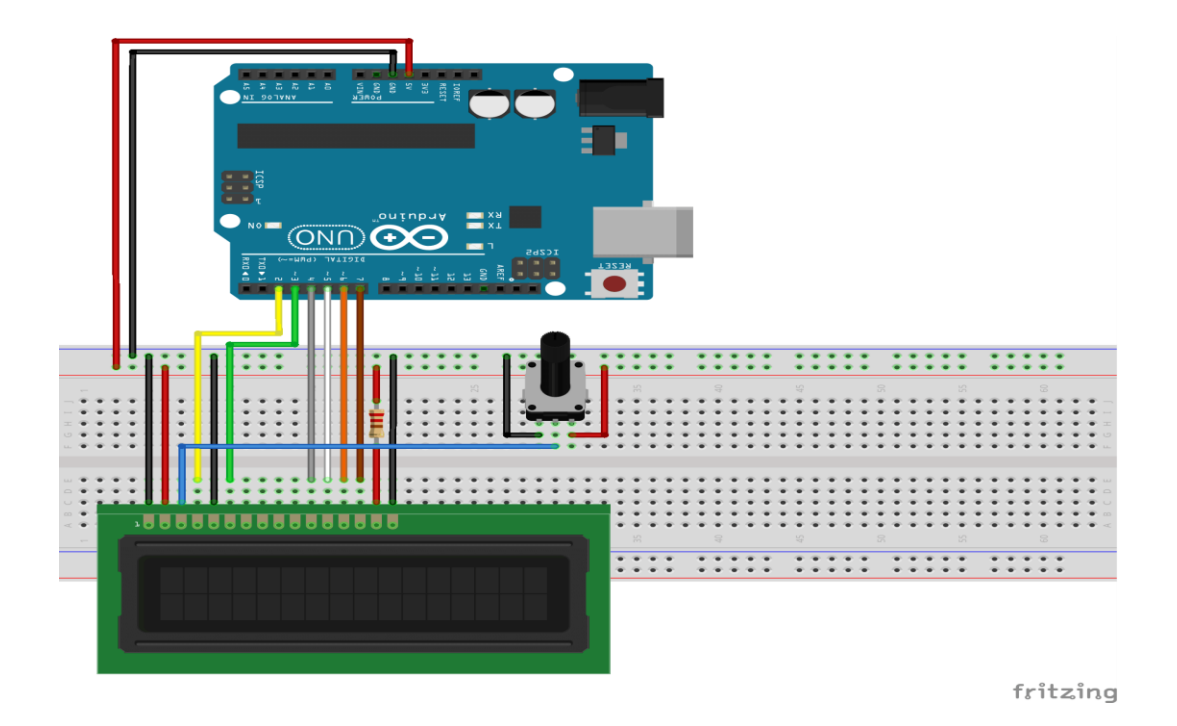

**Figure Ⅳ. 27:** La connexion entre l'Arduino et le module LCD.

Les caractéristiques de branchements :

- GND LCD : est relié au GND de l'Arduino.
- VCC LCD : est relié au 5V de l'Arduino.
- VO LCD : est relié au potentiomètre.
- RS LCD : est relié au pin 12 de l'Arduino.
- R/W LCD : est relié au GND de l'Arduino.
- EN LCD : est relié au pin 11 de l'Arduino.
- Data Pin LCD (D4. D5. D6. D7): est relié au pin (5. 4. 3. 2) de l'Arduino.
- A : est relié au VCC de l'Arduino.
- C : est relié au GND de l'Arduino.

#### **Code Arduino pour tester LCD**

L'exemple de croquis suivant imprime le message "Hello World" sur l'écran LCD.

```
// include the library code:
#include <LiquidCrystal.h>
// Creates an LCD object. Parameters: (rs, enable, d4, d5, d6, d7)
LiquidCrystal 1cd(12, 11, 5, 4, 3, 2);
void setup()
\{// set up the LCD's number of columns and rows:
    lcd.begin(16, 2);// Clears the LCD screen
    lcd. clear();
\}void loop()
\left\{ \right.// Print a message to the LCD.
   lcd.print(" Hello world!");
    // set the cursor to column 0, line 1
    // (note: line 1 is the second row, since counting begins with 0):
    lcd.setCursor(0, 1);
    // Print a message to the LCD.
    lcd.print(" LCD Tutorial");
```
**Figure Ⅳ. 28:** Code Arduino pour tester LCD.

Le message "Hello World " apparetra dans l'écran LCD :

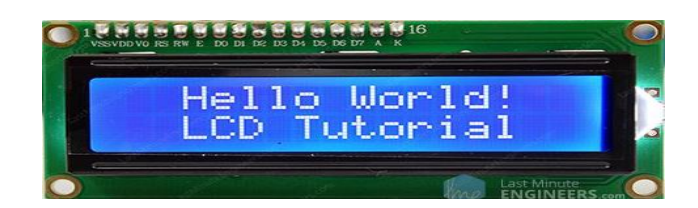

**Figure Ⅳ. 29:**Apparition du message sur LCD.

## IV.3.3.3 **La simulation entre l'Arduino et le capteur courant**

#### **La connexion entre l'Arduino et le capteur courant ACS712 - 5A**

Les composants utilisés sont :

- Un module Arduino UNO.
- Capteur courant ACS712 5A.

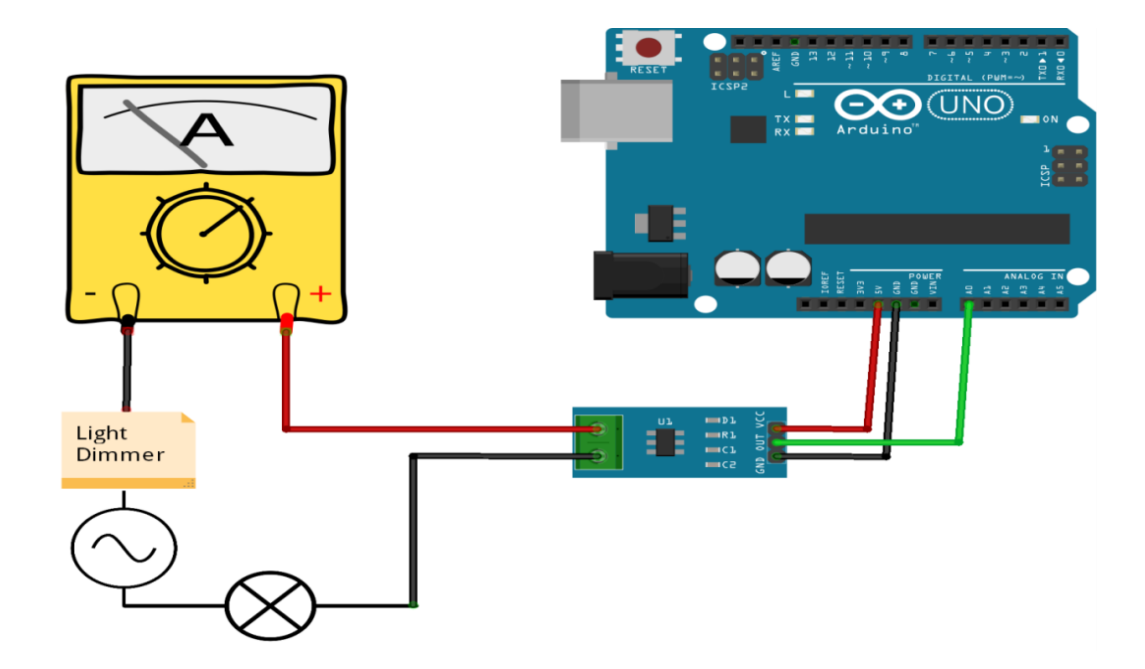

**Figure Ⅳ. 30:** La connexion entre l'Arduino et le capteur courant.

Les caractéristiques de branchements :

- VCC ACS712 5A : relié à 5V de l'Arduino.
- GND ACS712 5A : relié à GND de l'Arduino.
- OUT ACS712 5A : relié au pin A4 de l'Arduino.

**Code Arduino pour tester le capteur courant ACS712 - 5A**

```
#include <FilterDerivative.h>
#include <FilterOnePole.h>
#include <FilterTwoPole.h>
#include <FloatDefine.h>
#include <RunningStatistics.h>
#include <Filters.h>
#define ACS Pin A3
float ACS_Value; float testFrequency = 50; float windowLength = 40.0/\text{testFrequency};
float A; float intercept =- 0.190; float slope = 0.0752; float Amps_TRMS;
unsigned long printPeriod = 1000;
unsigned long previousMillis = 0;
void setup() {
 Serial.begin( 9600 );
 pinMode(ACS_Pin, INPUT);
\mathbf{1}void loop() {
 RunningStatistics inputStats;
  inputStats.setWindowSecs(windowLength);
  while ( true ) {
   ACS_Value = analogRead(ACS_Pin);
    inputStats.input(ACS_Value);
    if((unsigned long)(millis() - previousMillis) >= printPeriod) {
     previouslyillis = millis(); // update time
      Amps_TRMS = intercept + slope * inputStats.sigma();
      Serial.print( "without cal: ");
      Serial.print( inputStats.sigma());
      Serial.print( "\t Amps: " );
      Serial.println ( Amps_TRMS );
    \overline{\mathbf{1}}J
```
**Figure Ⅳ. 31:**Code Arduino – pour tester le capteur courant ACS712 - 5A.

On va faire un test avec une lampe de 75w. les résultats corrects sont au milieu, ceux de gauche sont sans calibrage et ceux de droite sont utilisés pour montrer comment calibrer

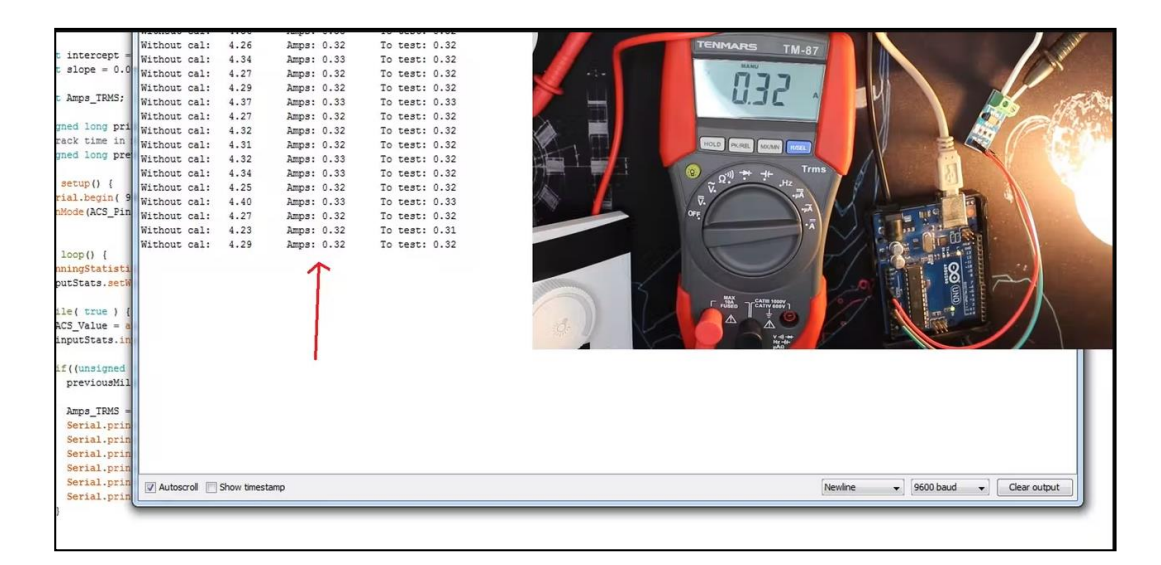

**Figure Ⅳ. 32:** Les résultats du test.

# IV.3.3.4 **La simulation entre l'Arduino et le transformateur et la batterie**

#### **La connexion entre l'Arduino et le transformateur et la batterie**

Les composants utilisés sont :

- Un module Arduino UNO.
- Un transformateur AC/DC (220V/5V.10W).
- Une batterie lithium-ion 3.7V/1000mAh.

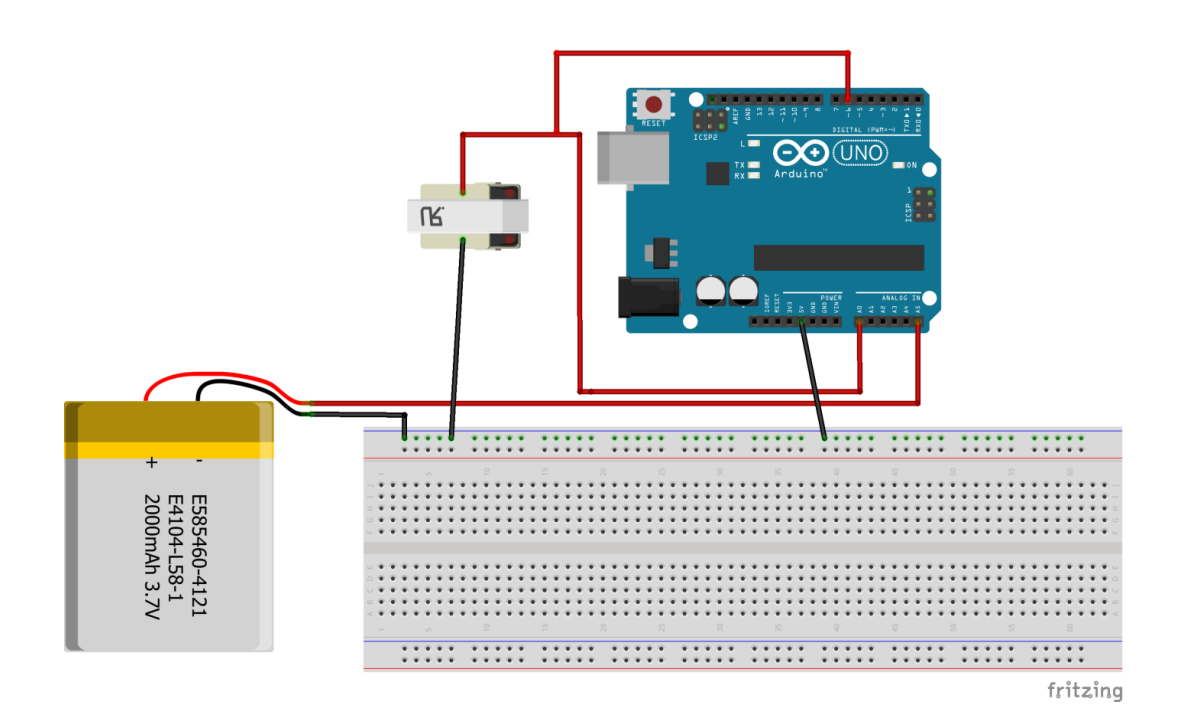

**Figure Ⅳ. 33:** Connexion entre l'Arduino et le transformateur et la batterie.

Les caractéristiques de branchements :

- Rouge 5V du Trans : relié au pin (A0 et 6) d'Arduino.
- Bleu 0V du Trans : relié au GND d'Arduino.
- **•** Rouge  $(+)$  de la batterie : relié au pin A5 d'Arduino.
- Noire (-) de la batterie : relié au GND d'Arduino.

**Code Arduino pour le transformateur**

```
const float referenceVolts = 5.0;
const float real = 44;const int powerPin =0;
int redSensor = 6;
  void setup() {
  Serial.begin(9600); }
  void loop() {
    int val= analogRead(0);
  float volts = (referenceVolts / 1023.0) * val;
float realvolts = ( volts * real );Serial.print("Tension Value:");
Serial.print(realvolts);
Serial.println("volt");
F
```
**Figure Ⅳ. 34:** Code Arduino pour le transformateur.

**Code Arduino pour tester et lire la tension et la capacité de la batterie** 

```
float rawV = 0.0;
  int batC = 0;
  void setup() {
   pinMode (AS, INPUT);
   Serial.begin(9600); }
  void loop()rawV = (analogRead(AS) * 4.98)/1024;if (xawV < 3.6) (
    \texttt{batC} = 0; \quad}if(rawV > 3.5 66 rawV < 3.7){
    batC = 2;\overline{\phantom{a}1}if (\text{rawV} > 3.6 66 \text{ rawV} < 3.8) {
    batC = 12;\rightarrowif (\text{rawV} > 3.7 66 \text{ rawV} < 3.9) {
    batC = 42;\mathbf{I}if (xawV > 3.8 66 xawV < 4.0) {
    \texttt{batC} = 62;\rightarrowif (xawV > 3.9 66 xawV < 4.1) {
 \texttt{batC} = 79;if (xawV > 4.0 66 xawV < 4.2)batC = 81;if (xawV > 4.19) {
 batC = 100;}
Serial.print("BATTERY VALUE");
Serial.print(batC);
Serial.print("%");
Serial.print("BATTERY Voltag");
Serial.println(rawV);
\mathbf{1}
```
**Figure Ⅳ. 35:**Code Arduino pour testé lire la tension et la capacité de la batterie.

#### IV.3.4 **Simulation Côté serveur**

#### IV.3.4.1 **La simulation entre l'Arduino et logiciel labVIEW**

#### **La connexion entre l'Arduino et logiciel labVIEW**

- Les matériels et les logiciels utilisés.
- Un arduinoUNO.-Logiciel labVIEW.
- **■** NI VISA.
- Logiciel Arduino IDE.

#### **Connecter le code LabVIEW avec Arduino**

sélectionnez Tools >>Makerhub>> LINX >> LINX Firmwarewizard.

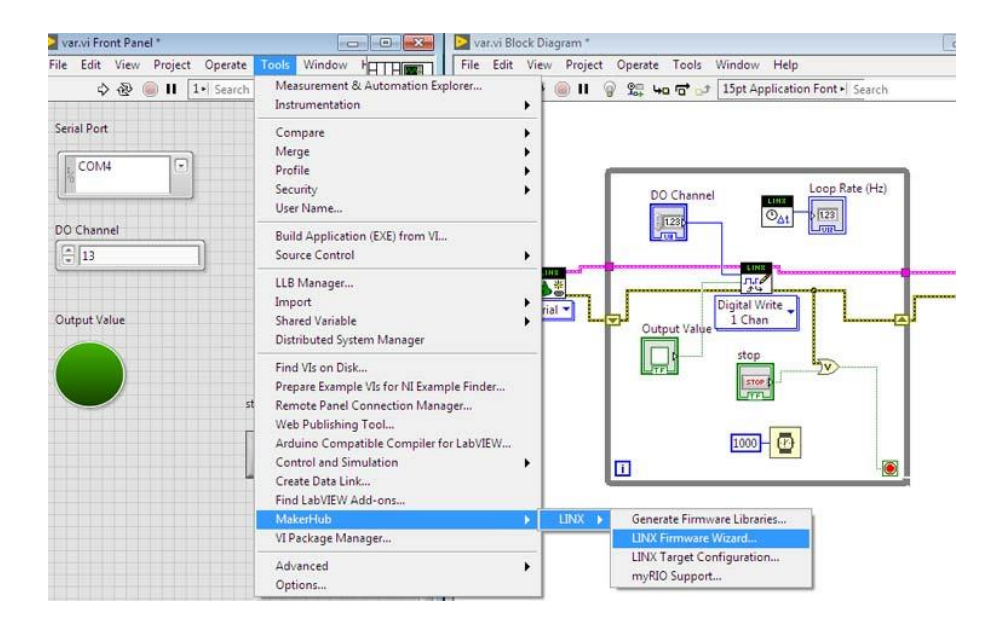

Maintenant, la fenêtre de l'assistant du micrologiciel LINX s'ouvre, On sélectionne la famille de périphériques Arduino; Type d'appareil Arduino Uno; Méthode de téléchargement du micrologiciel en série/USB.

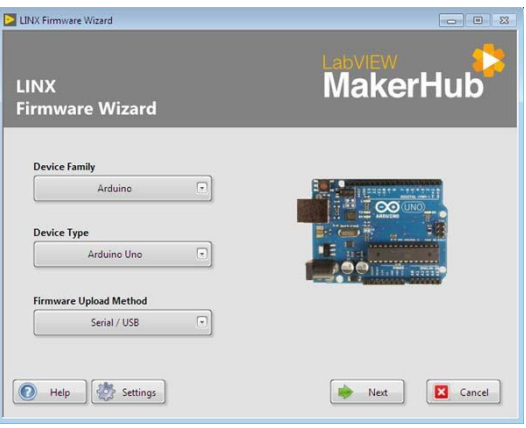

- Connectez ensuite la carte Arduino au PC à l'aide du câble USB Arduino.
- Maintenant, dans la fenêtre suivante, on sélectionne le port Arduino en cliquant sur la liste déroulante. Sélectionner COM4. On clique ensuite deux fois sur Suivant.

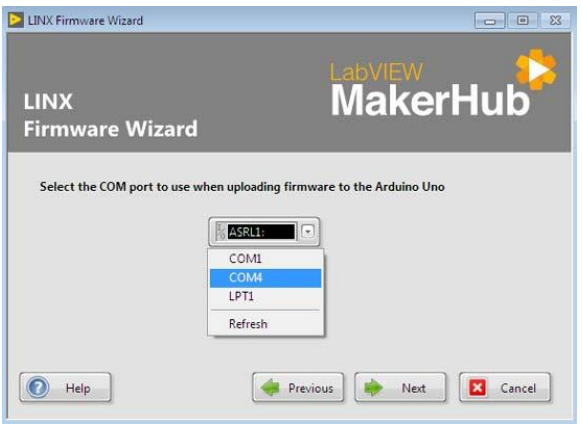

- On clique ensuite sur le bouton Terminer.
- Nous avons maintenant configuré le port série et la carte Arduino interfacée avec LabVIEW.

#### **Exécutez le programme**

• On sélectionne maintenant l'icône d'exécution en continu, puis dans la fenêtre du panneau avant, sélectionnez le port et entrez la broche numérique.

• Ensuite, en commutant la valeur de sortie (qui agit comme un interrupteur marche/arrêt), vous pouvez voir la LED intégrée de la carte Arduino clignoter jusqu'à ce que la valeur de sortie soit désactivée.

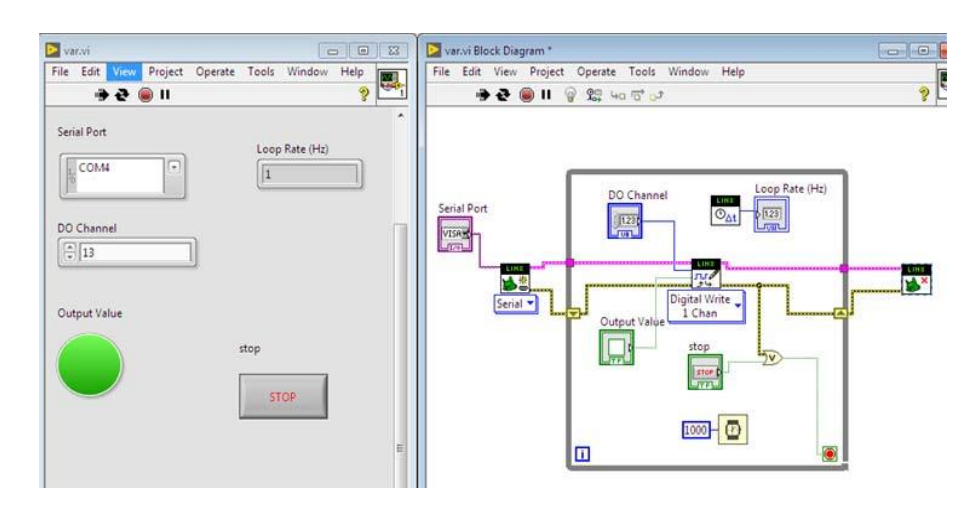

**Figure Ⅳ. 36:** Programme exécuter sur labVIEW.

# IV.4 **La réalisation générale du projet**

Après avoir simulé chaque composant sur Proteus et exécutassions sur logiciel LabVIEW on passe à la simulation de la structure globale.

## IV.4.1 **La réalisation de la maquette**

On à réaliser un model réduit d'un jardin publique (MOSTA Park) qui contiens 5 lumineux pour l'éclairage.

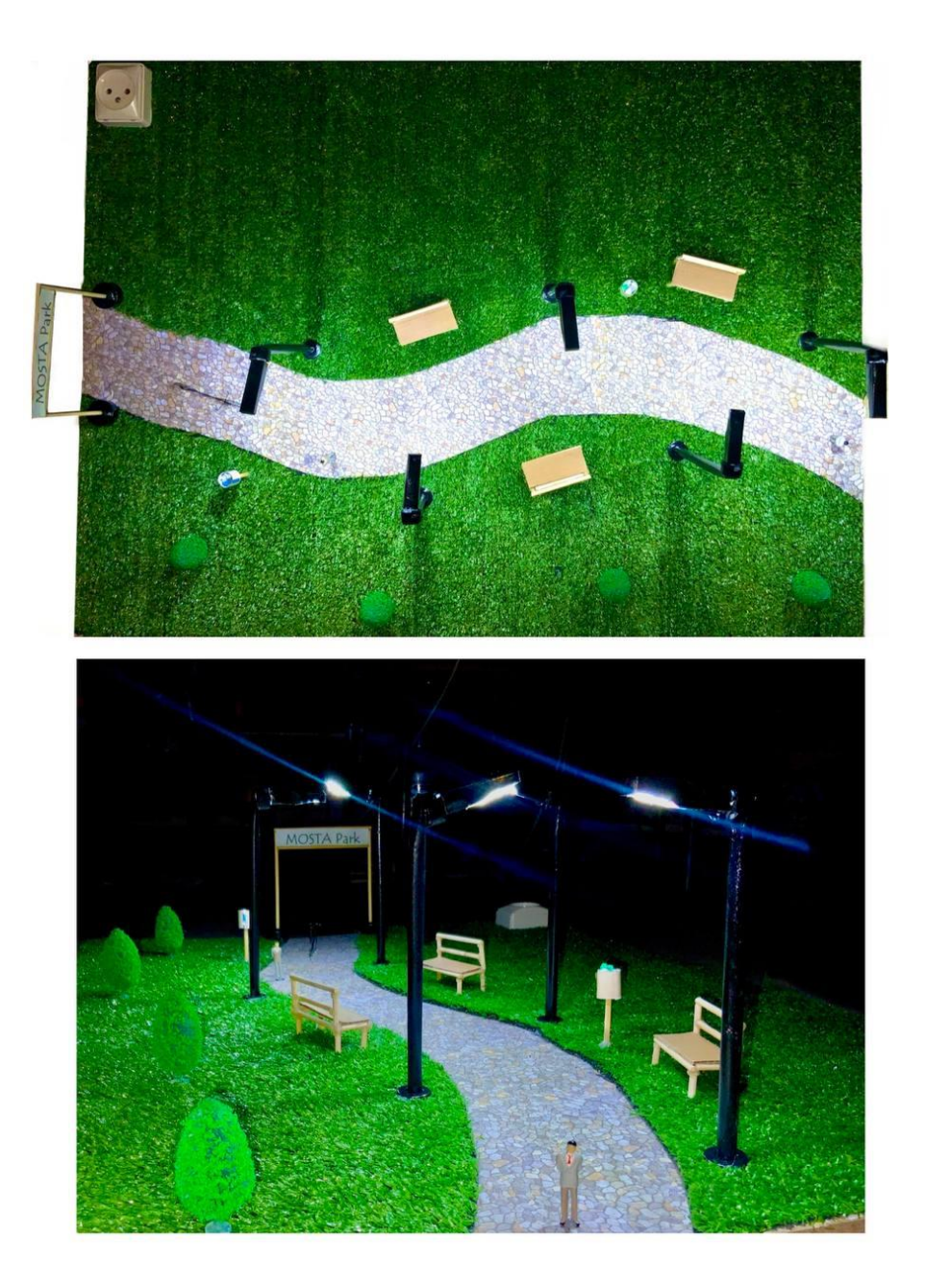

**Figure Ⅳ. 37:** La maquette d'éclairage publique.

## IV.4.2 **Simulation générale côté armoire**

## IV.4.2.1 **La connexion entre les différents composants**

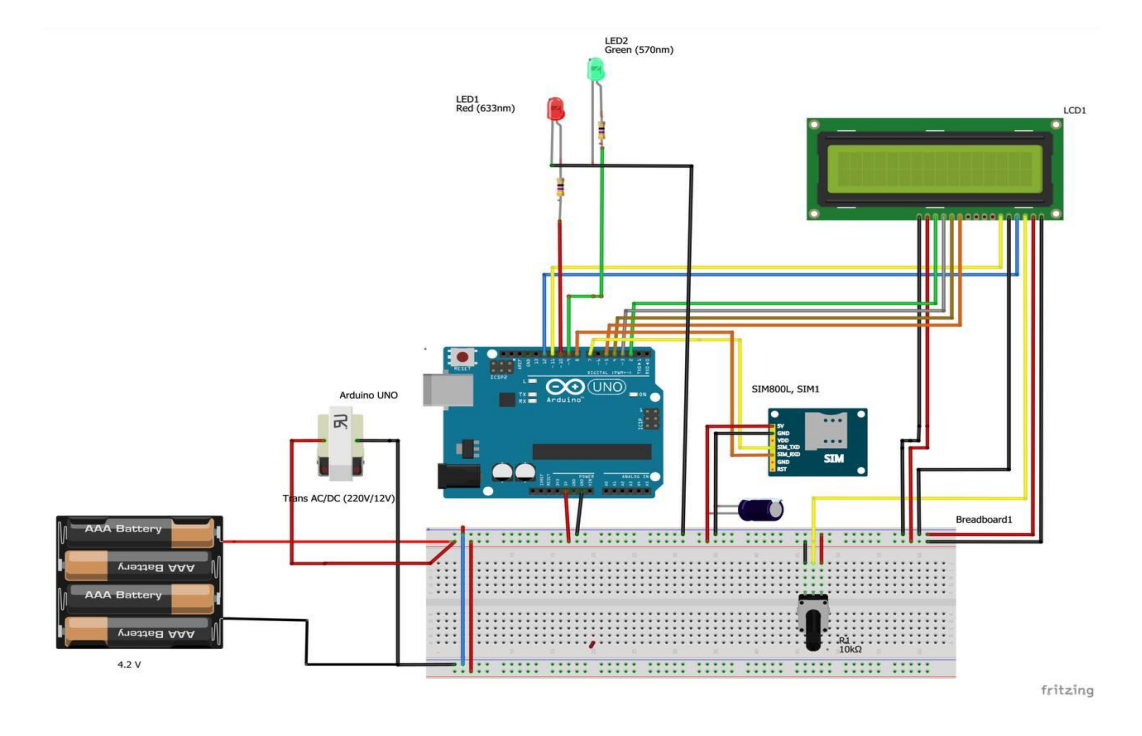

**Figure Ⅳ. 38:** La connexion entre les différents composants côté Armoire.
### IV.4.2.2 **Le code générale côté Armoire**

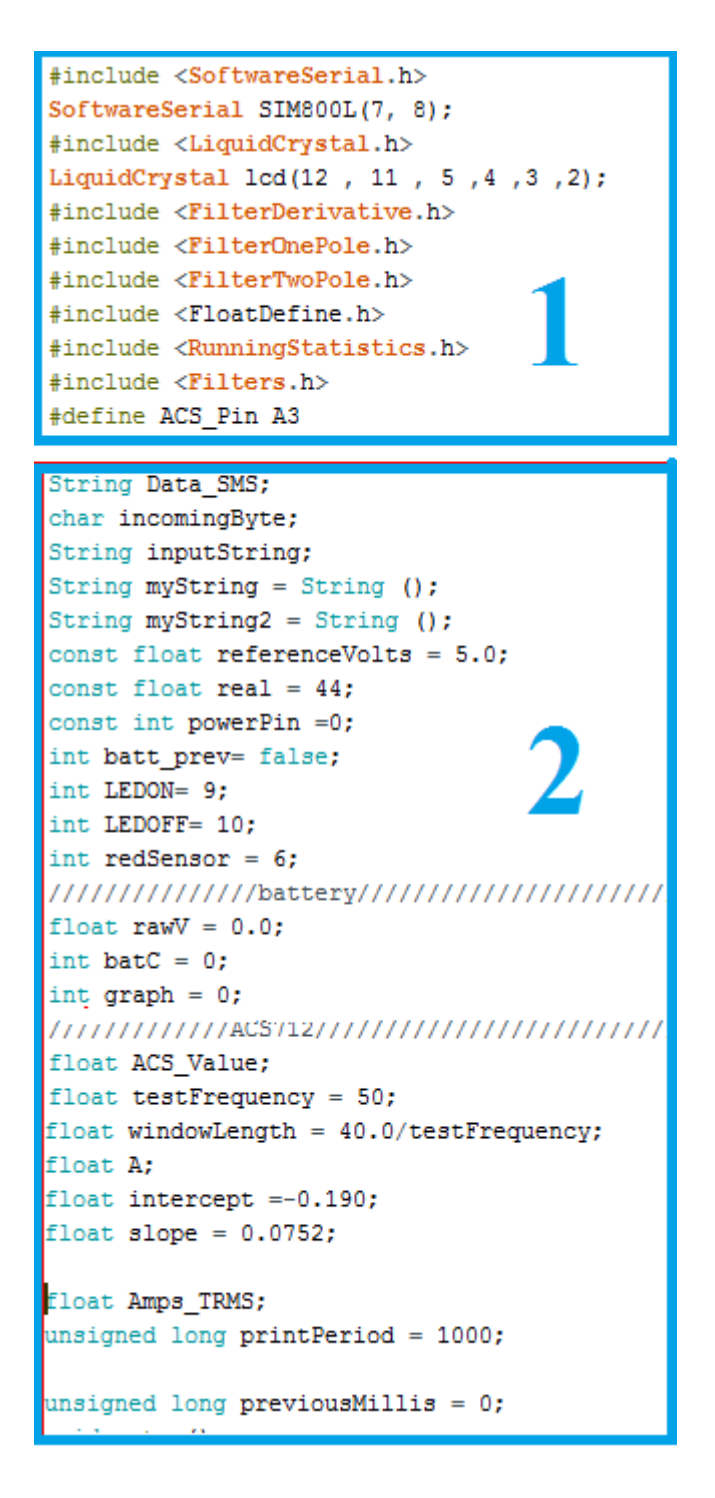

- **1)** Définir les bibliothèques des éléments utilisés dans notre projet, comme la bibliothèque comme la bibliothèque LCD, GSM, ACS 712.
- **2)** Définition des entrées, quelques variables et les constantes.

```
void setup()
randomSeed(analogRead(1));
SIM800L.begin(9600);
Serial.begin(9600);
lcd.begin(16, 2);pinMode (LEDON, OUTPUT);
pinMode (LEDOFF, OUTPUT);
while(!SIM800L.available()){
       SIM800L.println("AT");
       delay(1000);
       Serial.println("Connecting..."); }
       Serial.println("Connected!");
SIM800L.println("AT+CMGF=1");
 delay (1000);
SIM800L.println("AT+CNMI=1, 2, 0, 0, 0");
delay(1000);
SIM800L.println("AT+CMGL=\"REC UNREAD\"");
lcd.setCursor(0,0);
lcd.print("Armoire numero 1");
lcd.setCursor(0,1);
lcd.print("System ON");
   delay(1000);
Serial.print ("Armoire Numero 01 System ON");
 delay(500);digitalWrite (LEDON, HIGH);
pinMode(redSensor, INPUT);
pinMode (A5, INPUT) ;
pinMode (ACS_Pin, INPUT);
```
**3)** Définir la vitesse de lecture des données pour serial et le GSM, et la préparer pour l'envoi et la réception, et régler les entrées et les sorties de l'Arduino.

```
void loop() { }\frac{1}{\pi} int val= analogRead(0):
 float volts = (referenceVolts / 1023.0) * val;
float realvolts = ( volts * real );lcd. clear():
 lcd.setCursor(0,0);
 lcd.print("tension value:");
 lcd.setCursor(0, 1);
 lcd.print(realvolts);
 lcd.setCursor(6, 1);
 lcd.print("volt");
 \frac{1}{2} delay (2000);
 rawV = (analogRead(A5)*4.98)/1024;if (\text{rawV} \leq 3.6)batC = 0;graph = 0;\mathbf{1}if (rawV > 3.5 aa rawV < 3.7) {
 batC = 2;graph = 1;\mathbf{1}f (rawV > 3.6 & arawV < 3.8) {
 hat{C} = 12:
 graph = 4;\rightarrowf (rawV > 3.7 & & rawV <3.9) {
 batC = 42;graph = 7;\mathbf{1}f (rawV > 3.8 aa rawV < 4.0) {
 batC = 62;graph = 10;-1
f (rawV > 3.9 as rawV < 4.1) {
 b \texttt{atC} = 79;graph = 13;\overline{\phantom{a}}f (rawV > 4.0 & s rawV < 4.2) {
 batC = 81;graph = 15;\overline{\phantom{a}}f (rawV > 4.19) {
 \texttt{batC} = 100;qraph = 16;
```
- **4)** Programmation de l'entrée A0 pour lire et calculer la tension de la linge et l'afficher sur l'écran LCD.
- **5)** Programmation de l'entrée A5 pour lire et calculer la tension de la batterie et l'afficher sur l'écran LCD.

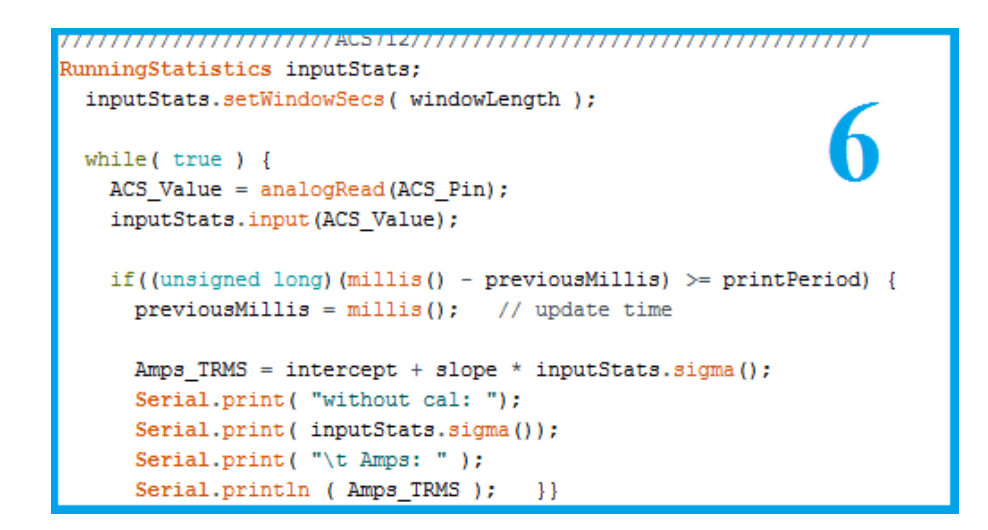

**6)** Programmation de l'entrée A3 pour lire l'intensité du courant par le capteur.

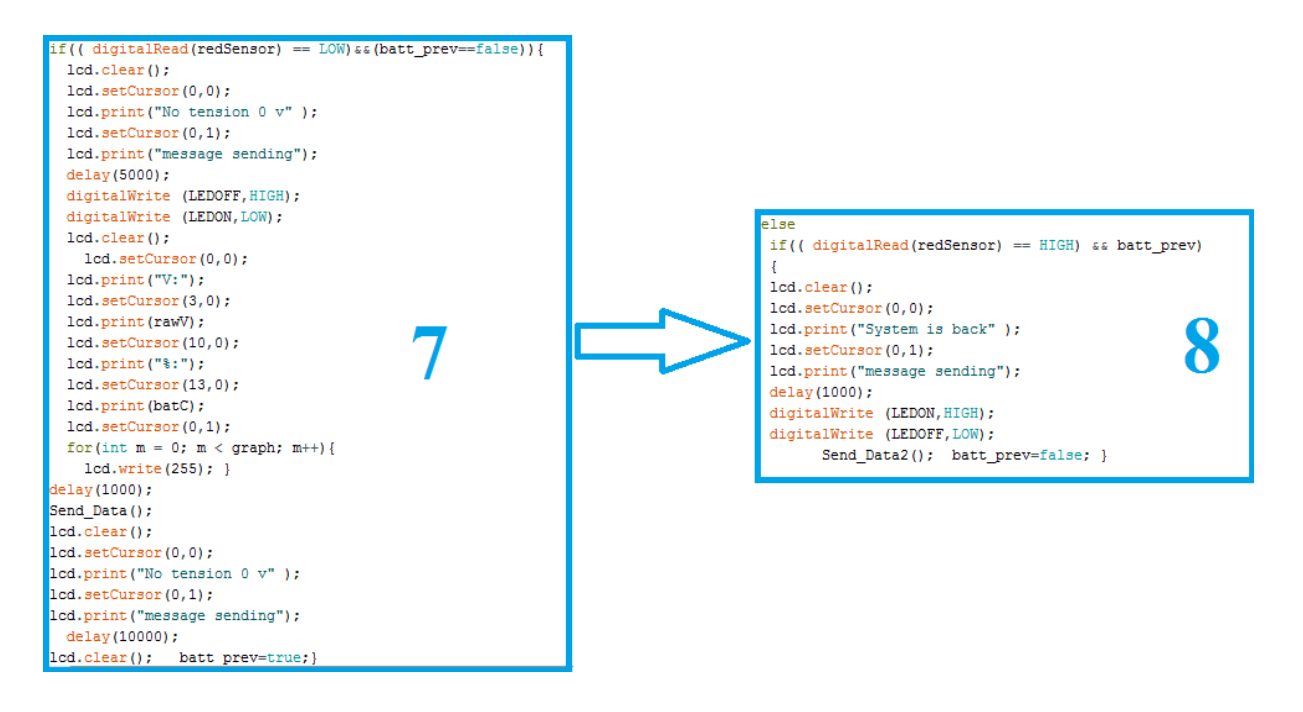

- **7)** Mettre la condition que lorsque l'alimentation est disponible, l'Arduino envoie un message « POWER OFF » au serveur et affichera le message sur l'écran LCD.
- **8)** Si la condition précédente 7 est détective, et l'alimentation est revenu, l'Arduino envoie un message « POWER ON » au serveur, et le message s'affiche sur l'écran LCD.

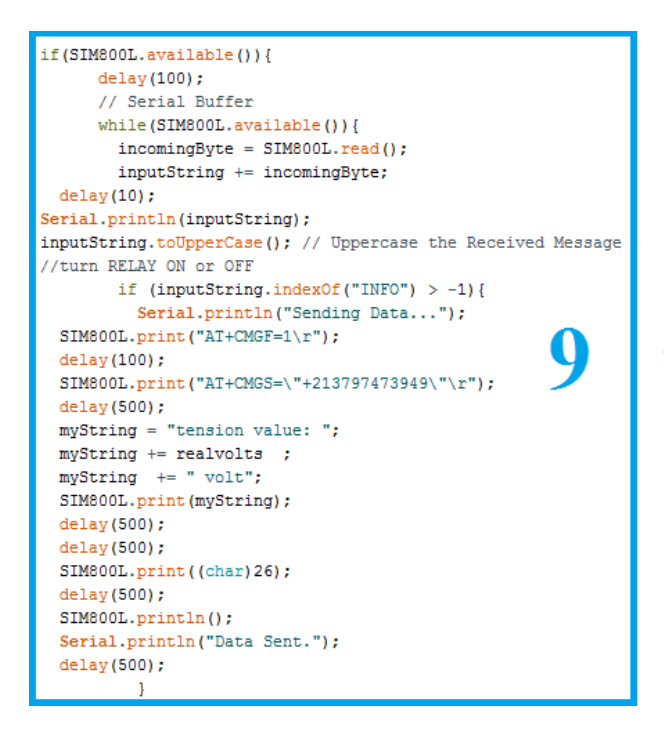

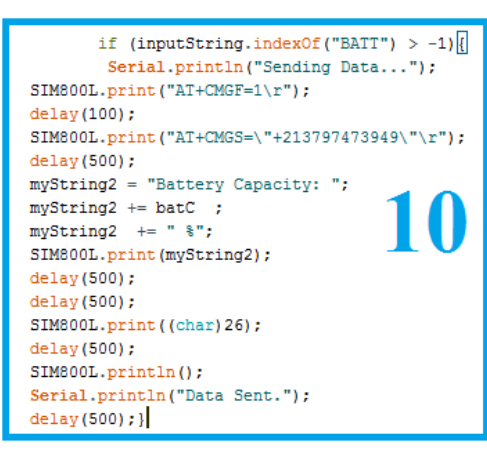

- **9)** Si l'Arduino reçoit un message« INFO » du coté serveur, il envoie des informations sur la puissance actuelle de la ligne.
- **10)** Si l'Arduino reçoit un message « BATT » du coté serveur, il envoie des informations sur la capacité actuelle de la batterie.

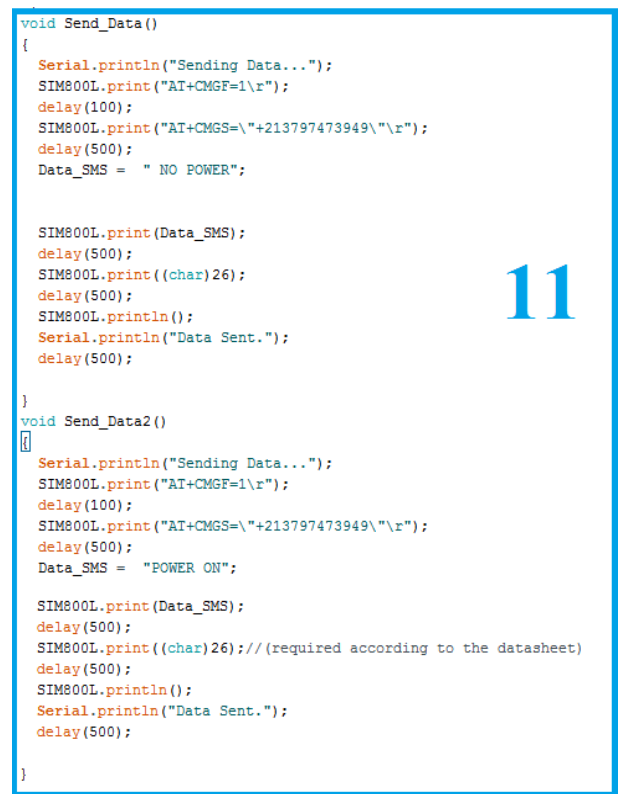

**11)** Une boucle spécial pour envoyer un message au serveur "Conditions 7 et 8".

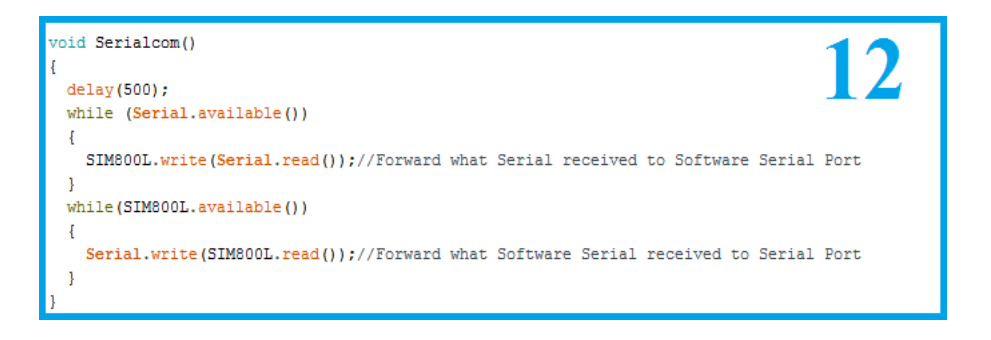

**12)**Boule se charge de l'échange et de la lecture des données entre le GSMde l'Armoire et le GSM du serveur.

### IV.4.3 **Simulation générale côté Serveur**

IV.4.3.1 **La connexion entre les différents composants**

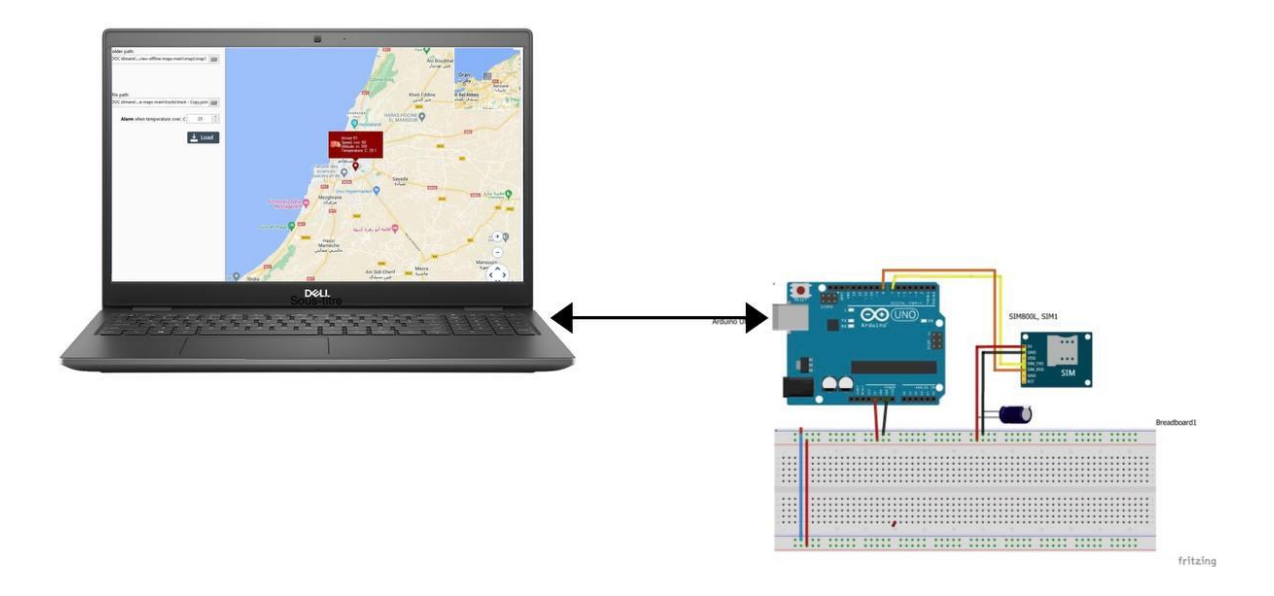

**Figure Ⅳ. 39:** La connexion entre les différents composants côtés serveur.

## IV.4.3.2 **Le code générale côté Serveur**

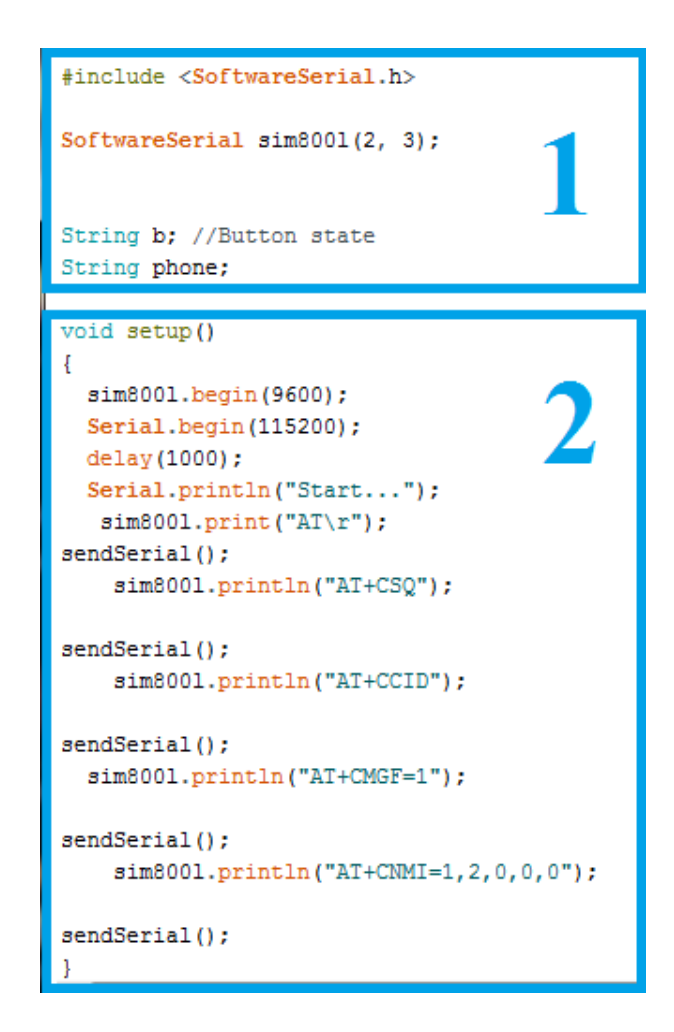

- **1)** Une bibliothèque spéciale pour la lecture du GSM et entré 2 et 3, et les définitions des variable sous formes de chaines de caractères.
- **2)** Définir la vitesse de lecture des données pour serial et le GSM, et testé le GSM s'il est en marche.

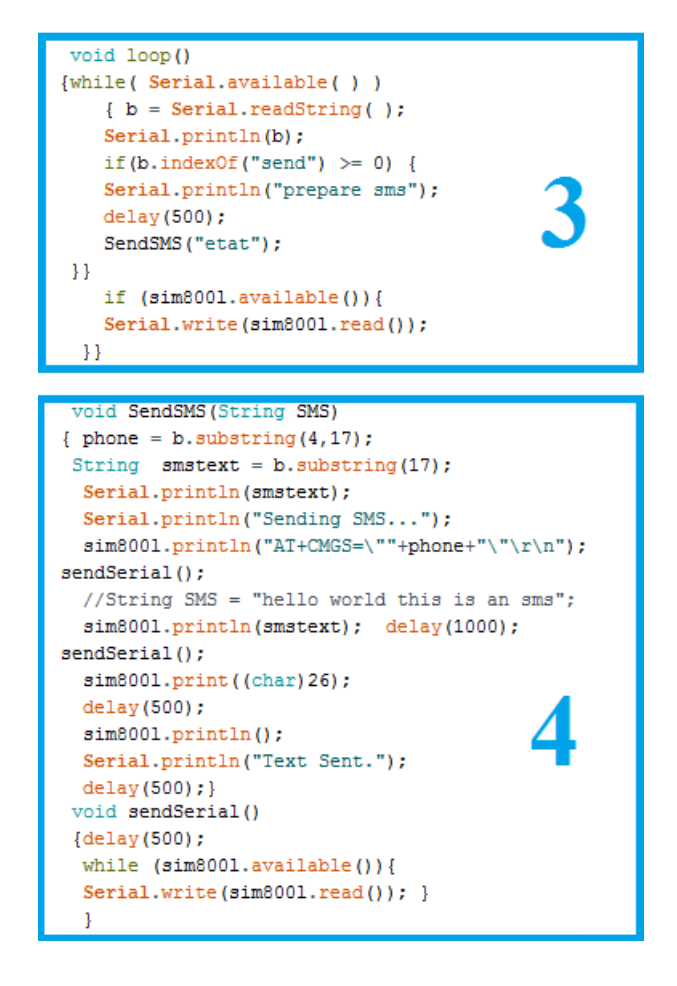

- **3)** Si le serial est disponible, permis d'insérer notre messages comme « INFO », « BATT »..., en utilisant « send SMS » boucle.
- **4)** « send SMS » c'est une fonction spéciale pour envoyer et recevoir les messages, cette boucle est secondaire appartient à la boucle général (3).

## IV.4.4 **La localisation des points lumineux**

### **L'intégration de la carte géographique dans logiciel labVIEW**

On va marquer la localisation du point d'alimentation dans une carte géographique.

### **La description**

Exemple de carte géographique avec des données (broches, chemin, étiquettes et légendes) affichant la mise en œuvre dans Labview. [16]

1. Les cartes sont stockées sur un disque local sous forme d'images (tuiles). Ils peuvent être téléchargés pour n'importe quelle partie de la surface terrestre avec les détails requis.

- 2. Pour afficher la carte et les données dans Labview, OfflineMap.Control est utilisé. Il s'agit d'un contrôle .Net et est fourni sous forme de fichier dll. Le contrôle utilise le contrôle Telerik Win Forms RadMap ( <https://www.telerik.com/products/winforms/map.aspx> ) Pour ajouter au panneau avant, le composant .NET Container de la page .NET & ActiveX est utilisé. Vous pouvez obtenir des dll déjà compilées à partir de \labview-offline-maps\labview\dll\
- 3. Le fichier tracks\track.json agit comme une source de données de test avec certains paramètres de. Dans le programme de test, vous pouvez définir le niveau de seuil de température audessus duquel la marque sur la carte et le chemin seront affichés en rouge.

Pour recompiler on a besoin du :

• Microsoft Visual Studio 2017 ou plus récent.

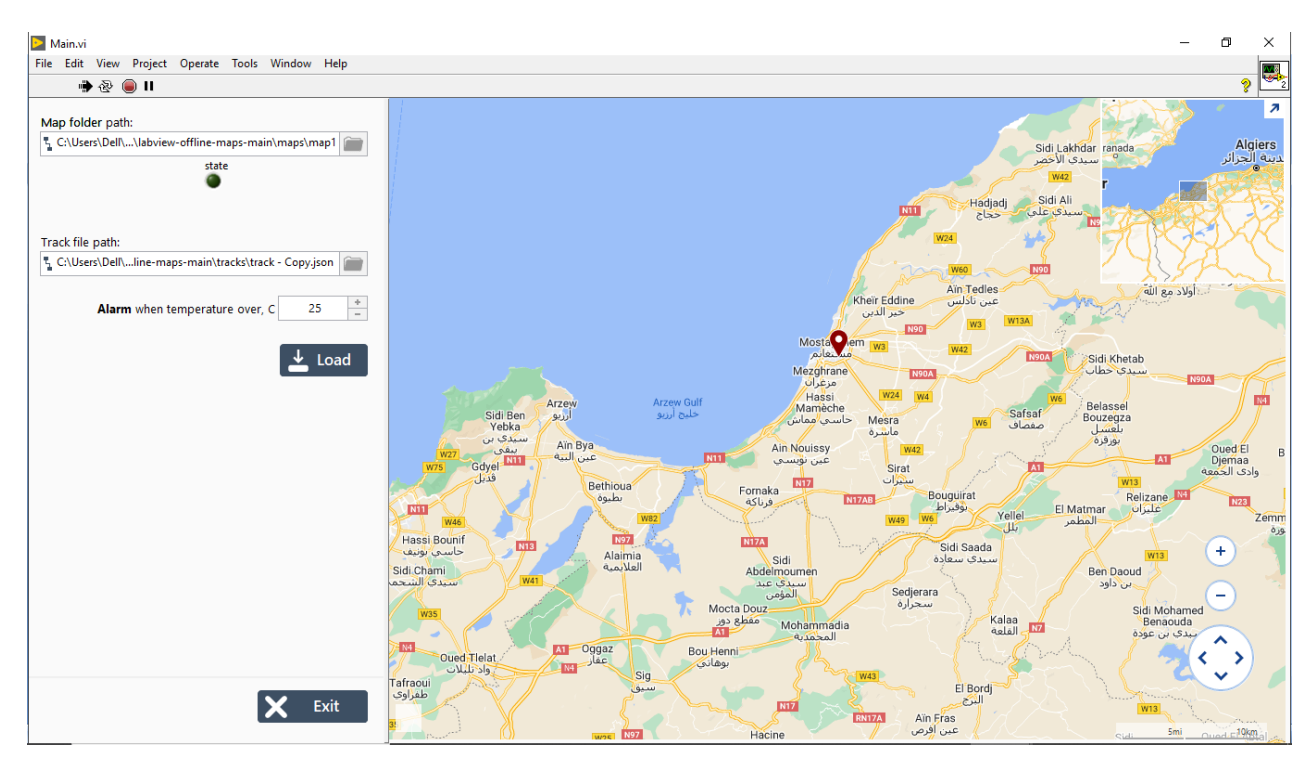

• Interface utilisateur Telerik pour WinForms.

**Figure Ⅳ. 40 :** L'intégration de la carte géographique dans logiciel labVIEW

### **L'interface finale du logiciel**

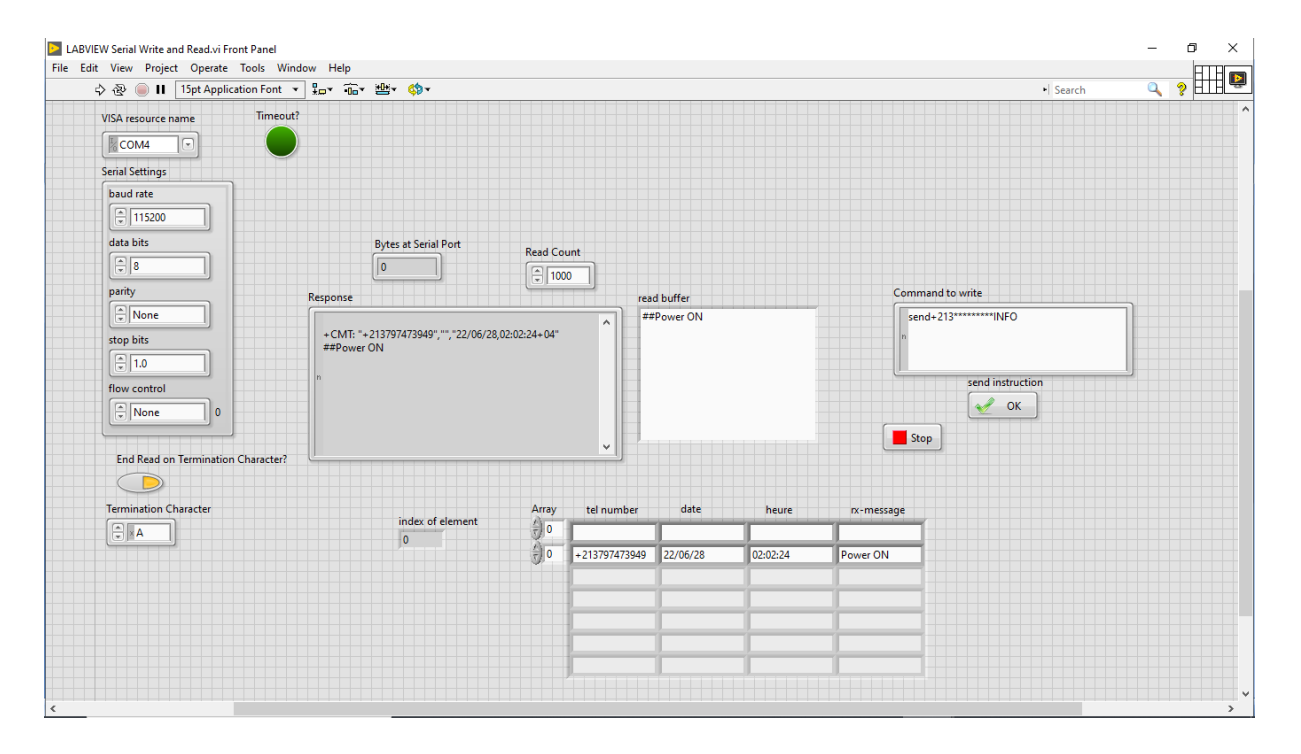

**Figure Ⅳ. 41:** L'interface finale du logiciel

# IV.5 **Fonctionnement général**

Ce système contient un dispositif électronique installé dans chaque point d'Alimentation « côté Armoire » connecté à un réseau GSM permet de remonter toutes les données relatives à notre réseau local « côté Serveur », avec la localisation des points d'alimentation.

### **Ce système permet de nous informé :**

- L'état de la linge d'EP (Power ON /Power OFF).
- L'état d'énergie de linge d'EP (valeur de tension, courant, puissance).
- L'état de la batterie du dispositif électrotechnique.
- Visualiser et localiserez points d'alimentation d'EP.

## IV.6 **Conclusion**

Ce chapitre et divisé en deux parties :

 La patrie d'étude théorique du projet qui porte sur quelques concepts théoriques et a expliqué chaque composant principal du montage afin d'assurer un bon fonctionnement global du système.

 Et la partie de la réalisation portique du projet qui à passer en revue la simulation des différents composants, câblage du montage, finalement téléviser le programme dans Arduino et des essais.

Une simulation de l'ensemble des composants associés selon le principe de supervision et la de localisation en temps réel de l'éclairage publique a été également réalisée avec succès.

Ces ensembles des simulations, ont permet de passer au montage pratique de notre système, on a fait des tests avec différentes êtas des liminaux.

Conclusion générale

# **Conclusion général**

Notre projet fait partie du « Smart City » et tend à rendre l'éclairage public intelligent dans le but de minimiser la consommation et permettre un véritable gain de ressources et d'un suivi permanent.

Plusieurs sujétions limitent le choix de la solution. Il a fallu chercher un système électronique qui reçoit l'information bidirectionnelle donc nécessite une bande passante large et doit fonctionner en temps réel. Ceci ne devait pas avoir un impact important sur la consommation de l'énergie électrique à bord de l'équipement, en plus de la taille qui influe sur l'arrangement d'armoire de la ligne.

Notre travail consistait donc à implanter un système embarqué utile pour transmettre l'information venant du point d'alimentation vers un centre de supervision d'une part, et recevoir les commandes et les ordres du centre de supervision d'autre part. On a utilise une carte Arduino et des modules de transmission sans fils GSM. On a réussi à trouver une solution qu'on espère optimale et efficace pour ce problème.

Une fois l'information arrivée à la salle de supervision, un serveur écoute et récolte les informations et les donnes.

Ces informations sont enregistrées ensuite dans la base de données selon les adresses des points lumineux, puis affichées sur l'écran de visualisation du SAS Planet, sous forme des icônes selon leurs états actuels et leurs coordonnées GPS.

A partir de cette interface, l'administrateur pourra envoyer ou recevoir les différentes mises à jour envoyées ou reçues de l'armoire. L'administrateur pourra aussi superviser et consulter les statistiques de chaque point.

Parmi les difficultés rencontrées au cours de notre projet, l'obstacle d'insérer le dispositif électronique dans chaque luminaire, vu que l'opération est très coûteux.

D'autres difficultés comme le problème de précision du capteur courant avec les LED de petite consommation d'énergie, Et la difficulté d'alimentation du module de GSM.

Dans la suite du travail, nous proposons la localisation de chaque point lumineux pour avoir un suivi précis de l'éclairage public, on propose également d'exploiter les énergies renouvelables pour mieux économiser la consommation d'énergie.

Une interface de visualisation sous une version Android, IOS grâce aux technologies de nous jours notamment les Smartphones et les tablettes enrichiront aussi le projet pour une meilleure supervision et un confort d'utilisation.

# **Bibliographie**

[1] Lhadj Ahmed Meriem. Larbi Benhadjar Hanane, *Eclairage public dans les autoroutes à base d'énergie renouvelable*, in *DEPARTEMENT DE GENIE ELECTRIQUE*. 2021, Université de Mostaganem.

[2] GUIDE TECHNIQUE MODULE 3 : *Eclairage public*. Caisse de Prêts et de Soutien des Collectivités Locales (CPSCL), Tunisie. Novembre 2019.

[3] Alyssa BINARD. Pierre Danré. Éloïse François. Jonas Topin. LIVRE BLANC *Smart lighting L'éclairage public intelligent.* Janvier 2022. Ecole ingénieurs France.

[4] Nourelhouda, M., *Étude et réalisation d'un système intelligent pour la commande d'éclairage publique et surveillance de quelques paramètres atmosphériques*, in Génie électrique. juin 2018, Université Oum El Bouaghi.

[5] PHOTOMITRIE : notions de base*. Le guide de l'éclairage pour les professionnels.*

[6] BASICS OF LIGHTING : *Standard products inc*. Novembre 2017.

[7] PIGENET, Nazim et CARDIA, Jean-Pierre. *Éclairage public et maîtrise de la demande en électricité* (MDE). 2007.

[8] CANALE, LAURENT*. Imaginons l'éclairage du Futur. Dossier Mieux Voir Et Bien-Etre, Magazine LUX, La revue de 1'éclairage*, 2019, vol. 45, no 300.

[14] Marmèche, Samuel. *LabVIEW*. Université Gustave Eiffel France. janvier 2005.

### **Webographie :**

- [9] <http://www.cpscl.com.tn/upload/telechargement/telechargement659.pdf>
- [10] <http://www.pedagogie.ac-aix-marseille.fr/upload/docs/application/pdf>
- [11] <https://www.cerefe.gov.dz/wp-content/uploads/2022/02/Eclairage-Public-en-Algerie.pdf>
- [12] [https://www.techno-science.net/glossaire-definition/Geolocalisation.html](https://www.techno-science.net/glossaire-definition/Geolocalisation.html?fbclid=IwAR2uLOogc-NqTLMjenZKAcnPArvlHVurd4-Aspboq-WU-b9Bc9VriIY6GdE)
- [13] <https://www.ni.com/en-lb/search.html?q=LABVIEW>
- [15] [https://fr.wikipedia.org/wiki/Proteus\\_\(électronique\)](https://fr.wikipedia.org/wiki/Proteus_(électronique))
- [16]<https://github.com/luferau/labview-offline-maps>